# Contents

| Azure Arc-enabled servers Documentation             |
|-----------------------------------------------------|
| Overview                                            |
| About Azure Arc-enabled servers                     |
| What's new with Connected Machine agent?            |
| Archive for Connected Machine agent release notes   |
| Quickstarts                                         |
| Enable Arc-enabled servers agent                    |
| Tutorials                                           |
| Assign policy to assess compliance                  |
| Monitor machine                                     |
| Samples                                             |
| Azure Resource Graph queries                        |
| Concepts                                            |
| Security                                            |
| Security controls by Azure Policy                   |
| Security overview                                   |
| Private Link networking                             |
| How-to guides                                       |
| Deploy                                              |
| Connected Machine agent overview                    |
| Plan for deployment                                 |
| Connect machines to Azure Arc from the Azure portal |
| Connect machines at scale using a service principal |
| Connect machines to Azure Arc with PowerShell DSC   |
| Connect machines from Windows Admin Center          |
| Connect machines to Azure Arc with PowerShell       |
| Migrate                                             |
| Migrate machine to Azure                            |
| Manage                                              |

```
VM extensions
    Overview
    Manage extensions from portal
    Manage extensions with CLI
    Manage extensions with PowerShell
    Deploy extensions using ARM template
  Use managed identities on server
   Manage agent
   Migrate machine across regions
 Scenarios
  Test Arc-enabled servers using an Azure VM
  Onboard to Azure Sentinel
   Onboard to Azure Security Center
 Troubleshooting
  Agent connection issues
  VM Extension issues
Reference
 Data residency
 Azure CLI
 Azure PowerShell
 .NET
 Azure Stack HCI REST
 REST
 Go
 Java
 JavaScript
 Python
 Azure Policy built-ins
Resources
 Azure Arc jumpstart
```

## What is Azure Arc-enabled servers?

9/7/2021 • 4 minutes to read • Edit Online

Azure Arc-enabled servers enables you to manage your Windows and Linux physical servers and virtual machines hosted *outside* of Azure, on your corporate network, or other cloud provider. This management experience is designed to be consistent with how you manage native Azure virtual machines. When a hybrid machine is connected to Azure, it becomes a connected machine and is treated as a resource in Azure. Each connected machine has a Resource ID enabling the machine to be included in a resource group. Now you can benefit from standard Azure constructs, such as Azure Policy and applying tags. Service providers managing a customer's on-premises infrastructure can manage their hybrid machines, just like they do today with native Azure resources, across multiple customer environments using Azure Lighthouse.

To deliver this experience with your hybrid machines, you need to install the Azure Connected Machine agent on each machine. This agent does not deliver any other functionality, and it doesn't replace the Azure Log Analytics agent. The Log Analytics agent for Windows and Linux is required when:

- You want to proactively monitor the OS and workloads running on the machine,
- Manage it using Automation runbooks or solutions like Update Management, or
- Use other Azure services like Azure Security Center.

## Supported cloud operations

When you connect your machine to Azure Arc-enabled servers, it enables the ability for you to perform the following operational functions as described in the following table.

| OPERATIONS FUNCTION   | DESCRIPTION                                                                                                    |
|-----------------------|----------------------------------------------------------------------------------------------------|
| Govern                |                                                                                                    |
| Azure Policy          | Assign Azure Policy guest configurations to audit settings inside the machine. To understand the cost of using Azure Policy Guest Configuration policies with Arc-enabled servers, see Azure Policy pricing guide                                                                                                |
| Protect               |                                                                                                    |
| Azure Security Center | Protect non-Azure servers with Microsoft Defender for Endpoint, included through Azure Defender, for threat detection, for vulnerability management, and to proactively monitor for potential security threats. Azure Security Center presents the alerts and remediation suggestions from the threats detected. |
| Azure Sentinel        | Machines connected to Arc-enabled servers can be configured with Azure Sentinel to collect security-related events and correlate them with other data sources.                                                                                                    |
| Configure             |                                                                                                    |

| OPERATIONS FUNCTION | DESCRIPTION                                                                                                    |
|---------------------|----------------------------------------------------------------------------------------------------|
| Azure Automation    | Assess configuration changes about installed software, Microsoft services, Windows registry and files, and Linux daemons using Change Tracking and Inventory. Use Update Management to manage operating system updates for your Windows and Linux servers.                                                                                                    |
| Azure Automanage    | Onboard a set of Azure services when you use Automanage Machine for Arc-enabled servers.                                                                                                    |
| VM extensions       | Provides post-deployment configuration and automation tasks using supported Arc-enabled servers VM extensions for your non-Azure Windows or Linux machine.                                                                                                    |
| Monitor             |                                                                                                    |
| Azure Monitor       | Monitor the connected machine guest operating system performance, and discover application components to monitor their processes and dependencies with other resources using VM insights. Collect other log data, such as performance data and events, from the operating system or workload(s) running on the machine with the Log Analytics agent. This data is stored in a Log Analytics workspace. |

### **NOTE**

At this time, enabling Azure Automation Update Management directly from an Azure Arc-enabled server is not supported. See Enable Update Management from your Automation account to understand requirements and how to enable for your server.

Log data collected and stored in a Log Analytics workspace from the hybrid machine now contains properties specific to the machine, such as a Resource ID, to support resource-context log access.

### **NOTE**

This service supports Azure Lighthouse, which lets service providers sign in to their own tenant to manage subscriptions and resource groups that customers have delegated.

To learn more about how Azure Arc-enabled servers can be used to implement Azure monitoring, security, and update services across hybrid and multicloud environments, see the following video.

## Supported regions

For a definitive list of supported regions with Azure Arc-enabled servers, see the Azure products by region page.

In most cases, the location you select when you create the installation script should be the Azure region geographically closest to your machine's location. Data at rest is stored within the Azure geography containing the region you specify, which may also affect your choice of region if you have data residency requirements. If the Azure region your machine connects to is affected by an outage, the connected machine is not affected, but management operations using Azure may be unable to complete. If there is a regional outage, and if you have multiple locations that support a geographically redundant service, it is best to connect the machines in each location to a different Azure region.

The following metadata information about the connected machine is collected and stored in the region where the Azure Arc machine resource is configured:

- Operating system name and version
- Computer name
- Computer fully qualified domain name (FQDN)
- Connected Machine agent version

For example, if the machine is registered with Azure Arc in the East US region, this data is stored in the US region.

### **Supported environments**

Azure Arc-enabled servers support the management of physical servers and virtual machines hosted *outside* of Azure. For specific details of which hybrid cloud environments hosting VMs are supported, see Connected Machine agent prerequisites.

### **NOTE**

Azure Arc-enabled servers is not designed or supported to enable management of virtual machines running in Azure.

### **Agent status**

The Connected Machine agent sends a regular heartbeat message to the service every 5 minutes. If the service stops receiving these heartbeat messages from a machine, that machine is considered offline and the status will automatically be changed to **Disconnected** in the portal within 15 to 30 minutes. Upon receiving a subsequent heartbeat message from the Connected Machine agent, its status will automatically be changed to **Connected**.

## Next steps

- Before evaluating or enabling Azure Arc-enabled servers across multiple hybrid machines, review
   Connected Machine agent overview to understand requirements, technical details about the agent, and deployment methods.
- Review the Planning and deployment guide to plan for deploying Azure Arc-enabled servers at any scale and implement centralized management and monitoring.

## What's new with Azure Arc-enabled servers agent

9/7/2021 • 2 minutes to read • Edit Online

The Azure Arc-enabled servers Connected Machine agent receives improvements on an ongoing basis. To stay up to date with the most recent developments, this article provides you with information about:

- The latest releases
- Known issues
- Bug fixes

This page is updated monthly, so revisit it regularly. If you're looking for items older than six months, you can find them in archive for What's new with Azure Arc-enabled servers agent.

### August 2021

Version 1.10

#### **Fixed**

- The guest configuration policy agent can now configure and remediate system settings. Existing policy
  assignments continue to be audit-only. Learn more about the Azure Policy guest configuration remediation
  options.
- The guest configuration policy agent now restarts every 48 hours instead of every 6 hours.

## July 2021

Version 1.9

### New features

Added support for the Indonesian language

### **Fixed**

Fixed a bug that prevented extension management in the West US 3 region

Version 1.8

### **New features**

- Improved reliability when installing the Azure Monitor Agent extension on Red Hat and CentOS systems
- Added agent-side enforcement of max resource name length (54 characters)
- Guest Configuration policy improvements:
  - o Added support for PowerShell-based Guest Configuration policies on Linux operating systems
  - o Added support for multiple assignments of the same Guest Configuration policy on the same server
  - Upgraded PowerShell Core to version 7.1 on Windows operating systems

### **Fixed**

• The agent will continue running if it is unable to write service start/stop events to the Windows application event log

### June 2021

### **New features**

- Improved reliability during onboarding:
  - o Improved retry logic when HIMDS is unavailable
  - o Onboarding will now continue instead of aborting if OS information cannot be obtained
- Improved reliability when installing the OMS agent extension on Red Hat and CentOS systems

## May 2021

Version 1.6

### **New features**

- Added support for SUSE Enterprise Linux 12
- Updated Guest Configuration agent to version 1.26.12.0 to include:
  - o Policies are executed in a separate process.
  - Added V2 signature support for extension validation.
  - o Minor update to data logging.

## April 2021

Version 1.5

### **New features**

- Added support for Red Hat Enterprise Linux 8 and CentOS Linux 8.
- New -useStderr parameter to direct error and verbose output to stderr.
- New -json parameter to direct output results in JSON format (when used with -useStderr).
- Collect other instance metadata Manufacturer, model, and cluster resource ID (for Azure Stack HCI nodes).

## Next steps

- Before evaluating or enabling Azure Arc-enabled servers across multiple hybrid machines, review
   Connected Machine agent overview to understand requirements, technical details about the agent, and deployment methods.
- Review the Planning and deployment guide to plan for deploying Azure Arc-enabled servers at any scale and implement centralized management and monitoring.

# Archive for What's new with Azure Arc-enabled servers agent

9/1/2021 • 2 minutes to read • Edit Online

The primary What's new in Azure Arc-enabled servers agent? article contains updates for the last six months, while this article contains all the older information.

The Azure Arc-enabled servers Connected Machine agent receives improvements on an ongoing basis. This article provides you with information about:

- Previous releases
- Known issues
- Bug fixes

### March 2021

Version 1.4

### **New features**

- Added support for private endpoints, which is currently in limited preview.
- Expanded list of exit codes for azcmagent.
- Agent configuration parameters can now be read from a file with the --config parameter.
- Collect new instance metadata to determine if Microsoft SQL Server is installed on the server

### **Fixed**

Network endpoint checks are now faster.

### December 2020

Version: 1.3

### **New features**

Added support for Windows Server 2008 R2 SP1.

### **Fixed**

Resolved issue preventing the Custom Script Extension on Linux from installing successfully.

### November 2020

Version: 1.2

### **Fixed**

Resolved issue where proxy configuration could be lost after upgrade on RPM-based distributions.

### October 2020

Version: 1.1

### Fixed

• Fixed proxy script to handle alternate GC daemon unit file location.

- GuestConfig agent reliability changes.
- GuestConfig agent support for US Gov Virginia region.
- GuestConfig agent extension report messages to be more verbose if there is a failure.

## September 2020

Version: 1.0 (General Availability)

### Plan for change

- Support for preview agents (all versions older than 1.0) will be removed in a future service update.
- Removed support for fallback endpoint .azure-automation.net . If you have a proxy, you need to allow the endpoint \*.his.arc.azure.com.
- If the Connected Machine agent is installed on a virtual machine hosted in Azure, VM extensions can't be
  installed or modified from the Arc-enabled servers resource. This is to avoid conflicting extension operations
  being performed from the virtual machine's Microsoft.Compute and Microsoft.HybridCompute
  resource. Use the Microsoft.Compute resource for the machine for all extension operations.
- Name of guest configuration process has changed, from *gcd* to *gcad* on Linux, and *gcservice* to *gcarcservice* on Windows.

#### **New features**

- Added azcmagent logs option to collect information for support.
- Added azcmagent license option to display EULA.
- Added azcmagent show --json option to output agent state in easily parseable format.
- Added flag in azcmagent show output to indicate if server is on a virtual machine hosted in Azure.
- Added azcmagent disconnect --force-local-only option to allow reset of local agent state when Azure service cannot be reached.
- Added azcmagent connect --cloud option to support other clouds. In this release, only Azure is supported by service at time of agent release.
- Agent has been localized into Azure-supported languages.

### **Fixed**

- Improvements to connectivity check.
- Corrected issue with proxy server settings being lost when upgrading agent on Linux.
- Resolved issues when attempting to install agent on server running Windows Server 2012 R2.
- Improvements to extension installation reliability

## August 2020

Version: 0.11

- This release previously announced support for Ubuntu 20.04. Because some Azure VM extensions don't support Ubuntu 20.04, support for this version of Ubuntu is being removed.
- Reliability improvements for extension deployments.

### **Known issues**

If you are using an older version of the Linux agent and it's configured to use a proxy server, you need to reconfigure the proxy server setting after the upgrade. To do this, run

sudo azcmagent\_proxy add http://proxyserver.local:83.

## Next steps

- Before evaluating or enabling Arc-enabled servers across multiple hybrid machines, review Connected
   Machine agent overview to understand requirements, technical details about the agent, and deployment
   methods.
- Review the Planning and deployment guide to plan for deploying Azure Arc-enabled servers at any scale and implement centralized management and monitoring.

# Quickstart: Connect hybrid machines with Azure Arc-enabled servers

9/7/2021 • 4 minutes to read • Edit Online

Azure Arc-enabled servers enables you to manage and govern your Windows and Linux machines hosted across on-premises, edge, and multicloud environments. In this quickstart, you'll deploy and configure the Connected Machine agent on your Windows or Linux machine hosted outside of Azure for management by Azure Arc-enabled servers.

## Prerequisites

- If you don't have an Azure subscription, create a free account before you begin.
- Deploying the Azure Arc-enabled servers Hybrid Connected Machine agent requires that you have administrator permissions on the machine to install and configure the agent. On Linux, by using the root account, and on Windows, with an account that is a member of the Local Administrators group.
- Before you get started, be sure to review the agent prerequisites and verify the following:
  - o Your target machine is running a supported operating system.
  - Your account is granted assignment to the required Azure roles.
  - If the machine connects through a firewall or proxy server to communicate over the Internet, make sure the URLs listed are not blocked.
  - o Azure Arc-enabled servers supports only the regions specified here.

### **WARNING**

The Linux hostname or Windows computer name cannot use one of the reserved words or trademarks in the name, otherwise attempting to register the connected machine with Azure will fail. See Resolve reserved resource name errors for a list of the reserved words.

### Use Azure Cloud Shell

Azure hosts Azure Cloud Shell, an interactive shell environment that you can use through your browser. You can use either Bash or PowerShell with Cloud Shell to work with Azure services. You can use the Cloud Shell preinstalled commands to run the code in this article without having to install anything on your local environment.

To start Azure Cloud Shell:

| OPTION                                                                                                    | EXAMPLE/LINK          |
|----------------------------------------------------------------------------------------------------|-----------------------|
| Select <b>Try It</b> in the upper-right corner of a code block.<br>Selecting <b>Try It</b> doesn't automatically copy the code to<br>Cloud Shell. | Azure CLI Copy Try It |
| Go to https://shell.azure.com, or select the Launch Cloud Shell button to open Cloud Shell in your browser.                                       | ♠ Launch Cloud Shell  |

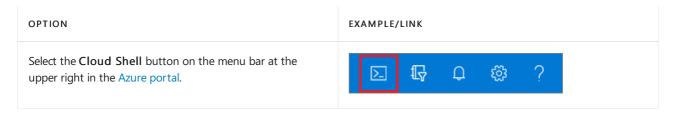

To run the code in this article in Azure Cloud Shell:

- 1. Start Cloud Shell.
- 2. Select the Copy button on a code block to copy the code.
- Paste the code into the Cloud Shell session by selecting Ctrl+Shift+V on Windows and Linux or by selecting Cmd+Shift+V on macOS.
- 4. Select Enter to run the code.

## Register Azure resource providers

Azure Arc-enabled servers depends on the following Azure resource providers in your subscription in order to use this service:

- Microsoft.HybridCompute
- Microsoft.GuestConfiguration

Register them using the following commands:

```
az account set --subscription "{Your Subscription Name}"
az provider register --namespace 'Microsoft.HybridCompute'
az provider register --namespace 'Microsoft.GuestConfiguration'
```

## Generate installation script

The script to automate the download, installation, and establish the connection with Azure Arc, is available from the Azure portal. To complete the process, do the following:

1. Launch the Azure Arc service in the Azure portal by clicking **All services**, then searching for and selecting **Servers - Azure Arc**.

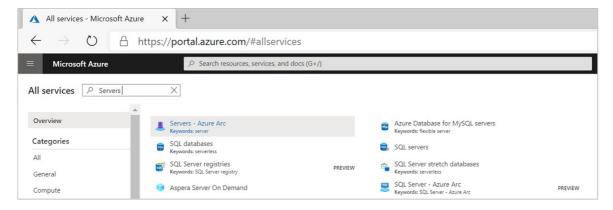

- 2. On the Servers Azure Arc page, select Add at the upper left.
- 3. On the Select a method page, select the Add servers using interactive script tile, and then select Generate script.
- 4. On the **Generate script** page, select the subscription and resource group where you want the machine to be managed within Azure. Select an Azure location where the machine metadata will be stored. This

location can be the same or different, as the resource group's location.

- 5. On the Prerequisites page, review the information and then select Next: Resource details.
- 6. On the Resource details page, provide the following:
  - a. In the Resource group drop-down list, select the resource group the machine will be managed from.
  - b. In the Region drop-down list, select the Azure region to store the servers metadata.
  - c. In the **Operating system** drop-down list, select the operating system that the script be configured to
  - d. If the machine is communicating through a proxy server to connect to the internet, specify the proxy server IP address or the name and port number that the machine will use to communicate with the proxy server. Enter the value in the format <a href="http://sproxyURL>:http://sproxyURL>:sproxyport>.
  - e. Select Next: Tags.
- 7. On the **Tags** page, review the default **Physical location tags** suggested and enter a value, or specify one or more **Custom tags** to support your standards.
- 8. Select Next: Download and run script.
- 9. On the **Download and run script** page, review the summary information, and then select **Download**. If you still need to make changes, select **Previous**.

## Install the agent using the script

### Windows agent

- 1. Log in to the server.
- 2. Open an elevated 64-bit PowerShell command prompt.
- 3. Change to the folder or share that you copied the script to, and execute it on the server by running the ./OnboardingScript.ps1 script.

### Linux agent

1. To install the Linux agent on the target machine that can directly communicate to Azure, run the following command:

```
bash ~/Install_linux_azcmagent.sh
```

• If the target machine communicates through a proxy server, run the following command:

```
bash ~/Install_linux_azcmagent.sh --proxy "{proxy-url}:{proxy-port}"
```

## Verify the connection with Azure Arc

After you install the agent and configure it to connect to Azure Arc-enabled servers, go to the Azure portal to verify that the server has successfully connected. View your machine in the Azure portal.

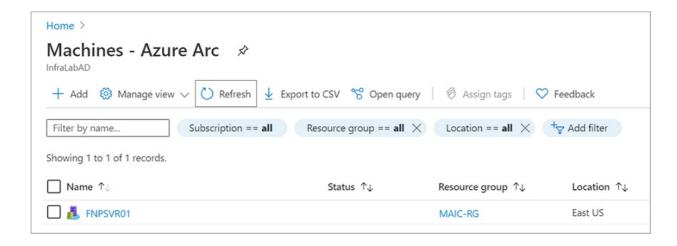

## Next steps

Now that you've enabled your Linux or Windows hybrid machine and successfully connected to the service, you are ready to enable Azure Policy to understand compliance in Azure.

To learn how to identify Azure Arc-enabled servers enabled machine that doesn't have the Log Analytics agent installed, continue to the tutorial:

Create a policy assignment to identify non-compliant resources

# Tutorial: Create a policy assignment to identify noncompliant resources

9/7/2021 • 4 minutes to read • Edit Online

The first step in understanding compliance in Azure is to identify the status of your resources. Azure Policy supports auditing the state of your Azure Arc-enabled server with guest configuration policies. Azure Policy's guest configuration definitions can audit or apply settings inside the machine. This tutorial steps you through the process of creating and assigning a policy, identifying which of your Azure Arc-enabled servers don't have the Log Analytics agent installed.

At the end of this process, you'll successfully identify machines that don't have the Log Analytics agent for Windows or Linux installed. They're *non-compliant* with the policy assignment.

## Prerequisites

If you don't have an Azure subscription, create a free account before you begin.

## Create a policy assignment

In this tutorial, you create a policy assignment and assign the [Preview]: Log Analytics agent should be installed on your Linux Azure Arc machines policy definition.

1. Launch the Azure Policy service in the Azure portal by clicking **All services**, then searching for and selecting **Policy**.

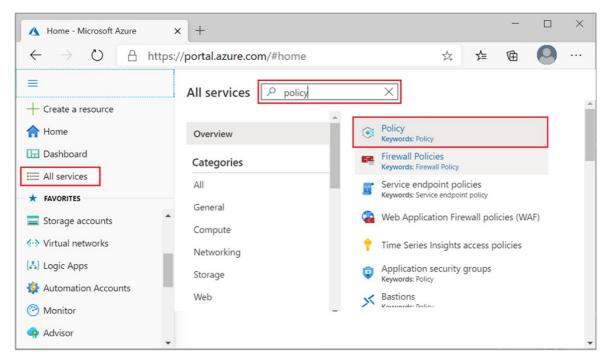

2. Select **Assignments** on the left side of the Azure Policy page. An assignment is a policy that has been assigned to take place within a specific scope.

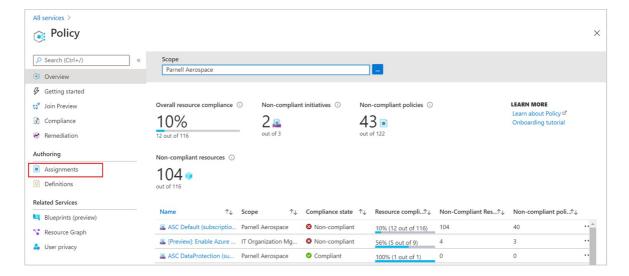

3. Select Assign Policy from the top of the Policy - Assignments page.

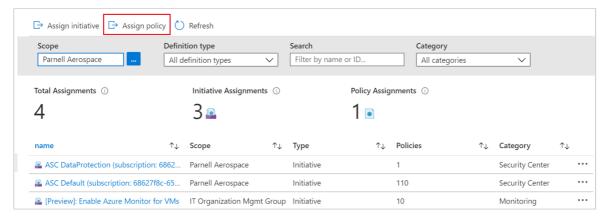

4. On the **Assign Policy** page, select the **Scope** by clicking the ellipsis and selecting either a management group or subscription. Optionally, select a resource group. A scope determines what resources or grouping of resources the policy assignment gets enforced on. Then click **Select** at the bottom of the **Scope** page.

This example uses the Parnell Aerospace subscription. Your subscription will differ.

- 5. Resources can be excluded based on the **Scope**. **Exclusions** start at one level lower than the level of the **Scope**. **Exclusions** are optional, so leave it blank for now.
- 6. Select the **Policy definition** ellipsis to open the list of available definitions. Azure Policy comes with built-in policy definitions you can use. Many are available, such as:
  - Enforce tag and its value
  - Apply tag and its value
  - Inherit a tag from the resource group if missing

For a partial list of available built-in policies, see Azure Policy samples.

7. Search through the policy definitions list to find the [Preview]: Log Analytics agent should be installed on your Windows Azure Arc machines definition if you have enabled the Arc-enabled servers agent on a Windows-based machine. For a Linux-based machine, find the corresponding [Preview]: Log Analytics agent should be installed on your Linux Azure Arc machines policy definition. Click on that policy and click Select.

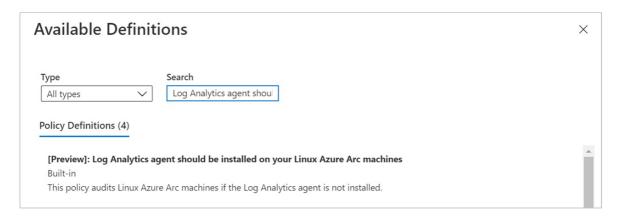

- 8. The **Assignment name** is automatically populated with the policy name you selected, but you can change it. For this example, leave [Preview]: Log Analytics agent should be installed on your Windows Azure Arc machines or [Preview]: Log Analytics agent should be installed on your Linux Azure Arc machines depending on which one you selected. You can also add an optional **Description**. The description provides details about this policy assignment. **Assigned by** will automatically fill based on who is logged in. This field is optional, so custom values can be entered.
- Leave Create a Managed Identity unchecked. This box must be checked when the policy or initiative
  includes a policy with the deployIfNotExists effect. As the policy used for this quickstart doesn't, leave it
  blank. For more information, see managed identities and how remediation security works.
- 10. Click Assign.

You're now ready to identify non-compliant resources to understand the compliance state of your environment.

## Identify non-compliant resources

Select Compliance in the left side of the page. Then locate the [Preview]: Log Analytics agent should be installed on your Windows Azure Arc machines or [Preview]: Log Analytics agent should be installed on your Linux Azure Arc machines policy assignment you created.

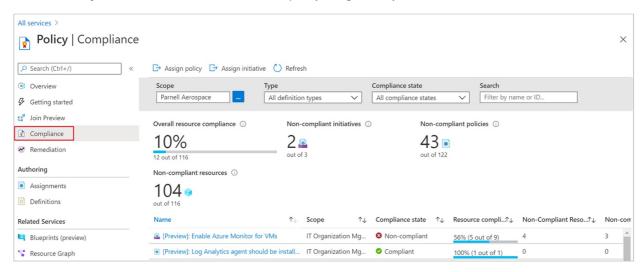

If there are any existing resources that aren't compliant with this new assignment, they appear under **Non-compliant resources**.

When a condition is evaluated against your existing resources and found true, then those resources are marked as non-compliant with the policy. The following table shows how different policy effects work with the condition evaluation for the resulting compliance state. Although you don't see the evaluation logic in the Azure portal, the compliance state results are shown. The compliance state result is either compliant or non-compliant.

| RESOURCE STATE | EFFECT                                                          | POLICY EVALUATION | COMPLIANCE STATE |
|----------------|-----------------------------------------------------------------|-------------------|------------------|
| Exists         | Deny, Audit, Append*,<br>DeployIfNotExist*,<br>AuditIfNotExist* | True              | Non-Compliant    |
| Exists         | Deny, Audit, Append*, DeployIfNotExist*, AuditIfNotExist*       | False             | Compliant        |
| New            | Audit, AuditIfNotExist*                                         | True              | Non-Compliant    |
| New            | Audit, AuditIfNotExist*                                         | False             | Compliant        |

<sup>\*</sup> The Append, DeployIfNotExist, and AuditIfNotExist effects require the IF statement to be TRUE. The effects also require the existence condition to be FALSE to be non-compliant. When TRUE, the IF condition triggers evaluation of the existence condition for the related resources.

## Clean up resources

To remove the assignment created, follow these steps:

- Select Compliance (or Assignments) in the left side of the Azure Policy page and locate the [Preview]:
   Log Analytics agent should be installed on your Windows Azure Arc machines or [Preview]:
   Log Analytics agent should be installed on your Linux Azure Arc machines policy assignment
   you created.
- 2. Right-click the policy assignment and select **Delete assignment**.

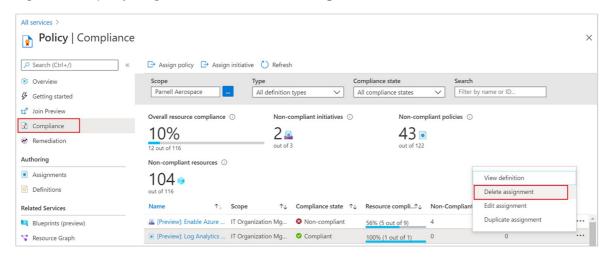

## Next steps

In this tutorial, you assigned a policy definition to a scope and evaluated its compliance report. The policy definition validates that all the resources in the scope are compliant and identifies which ones aren't. Now you are ready to monitor your Azure Arc-enabled servers machine by enabling VM insights.

To learn how to monitor and view the performance, running process and their dependencies from your machine, continue to the tutorial:

**Enable VM insights** 

# Tutorial: Monitor a hybrid machine with VM insights

9/7/2021 • 2 minutes to read • Edit Online

Azure Monitor can collect data directly from your hybrid machines into a Log Analytics workspace for detailed analysis and correlation. Typically this would entail installing the Log Analytics agent on the machine using a script, manually, or automated method following your configuration management standards. Azure Arc-enabled servers recently introduced support to install the Log Analytics and Dependency agent VM extensions for Windows and Linux, enabling VM insights to collect data from your non-Azure VMs.

This tutorial shows you how to configure and collect data from your Linux or Windows machines by enabling VM insights following a simplified set of steps, which streamlines the experience and takes a shorter amount of time.

## **Prerequisites**

- If you don't have an Azure subscription, create a free account before you begin.
- VM extension functionality is available only in the list of supported regions.
- See Supported operating systems to ensure that the servers operating system you're enabling is supported by VM insights.
- Review firewall requirements for the Log Analytics agent provided in the Log Analytics agent overview.
   The VM insights Map Dependency agent doesn't transmit any data itself, and it doesn't require any changes to firewalls or ports.

## Sign in to Azure portal

Sign in to the Azure portal.

## **Enable VM insights**

1. Launch the Azure Arc service in the Azure portal by clicking **All services**, then searching for and selecting **Machines** - **Azure** Arc.

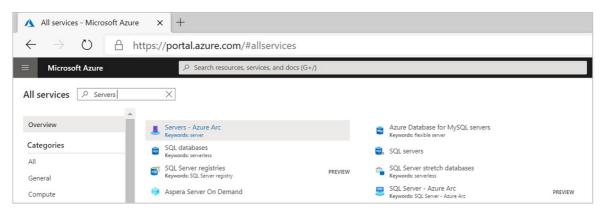

- 2. On the Machines Azure Arc page, select the connected machine you created in the quickstart article.
- 3. From the left-pane under the **Monitoring** section, select **Insights** and then **Enable**.

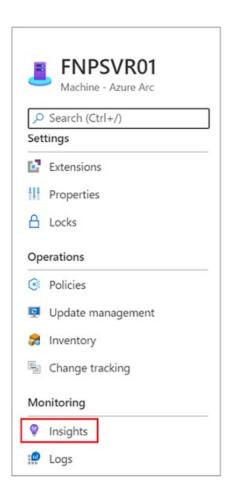

4. On the Azure Monitor **Insights Onboarding** page, you are prompted to create a workspace. For this tutorial, we don't recommend you select an existing Log Analytics workspace if you have one already. Select the default, which is a workspace with a unique name in the same region as your registered connected machine. This workspace is created and configured for you.

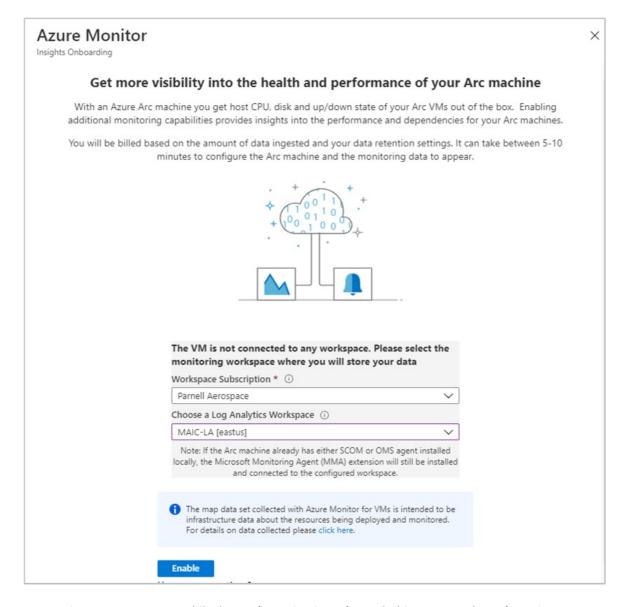

5. You receive status messages while the configuration is performed. This process takes a few minutes as extensions are installed on your connected machine.

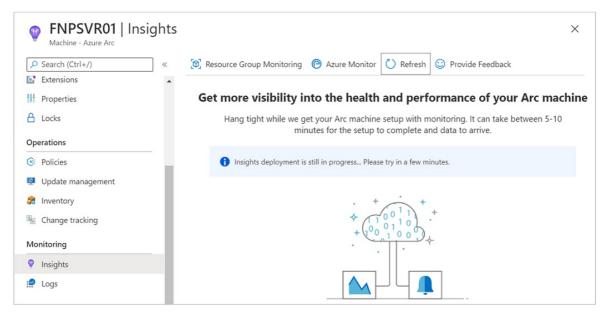

When it's complete, you get a message that the machine has been successfully onboarded and the insight has been successfully deployed.

### View data collected

After the deployment and configuration is completed, select **Insights**, and then select the **Performance** tab. On the Performance tab, it shows a select group of performance counters collected from the guest operating system of your machine. Scroll down to view more counters, and move the mouse over a graph to view average and percentiles taken starting from the time when the Log Analytics VM extension was installed on the machine.

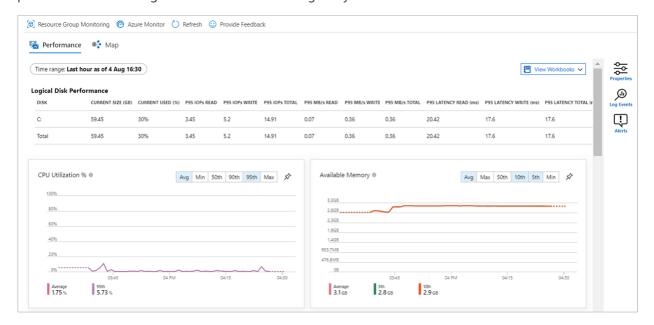

Select **Map** to open the maps feature, which shows the processes running on the machine and their dependencies. Select **Properties** to open the property pane if it isn't already open.

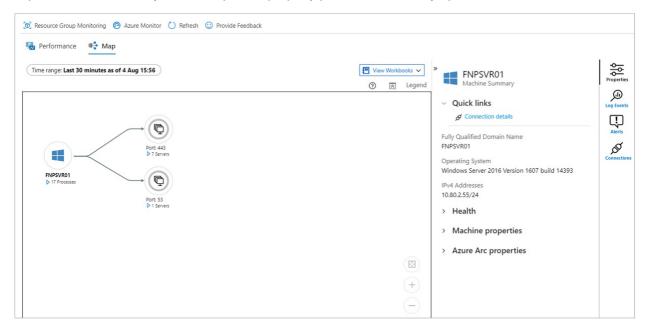

Expand the processes for your machine. Select one of the processes to view its details and to highlight its dependencies.

Select your machine again and then select Log Events. You see a list of tables that are stored in the Log Analytics workspace for the machine. This list will be different depending whether you're using a Windows or Linux machine. Select the Event table. The Event table includes all events from the Windows event log. Log Analytics opens with a simple query to retrieve collected event log entries.

## Next steps

To learn more about Azure Monitor, look at the following article:

Azure Monitor overview

# Azure Resource Graph sample queries for Azure Arc-enabled servers

9/5/2021 • 4 minutes to read • Edit Online

This page is a collection of Azure Resource Graph sample queries for Azure Arc-enabled servers. For a complete list of Azure Resource Graph samples, see Resource Graph samples by Category and Resource Graph samples by Table.

## Sample queries

### Get count and percentage of Arc-enabled servers by domain

This query summarizes the **domainName** property on Azure Arc-enabled servers and uses a calculation with bin to create a **Pct** column for the percent of Arc-enabled servers per domain.

```
Resources
| where type == 'microsoft.hybridcompute/machines'
| project domain=tostring(properties.domainName)
| summarize Domains=make_list(domain), TotalMachineCount=sum(1)
| mvexpand EachDomain = Domains
| summarize PerDomainMachineCount = count() by tostring(EachDomain), TotalMachineCount
| extend Pct = 100 * bin(todouble(PerDomainMachineCount) / todouble(TotalMachineCount), 0.001)
```

- Azure CLI
- Azure PowerShell
- Portal

```
az graph query -q "Resources | where type == 'microsoft.hybridcompute/machines' | project
domain=tostring(properties.domainName) | summarize Domains=make_list(domain), TotalMachineCount=sum(1) |
mvexpand EachDomain = Domains | summarize PerDomainMachineCount = count() by tostring(EachDomain),
TotalMachineCount | extend Pct = 100 * bin(todouble(PerDomainMachineCount) / todouble(TotalMachineCount),
0.001)"
```

### List all extensions installed on an Azure Arc-enabled server

First, this query uses project on the hybrid machine resource type to get the ID in uppercase (toupper()), get the computer name, and the operating system running on the machine. Getting the resource ID in uppercase is a good way to prepare to join to another property. Then, the query uses join with kind as leftouter to get extensions by matching an uppercase substring of the extension ID. The portion of the ID before /extensions/<ExtensionName> is the same format as the hybrid machine ID, so we use this property for the join. summarize is then used with make\_list on the name of the virtual machine extension to combine the name of each extension where id, OSName, and ComputerName are the same into a single array property. Lastly, we order by lowercase OSName with asc. By default, order by is descending.

```
Resources
| where type == 'microsoft.hybridcompute/machines'
| project
id,
| JoinID = toupper(id),
| ComputerName = tostring(properties.osProfile.computerName),
| OSName = tostring(properties.osName)
| join kind=leftouter(
| Resources
| where type == 'microsoft.hybridcompute/machines/extensions'
| project
| MachineId = toupper(substring(id, 0, indexof(id, '/extensions'))),
| ExtensionName = name
| on $left.JoinID == $right.MachineId
| summarize Extensions = make_list(ExtensionName) by id, ComputerName, OSName
| order by tolower(OSName) asc
```

- Azure CLI
- Azure PowerShell
- Portal

```
az graph query -q "Resources | where type == 'microsoft.hybridcompute/machines' | project id, JoinID = toupper(id), ComputerName = tostring(properties.osProfile.computerName), OSName = tostring(properties.osName) | join kind=leftouter( Resources | where type == 'microsoft.hybridcompute/machines/extensions' | project MachineId = toupper(substring(id, 0, indexof(id, '/extensions'))), ExtensionName = name ) on $left.JoinID == $right.MachineId | summarize Extensions = make_list(ExtensionName) by id, ComputerName, OSName | order by tolower(OSName) asc"
```

### List Arc-enabled servers not running latest released agent version

This query returns all Arc-enabled servers running an outdated version of the Connected Machine agent. Agents with a status of **Expired** are excluded from the results. The query uses *leftouter* join to bring together the Advisor recommendations raised about any Connected Machine agents identified as out of date, and Hybrid Computer machines to filter out any agent that haven't communicated with Azure over a period of time.

```
AdvisorResources
| where type == 'microsoft.advisor/recommendations'
| where properties.category == 'HighAvailability'
| where properties.shortDescription.solution == 'Upgrade to the latest version of the Azure Connected
Machine agent'
| project
 JoinId = toupper(properties.resourceMetadata.resourceId),
 machineName = tostring(properties.impactedValue),
 agentVersion = tostring(properties.extendedProperties.installedVersion),
 expectedVersion = tostring(properties.extendedProperties.latestVersion)
| join kind=leftouter(
 Resources
 | where type == 'microsoft.hybridcompute/machines'
project
 machineId = toupper(id),
 status = tostring (properties.status)
) on $left.JoinId == $right.machineId
| where status != 'Expired'
summarize by id, machineName, agentVersion, expectedVersion
order by tolower(machineName) asc
```

- Azure CLI
- Azure PowerShell

az graph query -q "AdvisorResources | where type == 'microsoft.advisor/recommendations' | where properties.category == 'HighAvailability' | where properties.shortDescription.solution == 'Upgrade to the latest version of the Azure Connected Machine agent' | project id, JoinId = toupper(properties.resourceMetadata.resourceId), machineName = tostring(properties.impactedValue), agentVersion = tostring(properties.extendedProperties.installedVersion), expectedVersion = tostring(properties.extendedProperties.latestVersion) | join kind=leftouter( Resources | where type == 'microsoft.hybridcompute/machines' | project machineId = toupper(id), status = tostring (properties.status) ) on \$left.JoinId == \$right.machineId | where status != 'Expired' | summarize by id, machineName, agentVersion, expectedVersion | order by tolower(machineName) asc"

## Next steps

- Learn more about the query language.
- Learn more about how to explore resources.
- See samples of Starter language queries.
- See samples of Advanced language queries.

# Azure Policy Regulatory Compliance controls for Azure Arc-enabled servers

9/3/2021 • 41 minutes to read • Edit Online

Regulatory Compliance in Azure Policy provides Microsoft created and managed initiative definitions, known as built-ins, for the compliance domains and security controls related to different compliance standards. This page lists the compliance domains and security controls for Azure Arc-enabled servers. You can assign the built-ins for a security control individually to help make your Azure resources compliant with the specific standard.

The title of each built-in policy definition links to the policy definition in the Azure portal. Use the link in the **Policy Version** column to view the source on the Azure Policy GitHub repo.

### **IMPORTANT**

Each control below is associated with one or more Azure Policy definitions. These policies may help you assess compliance with the control; however, there often is not a one-to-one or complete match between a control and one or more policies. As such, Compliant in Azure Policy refers only to the policies themselves; this doesn't ensure you're fully compliant with all requirements of a control. In addition, the compliance standard includes controls that aren't addressed by any Azure Policy definitions at this time. Therefore, compliance in Azure Policy is only a partial view of your overall compliance status. The associations between controls and Azure Policy Regulatory Compliance definitions for these compliance standards may change over time.

### Australian Government ISM PROTECTED

To review how the available Azure Policy built-ins for all Azure services map to this compliance standard, see Azure Policy Regulatory Compliance - Australian Government ISM PROTECTED. For more information about this compliance standard, see Australian Government ISM PROTECTED.

| DOMAIN                                                                             | CONTROL ID | CONTROL TITLE                         | POLICY<br>(AZURE PORTAL)                                                                         | POLICY VERSION (GITHUB) |
|------------------------------------------------------------------------------------|------------|---------------------------------------|--------------------------------------------------------------------------------------------------|-------------------------|
| Guidelines for<br>Personnel Security -<br>Access to systems<br>and their resources | 415        | User identification -<br>415          | Audit Windows<br>machines that have<br>the specified<br>members in the<br>Administrators group   | 1.0.0                   |
| Guidelines for System<br>Hardening -<br>Authentication<br>hardening                | 421        | Single-factor<br>authentication - 421 | Windows machines<br>should meet<br>requirements for<br>'Security Settings -<br>Account Policies' | 2.0.0                   |
| Guidelines for<br>Personnel Security -<br>Access to systems<br>and their resources | 445        | Privileged access to<br>systems - 445 | Audit Windows<br>machines that have<br>the specified<br>members in the<br>Administrators group   | 1.0.0                   |

| DOMAIN                                                                             | CONTROL ID | CONTROL TITLE                                                           | POLICY                                                                                         | POLICY VERSION |
|------------------------------------------------------------------------------------|------------|-------------------------------------------------------------------------|------------------------------------------------------------------------------------------------|----------------|
| Guidelines for<br>Cryptography -<br>Transport Layer<br>Security                    | 1139       | Using Transport<br>Layer Security - 1139                                | Windows web<br>servers should be<br>configured to use<br>secure<br>communication<br>protocols  | 3.0.0          |
| Guidelines for<br>Database Systems -<br>Database servers                           | 1277       | Communications<br>between database<br>servers and web<br>servers - 1277 | Windows web<br>servers should be<br>configured to use<br>secure<br>communication<br>protocols  | 3.0.0          |
| Guidelines for<br>Personnel Security -<br>Access to systems<br>and their resources | 1503       | Standard access to<br>systems - 1503                                    | Audit Windows<br>machines that have<br>the specified<br>members in the<br>Administrators group | 1.0.0          |
| Guidelines for<br>Personnel Security -<br>Access to systems<br>and their resources | 1507       | Privileged access to<br>systems - 1507                                  | Audit Windows<br>machines that have<br>the specified<br>members in the<br>Administrators group | 1.0.0          |
| Guidelines for<br>Personnel Security -<br>Access to systems<br>and their resources | 1508       | Privileged access to<br>systems - 1508                                  | Audit Windows<br>machines that have<br>the specified<br>members in the<br>Administrators group | 1.0.0          |
| Guidelines for System<br>Hardening -<br>Authentication<br>hardening                | 1546       | Authenticating to systems - 1546                                        | Audit Linux machines<br>that allow remote<br>connections from<br>accounts without<br>passwords | 1.0.0          |
| Guidelines for System<br>Hardening -<br>Authentication<br>hardening                | 1546       | Authenticating to systems - 1546                                        | Audit Linux machines<br>that have accounts<br>without passwords                                | 1.0.0          |

## Azure Security Benchmark

The Azure Security Benchmark provides recommendations on how you can secure your cloud solutions on Azure. To see how this service completely maps to the Azure Security Benchmark, see the Azure Security Benchmark mapping files.

To review how the available Azure Policy built-ins for all Azure services map to this compliance standard, see Azure Policy Regulatory Compliance - Azure Security Benchmark.

| DOMAIN                                     | CONTROL ID | CONTROL TITLE                                                                              | POLICY<br>(AZURE PORTAL)                                                                      | POLICY VERSION (GITHUB) |
|--------------------------------------------|------------|--------------------------------------------------------------------------------------------|-----------------------------------------------------------------------------------------------|-------------------------|
| Identity<br>Management                     | IM-4       | Use strong<br>authentication<br>controls for all Azure<br>Active Directory<br>based access | Authentication to<br>Linux machines<br>should require SSH<br>keys                             | 2.0.1                   |
| Data Protection                            | DP-4       | Encrypt sensitive information in transit                                                   | Windows web<br>servers should be<br>configured to use<br>secure<br>communication<br>protocols | 3.0.0                   |
| Logging and Threat<br>Detection            | LT-5       | Centralize security log management and analysis                                            | Log Analytics agent<br>should be installed<br>on your Linux Azure<br>Arc machines             | 1.0.0-preview           |
| Logging and Threat<br>Detection            | LT-5       | Centralize security log management and analysis                                            | Log Analytics agent<br>should be installed<br>on your Windows<br>Azure Arc machines           | 1.0.0-preview           |
| Posture and<br>Vulnerability<br>Management | PV-4       | Sustain secure configurations for compute resources                                        | Linux machines<br>should meet<br>requirements for the<br>Azure compute<br>security baseline   | 1.1.1-preview           |
| Posture and<br>Vulnerability<br>Management | PV-4       | Sustain secure configurations for compute resources                                        | Windows machines<br>should meet<br>requirements of the<br>Azure compute<br>security baseline  | 1.0.1-preview           |
| Posture and<br>Vulnerability<br>Management | PV-6       | Perform software vulnerability assessments                                                 | SQL servers on<br>machines should<br>have vulnerability<br>findings resolved                  | 1.0.0                   |
| Endpoint Security                          | ES-2       | Use centrally<br>managed modern<br>anti-malware<br>software                                | Endpoint protection<br>health issues should<br>be resolved on your<br>machines                | 1.0.0                   |
| Endpoint Security                          | ES-2       | Use centrally<br>managed modern<br>anti-malware<br>software                                | Endpoint protection<br>should be installed<br>on your machines                                | 1.0.0                   |
| Endpoint Security                          | ES-2       | Use centrally<br>managed modern<br>anti-malware<br>software                                | Windows Defender<br>Exploit Guard should<br>be enabled on your<br>machines                    | 1.1.1                   |

| DOMAIN            | CONTROL ID | CONTROL TITLE                                                    | POLICY                                                                         | POLICY VERSION |
|-------------------|------------|------------------------------------------------------------------|--------------------------------------------------------------------------------|----------------|
| Endpoint Security | ES-3       | Ensure anti-malware<br>software and<br>signatures are<br>updated | Endpoint protection<br>health issues should<br>be resolved on your<br>machines | 1.0.0          |
| Endpoint Security | ES-3       | Ensure anti-malware<br>software and<br>signatures are<br>updated | Endpoint protection<br>should be installed<br>on your machines                 | 1.0.0          |

## Azure Security Benchmark v1

The Azure Security Benchmark provides recommendations on how you can secure your cloud solutions on Azure. To see how this service completely maps to the Azure Security Benchmark, see the Azure Security Benchmark mapping files.

To review how the available Azure Policy built-ins for all Azure services map to this compliance standard, see Azure Policy Regulatory Compliance - Azure Security Benchmark.

| DOMAIN                    | CONTROL ID | CONTROL TITLE                                                                                 | POLICY<br>(AZURE PORTAL)                                                                                   | POLICY VERSION (GITHUB) |
|---------------------------|------------|-----------------------------------------------------------------------------------------------|----------------------------------------------------------------------------------------------------|-------------------------|
| Network Security          | 1.11       | Use automated tools<br>to monitor network<br>resource<br>configurations and<br>detect changes | Windows machines<br>should meet<br>requirements for<br>'Administrative<br>Templates - Network'             | 2.0.0                   |
| Network Security          | 1.11       | Use automated tools<br>to monitor network<br>resource<br>configurations and<br>detect changes | Windows machines<br>should meet<br>requirements for<br>'Security Options -<br>Microsoft Network<br>Server' | 2.0.0                   |
| Network Security          | 1.11       | Use automated tools<br>to monitor network<br>resource<br>configurations and<br>detect changes | Windows machines<br>should meet<br>requirements for<br>'Security Options -<br>Network Access'              | 2.0.0                   |
| Network Security          | 1.11       | Use automated tools<br>to monitor network<br>resource<br>configurations and<br>detect changes | Windows machines<br>should meet<br>requirements for<br>'Security Options -<br>Network Security'            | 2.0.0                   |
| Logging and<br>Monitoring | 2.2        | Configure central security log management                                                     | Audit Windows<br>machines on which<br>the Log Analytics<br>agent is not<br>connected as<br>expected        | 1.0.0                   |

| DOMAIN                         | CONTROL ID | CONTROL TITLE                                      | POLICY                                                                                              | POLICY VERSION |
|--------------------------------|------------|----------------------------------------------------|----------------------------------------------------------------------------------------------------|----------------|
| Logging and<br>Monitoring      | 2.4        | Collect security logs<br>from operating<br>systems | Audit Windows<br>machines on which<br>the Log Analytics<br>agent is not<br>connected as<br>expected | 1.0.0          |
| Identity and Access<br>Control | 3.3        | Use dedicated administrative accounts              | Audit Windows<br>machines missing<br>any of specified<br>members in the<br>Administrators group     | 1.0.0          |
| Identity and Access<br>Control | 3.3        | Use dedicated administrative accounts              | Audit Windows<br>machines that have<br>extra accounts in the<br>Administrators group                | 1.0.0          |
| Identity and Access<br>Control | 3.3        | Use dedicated administrative accounts              | Audit Windows<br>machines that have<br>the specified<br>members in the<br>Administrators group      | 1.0.0          |

## Canada Federal PBMM

To review how the available Azure Policy built-ins for all Azure services map to this compliance standard, see Azure Policy Regulatory Compliance - Canada Federal PBMM. For more information about this compliance standard, see Canada Federal PBMM.

| DOMAIN         | CONTROL ID | CONTROL TITLE        | POLICY<br>(AZURE PORTAL)                                                                        | POLICY VERSION (GITHUB) |
|----------------|------------|----------------------|-------------------------------------------------------------------------------------------------|-------------------------|
| Access Control | AC-5       | Separation of Duties | Audit Windows<br>machines missing<br>any of specified<br>members in the<br>Administrators group | 1.0.0                   |
| Access Control | AC-5       | Separation of Duties | Audit Windows<br>machines that have<br>the specified<br>members in the<br>Administrators group  | 1.0.0                   |
| Access Control | AC-6       | Least Privilege      | Audit Windows<br>machines missing<br>any of specified<br>members in the<br>Administrators group | 1.0.0                   |

| DOMAIN                               | CONTROL ID | CONTROL TITLE                                                     | POLICY                                                                                               | POLICY VERSION |
|--------------------------------------|------------|-------------------------------------------------------------------|----------------------------------------------------------------------------------------------------|----------------|
| Access Control                       | AC-6       | Least Privilege                                                   | Audit Windows<br>machines that have<br>the specified<br>members in the<br>Administrators group       | 1.0.0          |
| Access Control                       | AC-17(1)   | Remote Access  <br>Automated<br>Monitoring / Control              | Audit Linux machines<br>that allow remote<br>connections from<br>accounts without<br>passwords       | 1.0.0          |
| Identification and<br>Authentication | IA-5       | Authenticator<br>Management                                       | Audit Linux machines<br>that do not have the<br>passwd file<br>permissions set to<br>0644            | 1.0.0          |
| Identification and<br>Authentication | IA-5       | Authenticator<br>Management                                       | Audit Linux machines<br>that have accounts<br>without passwords                                      | 1.0.0          |
| Identification and<br>Authentication | IA-5(1)    | Authenticator Management   Password-Based Authentication          | Audit Windows<br>machines that allow<br>re-use of the<br>previous 24<br>passwords                    | 1.0.0          |
| Identification and<br>Authentication | IA-5(1)    | Authenticator<br>Management  <br>Password-Based<br>Authentication | Audit Windows<br>machines that do not<br>have a maximum<br>password age of 70<br>days                | 1.0.0          |
| Identification and<br>Authentication | IA-5(1)    | Authenticator<br>Management  <br>Password-Based<br>Authentication | Audit Windows<br>machines that do not<br>have a minimum<br>password age of 1<br>day                  | 1.0.0          |
| Identification and<br>Authentication | IA-5(1)    | Authenticator<br>Management  <br>Password-Based<br>Authentication | Audit Windows<br>machines that do not<br>have the password<br>complexity setting<br>enabled          | 1.0.0          |
| Identification and<br>Authentication | IA-5(1)    | Authenticator<br>Management  <br>Password-Based<br>Authentication | Audit Windows<br>machines that do not<br>restrict the minimum<br>password length to<br>14 characters | 1.0.0          |

| DOMAIN                                     | CONTROL ID | CONTROL TITLE                                                                               | POLICY                                                                                        | POLICY VERSION |
|--------------------------------------------|------------|---------------------------------------------------------------------------------------------|-----------------------------------------------------------------------------------------------|----------------|
| System and<br>Communications<br>Protection | SC-8(1)    | Transmission Confidentiality and Integrity   Cryptographic or Alternate Physical Protection | Windows web<br>servers should be<br>configured to use<br>secure<br>communication<br>protocols | 3.0.0          |

## CMMC Level 3

To review how the available Azure Policy built-ins for all Azure services map to this compliance standard, see Azure Policy Regulatory Compliance - CMMC Level 3. For more information about this compliance standard, see Cybersecurity Maturity Model Certification (CMMC).

| DOMAIN         | CONTROL ID | CONTROL TITLE                                                                                                    | POLICY<br>(AZURE PORTAL)                                                                        | POLICY VERSION (GITHUB) |
|----------------|------------|----------------------------------------------------------------------------------------------------|-------------------------------------------------------------------------------------------------|-------------------------|
| Access Control | AC.1.001   | Limit information<br>system access to<br>authorized users,<br>processes acting on<br>behalf of authorized<br>users, and devices<br>(including other<br>information systems). | Audit Linux machines<br>that allow remote<br>connections from<br>accounts without<br>passwords  | 1.0.0                   |
| Access Control | AC.1.001   | Limit information<br>system access to<br>authorized users,<br>processes acting on<br>behalf of authorized<br>users, and devices<br>(including other<br>information systems). | Windows machines<br>should meet<br>requirements for<br>'Security Options -<br>Network Access'   | 2.0.0                   |
| Access Control | AC.1.001   | Limit information<br>system access to<br>authorized users,<br>processes acting on<br>behalf of authorized<br>users, and devices<br>(including other<br>information systems). | Windows machines<br>should meet<br>requirements for<br>'Security Options -<br>Network Security' | 2.0.0                   |
| Access Control | AC.1.002   | Limit information<br>system access to the<br>types of transactions<br>and functions that<br>authorized users are<br>permitted to execute.                                    | Audit Linux machines<br>that allow remote<br>connections from<br>accounts without<br>passwords  | 1.0.0                   |
| Access Control | AC.1.002   | Limit information<br>system access to the<br>types of transactions<br>and functions that<br>authorized users are<br>permitted to execute.                                    | Windows machines<br>should meet<br>requirements for<br>'Security Options -<br>Network Access'   | 2.0.0                   |

| DOMAIN         | CONTROL ID | CONTROL TITLE                                                                                                    | POLICY                                                                                                 | POLICY VERSION |
|----------------|------------|----------------------------------------------------------------------------------------------------|----------------------------------------------------------------------------------------------------|----------------|
| Access Control | AC.1.002   | Limit information<br>system access to the<br>types of transactions<br>and functions that<br>authorized users are<br>permitted to execute.      | Windows web<br>servers should be<br>configured to use<br>secure<br>communication<br>protocols          | 3.0.0          |
| Access Control | AC.2.008   | Use non-privileged accounts or roles when accessing nonsecurity functions.                                                                     | Windows machines<br>should meet<br>requirements for<br>'Security Options -<br>User Account<br>Control' | 2.0.0          |
| Access Control | AC.2.008   | Use non-privileged accounts or roles when accessing nonsecurity functions.                                                                     | Windows machines<br>should meet<br>requirements for<br>'User Rights<br>Assignment'                     | 2.0.0          |
| Access Control | AC.2.013   | Monitor and control remote access sessions.                                                                                                    | Audit Linux machines<br>that allow remote<br>connections from<br>accounts without<br>passwords         | 1.0.0          |
| Access Control | AC.2.013   | Monitor and control remote access sessions.                                                                                                    | Windows machines<br>should meet<br>requirements for<br>'Security Options -<br>Network Security'        | 2.0.0          |
| Access Control | AC.2.016   | Control the flow of CUI in accordance with approved authorizations.                                                                            | Windows machines<br>should meet<br>requirements for<br>'Security Options -<br>Network Access'          | 2.0.0          |
| Access Control | AC.3.017   | Separate the duties of individuals to reduce the risk of malevolent activity without collusion.                                                | Audit Windows<br>machines missing<br>any of specified<br>members in the<br>Administrators group        | 1.0.0          |
| Access Control | AC.3.017   | Separate the duties of individuals to reduce the risk of malevolent activity without collusion.                                                | Audit Windows<br>machines that have<br>the specified<br>members in the<br>Administrators group         | 1.0.0          |
| Access Control | AC.3.018   | Prevent non-<br>privileged users from<br>executing privileged<br>functions and<br>capture the execution<br>of such functions in<br>audit logs. | Windows machines<br>should meet<br>requirements for<br>'System Audit Policies<br>- Privilege Use'      | 2.0.0          |

| DOMAIN                      | CONTROL ID | CONTROL TITLE                                                                                                    | POLICY                                                                                                 | POLICY VERSION |
|-----------------------------|------------|----------------------------------------------------------------------------------------------------|----------------------------------------------------------------------------------------------------|----------------|
| Access Control              | AC.3.021   | Authorize remote execution of privileged commands and remote access to security-relevant information.                                                                                                    | Windows machines<br>should meet<br>requirements for<br>'Security Options -<br>User Account<br>Control' | 2.0.0          |
| Access Control              | AC.3.021   | Authorize remote execution of privileged commands and remote access to security-relevant information.                                                                                                    | Windows machines<br>should meet<br>requirements for<br>'User Rights<br>Assignment'                     | 2.0.0          |
| Configuration<br>Management | CM.2.061   | Establish and maintain baseline configurations and inventories of organizational systems (including hardware, software, firmware, and documentation) throughout the respective system development life cycles. | Linux machines<br>should meet<br>requirements for the<br>Azure compute<br>security baseline            | 1.1.1-preview  |
| Configuration<br>Management | CM.2.062   | Employ the principle of least functionality by configuring organizational systems to provide only essential capabilities.                                                                                      | Windows machines<br>should meet<br>requirements for<br>'System Audit Policies<br>- Privilege Use'      | 2.0.0          |
| Configuration<br>Management | CM.2.063   | Control and monitor user-installed software.                                                                                                    | Windows machines<br>should meet<br>requirements for<br>'Security Options -<br>User Account<br>Control' | 2.0.0          |
| Configuration<br>Management | CM.2.064   | Establish and enforce security configuration settings for information technology products employed in organizational systems.                                                                                  | Windows machines<br>should meet<br>requirements for<br>'Security Options -<br>Network Security'        | 2.0.0          |
| Configuration<br>Management | CM.2.065   | Track, review,<br>approve or<br>disapprove, and log<br>changes to<br>organizational<br>systems.                                                                                                    | Windows machines<br>should meet<br>requirements for<br>'System Audit Policies<br>- Policy Change'      | 2.0.0          |

| DOMAIN                               | CONTROL ID | CONTROL TITLE                                                                                                    | POLICY                                                                                               | POLICY VERSION |
|--------------------------------------|------------|----------------------------------------------------------------------------------------------------|----------------------------------------------------------------------------------------------------|----------------|
| Identification and<br>Authentication | IA.1.077   | Authenticate (or verify) the identities of those users, processes, or devices, as a prerequisite to allowing access to organizational information systems. | Audit Linux machines<br>that do not have the<br>passwd file<br>permissions set to<br>0644            | 1.0.0          |
| Identification and<br>Authentication | IA.1.077   | Authenticate (or verify) the identities of those users, processes, or devices, as a prerequisite to allowing access to organizational information systems. | Audit Linux machines<br>that have accounts<br>without passwords                                      | 1.0.0          |
| Identification and<br>Authentication | IA.1.077   | Authenticate (or verify) the identities of those users, processes, or devices, as a prerequisite to allowing access to organizational information systems. | Windows machines<br>should meet<br>requirements for<br>'Security Options -<br>Network Security'      | 2.0.0          |
| Identification and<br>Authentication | IA.2.078   | Enforce a minimum password complexity and change of characters when new passwords are created.                                                             | Audit Linux machines<br>that have accounts<br>without passwords                                      | 1.0.0          |
| Identification and<br>Authentication | IA.2.078   | Enforce a minimum password complexity and change of characters when new passwords are created.                                                             | Audit Windows<br>machines that do not<br>have the password<br>complexity setting<br>enabled          | 1.0.0          |
| Identification and<br>Authentication | IA.2.078   | Enforce a minimum password complexity and change of characters when new passwords are created.                                                             | Audit Windows<br>machines that do not<br>restrict the minimum<br>password length to<br>14 characters | 1.0.0          |
| Identification and<br>Authentication | IA.2.078   | Enforce a minimum password complexity and change of characters when new passwords are created.                                                             | Windows machines<br>should meet<br>requirements for<br>'Security Options -<br>Network Security'      | 2.0.0          |

| DOMAIN                                     | CONTROL ID | CONTROL TITLE                                                                                                    | POLICY                                                                                          | POLICY VERSION |
|--------------------------------------------|------------|----------------------------------------------------------------------------------------------------|-------------------------------------------------------------------------------------------------|----------------|
| Identification and<br>Authentication       | IA.2.079   | Prohibit password reuse for a specified number of generations.                                                                                                    | Audit Windows<br>machines that allow<br>re-use of the<br>previous 24<br>passwords               | 1.0.0          |
| Identification and<br>Authentication       | IA.2.079   | Prohibit password reuse for a specified number of generations.                                                                                                    | Windows machines<br>should meet<br>requirements for<br>'Security Options -<br>Network Security' | 2.0.0          |
| Identification and<br>Authentication       | IA.2.081   | Store and transmit only cryptographically-protected passwords.                                                                                                    | Audit Windows<br>machines that do not<br>store passwords<br>using reversible<br>encryption      | 1.0.0          |
| Identification and<br>Authentication       | IA.2.081   | Store and transmit only cryptographically-protected passwords.                                                                                                    | Windows machines<br>should meet<br>requirements for<br>'Security Options -<br>Network Security' | 2.0.0          |
| Identification and Authentication          | IA.3.084   | Employ replay-<br>resistant<br>authentication<br>mechanisms for<br>network access to<br>privileged and<br>nonprivileged<br>accounts.                                                                 | Windows web<br>servers should be<br>configured to use<br>secure<br>communication<br>protocols   | 3.0.0          |
| System and<br>Communications<br>Protection | SC.1.175   | Monitor, control, and protect communications (i.e., information transmitted or received by organizational systems) at the external boundaries and key internal boundaries of organizational systems. | Windows machines<br>should meet<br>requirements for<br>'Security Options -<br>Network Access'   | 2.0.0          |

| DOMAIN                                     | CONTROL ID | CONTROL TITLE                                                                                                    | POLICY                                                                                          | POLICY VERSION |
|--------------------------------------------|------------|----------------------------------------------------------------------------------------------------|-------------------------------------------------------------------------------------------------|----------------|
| System and<br>Communications<br>Protection | SC.1.175   | Monitor, control, and protect communications (i.e., information transmitted or received by organizational systems) at the external boundaries and key internal boundaries of organizational systems. | Windows machines<br>should meet<br>requirements for<br>'Security Options -<br>Network Security' | 2.0.0          |
| System and<br>Communications<br>Protection | SC.1.175   | Monitor, control, and protect communications (i.e., information transmitted or received by organizational systems) at the external boundaries and key internal boundaries of organizational systems. | Windows web<br>servers should be<br>configured to use<br>secure<br>communication<br>protocols   | 3.0.0          |
| System and<br>Communications<br>Protection | SC.3.177   | Employ FIPS-<br>validated<br>cryptography when<br>used to protect the<br>confidentiality of CUI.                                                                                                    | Audit Windows<br>machines that do not<br>store passwords<br>using reversible<br>encryption      | 1.0.0          |
| System and<br>Communications<br>Protection | SC.3.181   | Separate user functionality from system management functionality.                                                                                                    | Audit Windows<br>machines that have<br>the specified<br>members in the<br>Administrators group  | 1.0.0          |
| System and<br>Communications<br>Protection | SC.3.183   | Deny network communications traffic by default and allow network communications traffic by exception (i.e., deny all, permit by exception).                                                          | Windows machines<br>should meet<br>requirements for<br>'Security Options -<br>Network Access'   | 2.0.0          |
| System and<br>Communications<br>Protection | SC.3.183   | Deny network communications traffic by default and allow network communications traffic by exception (i.e., deny all, permit by exception).                                                          | Windows machines<br>should meet<br>requirements for<br>'Security Options -<br>Network Security' | 2.0.0          |

| DOMAIN                                     | CONTROL ID | CONTROL TITLE                                                                                                    | POLICY                                                                                        | POLICY VERSION |
|--------------------------------------------|------------|----------------------------------------------------------------------------------------------------|-----------------------------------------------------------------------------------------------|----------------|
| System and<br>Communications<br>Protection | SC.3.185   | Implement cryptographic mechanisms to prevent unauthorized disclosure of CUI during transmission unless otherwise protected by alternative physical safeguards. | Windows web<br>servers should be<br>configured to use<br>secure<br>communication<br>protocols | 3.0.0          |
| System and<br>Communications<br>Protection | SC.3.190   | Protect the authenticity of communications sessions.                                                                                                    | Windows web<br>servers should be<br>configured to use<br>secure<br>communication<br>protocols | 3.0.0          |

# FedRAMP High

To review how the available Azure Policy built-ins for all Azure services map to this compliance standard, see Azure Policy Regulatory Compliance - FedRAMP High. For more information about this compliance standard, see FedRAMP High.

| DOMAIN                      | CONTROL ID | CONTROL TITLE                     | POLICY<br>(AZURE PORTAL)                                                                       | POLICY VERSION (GITHUB) |
|-----------------------------|------------|-----------------------------------|------------------------------------------------------------------------------------------------|-------------------------|
| Access Control              | AC-3       | Access Enforcement                | Audit Linux machines<br>that have accounts<br>without passwords                                | 1.0.0                   |
| Access Control              | AC-3       | Access Enforcement                | Authentication to<br>Linux machines<br>should require SSH<br>keys                              | 2.0.1                   |
| Access Control              | AC-17      | Remote Access                     | Audit Linux machines<br>that allow remote<br>connections from<br>accounts without<br>passwords | 1.0.0                   |
| Access Control              | AC-17 (1)  | Automated<br>Monitoring / Control | Audit Linux machines<br>that allow remote<br>connections from<br>accounts without<br>passwords | 1.0.0                   |
| Audit and<br>Accountability | AU-6 (4)   | Central Review and<br>Analysis    | Log Analytics agent<br>should be installed<br>on your Linux Azure<br>Arc machines              | 1.0.0-preview           |

| DOMAIN                               | CONTROL ID | CONTROL TITLE                                               | POLICY                                                                                       | POLICY VERSION |
|--------------------------------------|------------|-------------------------------------------------------------|----------------------------------------------------------------------------------------------|----------------|
| Audit and<br>Accountability          | AU-6 (4)   | Central Review and<br>Analysis                              | Log Analytics agent<br>should be installed<br>on your Windows<br>Azure Arc machines          | 1.0.0-preview  |
| Audit and<br>Accountability          | AU-6 (5)   | Integration /<br>Scanning and<br>Monitoring<br>Capabilities | Log Analytics agent<br>should be installed<br>on your Linux Azure<br>Arc machines            | 1.0.0-preview  |
| Audit and<br>Accountability          | AU-6 (5)   | Integration /<br>Scanning and<br>Monitoring<br>Capabilities | Log Analytics agent<br>should be installed<br>on your Windows<br>Azure Arc machines          | 1.0.0-preview  |
| Audit and<br>Accountability          | AU-12      | Audit Generation                                            | Log Analytics agent<br>should be installed<br>on your Linux Azure<br>Arc machines            | 1.0.0-preview  |
| Audit and<br>Accountability          | AU-12      | Audit Generation                                            | Log Analytics agent<br>should be installed<br>on your Windows<br>Azure Arc machines          | 1.0.0-preview  |
| Audit and<br>Accountability          | AU-12 (1)  | System-wide / Time-<br>correlated Audit Trail               | Log Analytics agent<br>should be installed<br>on your Linux Azure<br>Arc machines            | 1.0.0-preview  |
| Audit and<br>Accountability          | AU-12 (1)  | System-wide / Time-<br>correlated Audit Trail               | Log Analytics agent<br>should be installed<br>on your Windows<br>Azure Arc machines          | 1.0.0-preview  |
| Configuration<br>Management          | CM-6       | Configuration<br>Settings                                   | Linux machines<br>should meet<br>requirements for the<br>Azure compute<br>security baseline  | 1.1.1-preview  |
| Configuration<br>Management          | CM-6       | Configuration<br>Settings                                   | Windows machines<br>should meet<br>requirements of the<br>Azure compute<br>security baseline | 1.0.1-preview  |
| Identification and<br>Authentication | IA-5       | Authenticator<br>Management                                 | Audit Linux machines<br>that do not have the<br>passwd file<br>permissions set to<br>0644    | 1.0.0          |

| DOMAIN                               | CONTROL ID | CONTROL TITLE                    | POLICY                                                                                               | POLICY VERSION |
|--------------------------------------|------------|----------------------------------|----------------------------------------------------------------------------------------------------|----------------|
| Identification and<br>Authentication | IA-5       | Authenticator<br>Management      | Audit Windows<br>machines that do not<br>store passwords<br>using reversible<br>encryption           | 1.0.0          |
| Identification and<br>Authentication | IA-5       | Authenticator<br>Management      | Authentication to<br>Linux machines<br>should require SSH<br>keys                                    | 2.0.1          |
| Identification and<br>Authentication | IA-5 (1)   | Password-based<br>Authentication | Audit Linux machines<br>that do not have the<br>passwd file<br>permissions set to<br>0644            | 1.0.0          |
| Identification and<br>Authentication | IA-5 (1)   | Password-based<br>Authentication | Audit Windows<br>machines that allow<br>re-use of the<br>previous 24<br>passwords                    | 1.0.0          |
| Identification and<br>Authentication | IA-5 (1)   | Password-based<br>Authentication | Audit Windows<br>machines that do not<br>have a maximum<br>password age of 70<br>days                | 1.0.0          |
| Identification and<br>Authentication | IA-5 (1)   | Password-based<br>Authentication | Audit Windows<br>machines that do not<br>have a minimum<br>password age of 1<br>day                  | 1.0.0          |
| Identification and<br>Authentication | IA-5 (1)   | Password-based<br>Authentication | Audit Windows<br>machines that do not<br>have the password<br>complexity setting<br>enabled          | 1.0.0          |
| Identification and<br>Authentication | IA-5 (1)   | Password-based<br>Authentication | Audit Windows<br>machines that do not<br>restrict the minimum<br>password length to<br>14 characters | 1.0.0          |
| Identification and<br>Authentication | IA-5 (1)   | Password-based<br>Authentication | Audit Windows<br>machines that do not<br>store passwords<br>using reversible<br>encryption           | 1.0.0          |

| DOMAIN                                     | CONTROL ID | CONTROL TITLE                                        | POLICY                                                                                        | POLICY VERSION |
|--------------------------------------------|------------|------------------------------------------------------|-----------------------------------------------------------------------------------------------|----------------|
| Risk Assessment                            | RA-5       | Vulnerability<br>Scanning                            | SQL servers on<br>machines should<br>have vulnerability<br>findings resolved                  | 1.0.0          |
| System and<br>Communications<br>Protection | SC-3       | Security Function<br>Isolation                       | Windows Defender<br>Exploit Guard should<br>be enabled on your<br>machines                    | 1.1.1          |
| System and<br>Communications<br>Protection | SC-8       | Transmission<br>Confidentiality and<br>Integrity     | Windows web<br>servers should be<br>configured to use<br>secure<br>communication<br>protocols | 3.0.0          |
| System and<br>Communications<br>Protection | SC-8 (1)   | Cryptographic or<br>Alternate Physical<br>Protection | Windows web<br>servers should be<br>configured to use<br>secure<br>communication<br>protocols | 3.0.0          |
| System and<br>Information Integrity        | SI-3       | Malicious Code<br>Protection                         | Windows Defender<br>Exploit Guard should<br>be enabled on your<br>machines                    | 1.1.1          |
| System and<br>Information Integrity        | SI-3 (1)   | Central Management                                   | Windows Defender<br>Exploit Guard should<br>be enabled on your<br>machines                    | 1.1.1          |
| System and<br>Information Integrity        | SI-4       | Information System<br>Monitoring                     | Log Analytics agent<br>should be installed<br>on your Linux Azure<br>Arc machines             | 1.0.0-preview  |
| System and<br>Information Integrity        | SI-4       | Information System<br>Monitoring                     | Log Analytics agent<br>should be installed<br>on your Windows<br>Azure Arc machines           | 1.0.0-preview  |
| System and<br>Information Integrity        | SI-16      | Memory Protection                                    | Windows Defender<br>Exploit Guard should<br>be enabled on your<br>machines                    | 1.1.1          |

#### FedRAMP Moderate

To review how the available Azure Policy built-ins for all Azure services map to this compliance standard, see Azure Policy Regulatory Compliance - FedRAMP Moderate. For more information about this compliance standard, see FedRAMP Moderate.

| DOMAIN                               | CONTROL ID | CONTROL TITLE                     | POLICY<br>(AZURE PORTAL)                                                                       | POLICY VERSION (GITHUB) |
|--------------------------------------|------------|-----------------------------------|------------------------------------------------------------------------------------------------|-------------------------|
| Access Control                       | AC-3       | Access Enforcement                | Audit Linux machines<br>that have accounts<br>without passwords                                | 1.0.0                   |
| Access Control                       | AC-3       | Access Enforcement                | Authentication to<br>Linux machines<br>should require SSH<br>keys                              | 2.0.1                   |
| Access Control                       | AC-17      | Remote Access                     | Audit Linux machines<br>that allow remote<br>connections from<br>accounts without<br>passwords | 1.0.0                   |
| Access Control                       | AC-17 (1)  | Automated<br>Monitoring / Control | Audit Linux machines<br>that allow remote<br>connections from<br>accounts without<br>passwords | 1.0.0                   |
| Audit and<br>Accountability          | AU-12      | Audit Generation                  | Log Analytics agent<br>should be installed<br>on your Linux Azure<br>Arc machines              | 1.0.0-preview           |
| Audit and<br>Accountability          | AU-12      | Audit Generation                  | Log Analytics agent<br>should be installed<br>on your Windows<br>Azure Arc machines            | 1.0.0-preview           |
| Configuration<br>Management          | CM-6       | Configuration<br>Settings         | Linux machines<br>should meet<br>requirements for the<br>Azure compute<br>security baseline    | 1.1.1-preview           |
| Configuration<br>Management          | CM-6       | Configuration<br>Settings         | Windows machines<br>should meet<br>requirements of the<br>Azure compute<br>security baseline   | 1.0.1-preview           |
| Identification and<br>Authentication | IA-5       | Authenticator<br>Management       | Audit Linux machines<br>that do not have the<br>passwd file<br>permissions set to<br>0644      | 1.0.0                   |
| Identification and<br>Authentication | IA-5       | Authenticator<br>Management       | Audit Windows<br>machines that do not<br>store passwords<br>using reversible<br>encryption     | 1.0.0                   |

| DOMAIN                               | CONTROL ID | CONTROL TITLE                    | POLICY                                                                                               | POLICY VERSION |
|--------------------------------------|------------|----------------------------------|----------------------------------------------------------------------------------------------------|----------------|
| Identification and<br>Authentication | IA-5       | Authenticator<br>Management      | Authentication to<br>Linux machines<br>should require SSH<br>keys                                    | 2.0.1          |
| Identification and<br>Authentication | IA-5 (1)   | Password-based<br>Authentication | Audit Linux machines<br>that do not have the<br>passwd file<br>permissions set to<br>0644            | 1.0.0          |
| Identification and<br>Authentication | IA-5 (1)   | Password-based<br>Authentication | Audit Windows<br>machines that allow<br>re-use of the<br>previous 24<br>passwords                    | 1.0.0          |
| Identification and<br>Authentication | IA-5 (1)   | Password-based<br>Authentication | Audit Windows<br>machines that do not<br>have a maximum<br>password age of 70<br>days                | 1.0.0          |
| Identification and<br>Authentication | IA-5 (1)   | Password-based<br>Authentication | Audit Windows<br>machines that do not<br>have a minimum<br>password age of 1<br>day                  | 1.0.0          |
| Identification and<br>Authentication | IA-5 (1)   | Password-based<br>Authentication | Audit Windows<br>machines that do not<br>have the password<br>complexity setting<br>enabled          | 1.0.0          |
| Identification and<br>Authentication | IA-5 (1)   | Password-based<br>Authentication | Audit Windows<br>machines that do not<br>restrict the minimum<br>password length to<br>14 characters | 1.0.0          |
| Identification and<br>Authentication | IA-5 (1)   | Password-based<br>Authentication | Audit Windows<br>machines that do not<br>store passwords<br>using reversible<br>encryption           | 1.0.0          |
| Risk Assessment                      | RA-5       | Vulnerability<br>Scanning        | SQL servers on<br>machines should<br>have vulnerability<br>findings resolved                         | 1.0.0          |

| DOMAIN                                     | CONTROL ID | CONTROL TITLE                                        | POLICY                                                                                        | POLICY VERSION |
|--------------------------------------------|------------|------------------------------------------------------|-----------------------------------------------------------------------------------------------|----------------|
| System and<br>Communications<br>Protection | SC-8       | Transmission<br>Confidentiality and<br>Integrity     | Windows web<br>servers should be<br>configured to use<br>secure<br>communication<br>protocols | 3.0.0          |
| System and<br>Communications<br>Protection | SC-8 (1)   | Cryptographic or<br>Alternate Physical<br>Protection | Windows web<br>servers should be<br>configured to use<br>secure<br>communication<br>protocols | 3.0.0          |
| System and<br>Information Integrity        | SI-3       | Malicious Code<br>Protection                         | Windows Defender<br>Exploit Guard should<br>be enabled on your<br>machines                    | 1.1.1          |
| System and<br>Information Integrity        | SI-3 (1)   | Central Management                                   | Windows Defender<br>Exploit Guard should<br>be enabled on your<br>machines                    | 1.1.1          |
| System and<br>Information Integrity        | SI-4       | Information System<br>Monitoring                     | Log Analytics agent<br>should be installed<br>on your Linux Azure<br>Arc machines             | 1.0.0-preview  |
| System and<br>Information Integrity        | SI-4       | Information System<br>Monitoring                     | Log Analytics agent<br>should be installed<br>on your Windows<br>Azure Arc machines           | 1.0.0-preview  |
| System and<br>Information Integrity        | SI-16      | Memory Protection                                    | Windows Defender<br>Exploit Guard should<br>be enabled on your<br>machines                    | 1.1.1          |

#### HIPAA HITRUST 9.2

To review how the available Azure Policy built-ins for all Azure services map to this compliance standard, see Azure Policy Regulatory Compliance - HIPAA HITRUST 9.2. For more information about this compliance standard, see HIPAA HITRUST 9.2.

| DOMAIN                  | CONTROL ID                   | CONTROL TITLE                                                                                    | POLICY<br>(AZURE PORTAL)                                                                | POLICY VERSION (GITHUB) |
|-------------------------|------------------------------|--------------------------------------------------------------------------------------------------|-----------------------------------------------------------------------------------------|-------------------------|
| Privilege<br>Management | 1148.01c2System.78<br>- 01.c | The organization restricts access to privileged functions and all security-relevant information. | Windows machines<br>should meet<br>requirements for<br>'Security Options -<br>Accounts' | 2.0.0                   |

| DOMAIN                                    | CONTROL ID                              | CONTROL TITLE                                                                                                    | POLICY                                                                                              | POLICY VERSION |
|-------------------------------------------|-----------------------------------------|----------------------------------------------------------------------------------------------------|----------------------------------------------------------------------------------------------------|----------------|
| User Identification<br>and Authentication | 11210.01q2Organiza<br>tional.10 - 01.q  | Electronic signatures<br>and handwritten<br>signatures executed<br>to electronic records<br>shall be linked to<br>their respective<br>electronic records. | Audit Windows<br>machines that have<br>the specified<br>members in the<br>Administrators group      | 1.0.0          |
| User Identification<br>and Authentication | 11211.01q2Organiza<br>tional.11 - 01.q  | Signed electronic records shall contain information associated with the signing in human-readable format.                                                 | Audit Windows<br>machines missing<br>any of specified<br>members in the<br>Administrators group     | 1.0.0          |
| User Identification and Authentication    | 1123.01q1System.2 -<br>01.q             | Users who performed privileged functions (e.g., system administration) use separate accounts when performing those privileged functions.                  | Audit Windows<br>machines that have<br>extra accounts in the<br>Administrators group                | 1.0.0          |
| User Identification and Authentication    | 1125.01q2System.1 -<br>01.q             | Multi-factor<br>authentication<br>methods are used in<br>accordance with<br>organizational policy,<br>(e.g., for remote<br>network access).               | Audit Windows<br>machines that have<br>the specified<br>members in the<br>Administrators group      | 1.0.0          |
| User Identification<br>and Authentication | 1127.01q2System.3 -<br>01.q             | Where tokens are provided for multifactor authentication, in-person verification is required prior to granting access.                                    | Audit Windows<br>machines missing<br>any of specified<br>members in the<br>Administrators group     | 1.0.0          |
| Monitoring System<br>Use                  | 12102.09ab1Organiz<br>ational.4 - 09.ab | The organization shall periodically test its monitoring and detection processes, remediate deficiencies, and improve its processes.                       | Audit Windows<br>machines on which<br>the Log Analytics<br>agent is not<br>connected as<br>expected | 1.0.0          |
| Monitoring System<br>Use                  | 1217.09ab3System.3<br>- 09.ab           | Alerts are generated for technical personnel to analyze and investigate suspicious activity or suspected violations.                                      | Audit Windows<br>machines on which<br>the Log Analytics<br>agent is not<br>connected as<br>expected | 1.0.0          |

| DOMAIN                | CONTROL ID                            | CONTROL TITLE                                                                                                    | POLICY                                                                                                 | POLICY VERSION |
|-----------------------|---------------------------------------|----------------------------------------------------------------------------------------------------|----------------------------------------------------------------------------------------------------|----------------|
| Segregation of Duties | 1232.09c3Organizati<br>onal.12 - 09.c | Access for individuals responsible for administering access controls is limited to the minimum necessary based upon each user's role and responsibilities and these individuals cannot access audit functions related to these controls.                                                                                                    | Windows machines<br>should meet<br>requirements for<br>'User Rights<br>Assignment'                     | 2.0.0          |
| Segregation of Duties | 1277.09c2Organizati<br>onal.4 - 09.c  | The initiation of an event is separated from its authorization to reduce the possibility of collusion.                                                                                                    | Windows machines<br>should meet<br>requirements for<br>'Security Options -<br>User Account<br>Control' | 2.0.0          |
| Network Controls      | 0858.09m1Organizat<br>ional.4 - 09.m  | The organization monitors for all authorized and unauthorized wireless access to the information system and prohibits installation of wireless access points (WAPs) unless explicitly authorized in writing by the CIO or his/her designated representative.                                                                                         | Windows machines<br>should meet<br>requirements for<br>'Windows Firewall<br>Properties'                | 2.0.0          |
| Network Controls      | 0861.09m2Organizat<br>ional.67 - 09.m | To identify and authenticate devices on local and/or wide area networks, including wireless networks, the information system uses either a (i) shared known information solution or (ii) an organizational authentication solution, the exact selection and strength of which is dependent on the security categorization of the information system. | Windows machines<br>should meet<br>requirements for<br>'Security Options -<br>Network Access'          | 2.0.0          |

| DOMAIN                             | CONTROL ID                            | CONTROL TITLE                                                                                                    | POLICY                                                                                                    | POLICY VERSION |
|------------------------------------|---------------------------------------|----------------------------------------------------------------------------------------------------|----------------------------------------------------------------------------------------------------|----------------|
| On-line Transactions               | 0945.09y1Organizati<br>onal.3 - 09.y  | Protocols used to communicate between all involved parties are secured using cryptographic techniques (e.g., SSL).                                                                                                    | Audit Windows<br>machines that do not<br>contain the specified<br>certificates in Trusted<br>Root         | 1.0.1          |
| Control of<br>Operational Software | 0605.10h1System.12<br>- 10.h          | Only authorized administrators are allowed to implement approved upgrades to software, applications, and program libraries, based on business requirements and the security implications of the release.                                                                                                | Windows machines<br>should meet<br>requirements for<br>'Security Options -<br>Audit'                      | 2.0.0          |
| Control of<br>Operational Software | 0605.10h1System.12<br>- 10.h          | Only authorized administrators are allowed to implement approved upgrades to software, applications, and program libraries, based on business requirements and the security implications of the release.                                                                                                | Windows machines<br>should meet<br>requirements for<br>'System Audit Policies<br>- Account<br>Management' | 2.0.0          |
| Change Control<br>Procedures       | 0635.10k1Organizati<br>onal.12 - 10.k | Managers responsible for application systems are also responsible for the strict control (security) of the project or support environment and ensure that all proposed system changes are reviewed to check that they do not compromise the security of either the system or the operating environment. | Windows machines<br>should meet<br>requirements for<br>'System Audit Policies<br>- Detailed Tracking'     | 2.0.0          |

| DOMAIN                       | CONTROL ID                               | CONTROL TITLE                                                                                                    | POLICY                                                                                                | POLICY VERSION |
|------------------------------|------------------------------------------|----------------------------------------------------------------------------------------------------|----------------------------------------------------------------------------------------------------|----------------|
| Change Control<br>Procedures | 0636.10k2Organizati<br>onal.1 - 10.k     | The organization formally addresses purpose, scope, roles, responsibilities, management commitment, coordination among organizational entities, and compliance for configuration management (e.g., through policies, standards, processes). | Windows machines<br>should meet<br>requirements for<br>'System Audit Policies<br>- Detailed Tracking' | 2.0.0          |
| Change Control<br>Procedures | 0637.10k2Organizati<br>onal.2 - 10.k     | The organization has developed, documented, and implemented a configuration management plan for the information system.                                                                                                    | Windows machines<br>should meet<br>requirements for<br>'System Audit Policies<br>- Detailed Tracking' | 2.0.0          |
| Change Control<br>Procedures | 0638.10k2Organizati<br>onal.34569 - 10.k | Changes are formally controlled, documented and enforced in order to minimize the corruption of information systems.                                                                                                    | Windows machines<br>should meet<br>requirements for<br>'System Audit Policies<br>- Detailed Tracking' | 2.0.0          |
| Change Control<br>Procedures | 0639.10k2Organizati<br>onal.78 - 10.k    | Installation checklists and vulnerability scans are used to validate the configuration of servers, workstations, devices and appliances and ensure the configuration meets minimum standards.                                               | Windows machines<br>should meet<br>requirements for<br>'System Audit Policies<br>- Detailed Tracking' | 2.0.0          |

| DOMAIN                       | CONTROL ID                              | CONTROL TITLE                                                                                                    | POLICY                                                                                                | POLICY VERSION |
|------------------------------|-----------------------------------------|----------------------------------------------------------------------------------------------------|----------------------------------------------------------------------------------------------------|----------------|
| Change Control<br>Procedures | 0640.10k2Organizati<br>onal.1012 - 10.k | Where development is outsourced, change control procedures to address security are included in the contract(s) and specifically require the developer to track security flaws and flaw resolution within the system, component, or service and report findings to organization-defined personnel or roles. | Windows machines<br>should meet<br>requirements for<br>'System Audit Policies<br>- Detailed Tracking' | 2.0.0          |
| Change Control<br>Procedures | 0641.10k2Organizati<br>onal.11 - 10.k   | The organization does not use automated updates on critical systems.                                                                                                    | Windows machines<br>should meet<br>requirements for<br>'System Audit Policies<br>- Detailed Tracking' | 2.0.0          |
| Change Control<br>Procedures | 0642.10k3Organizati<br>onal.12 - 10.k   | The organization develops, documents, and maintains, under configuration control, a current baseline configuration of the information system, and reviews and updates the baseline as required.                                                                                                    | Windows machines<br>should meet<br>requirements for<br>'System Audit Policies<br>- Detailed Tracking' | 2.0.0          |

| DOMAIN                                  | CONTROL ID                           | CONTROL TITLE                                                                                                    | POLICY                                                                                                    | POLICY VERSION |
|-----------------------------------------|--------------------------------------|----------------------------------------------------------------------------------------------------|----------------------------------------------------------------------------------------------------|----------------|
| Change Control<br>Procedures            | 0643.10k3Organizati<br>onal.3 - 10.k | The organization (i) establishes and documents mandatory configuration settings for information technology products employed within the information system using the latest security configuration baselines; (ii) identifies, documents, and approves exceptions from the mandatory established configuration settings for individual components based on explicit operational requirements; and (iii) monitors and controls changes to the configuration settings in accordance with organizational policies and procedures. | Windows machines should meet requirements for 'System Audit Policies - Detailed Tracking'                  | 2.0.0          |
| Change Control<br>Procedures            | 0644.10k3Organizati<br>onal.4 - 10.k | The organization employs automated mechanisms to (i) centrally manage, apply, and verify configuration settings; (ii) respond to unauthorized changes to network and system security-related configuration settings; and (iii) enforce access restrictions and auditing of the enforcement actions.                                                                                                    | Windows machines<br>should meet<br>requirements for<br>'System Audit Policies<br>- Detailed Tracking'      | 2.0.0          |
| Control of Technical<br>Vulnerabilities | 0709.10m1Organizat<br>ional.1 - 10.m | Technical<br>vulnerabilities are<br>identified, evaluated<br>for risk and corrected<br>in a timely manner.                                                                                                    | Windows machines<br>should meet<br>requirements for<br>'Security Options -<br>Microsoft Network<br>Server' | 2.0.0          |

| DOMAIN                                     | CONTROL ID                           | CONTROL TITLE                                                                                                    | POLICY                                                                                          | POLICY VERSION |
|--------------------------------------------|--------------------------------------|----------------------------------------------------------------------------------------------------|-------------------------------------------------------------------------------------------------|----------------|
| Business Continuity<br>and Risk Assessment | 1637.12b2Organizati<br>onal.2 - 12.b | Business impact<br>analysis are used to<br>evaluate the<br>consequences of<br>disasters, security<br>failures, loss of<br>service, and service<br>availability. | Windows machines<br>should meet<br>requirements for<br>'Security Options -<br>Recovery console' | 2.0.0          |

# IRS 1075 September 2016

To review how the available Azure Policy built-ins for all Azure services map to this compliance standard, see Azure Policy Regulatory Compliance - IRS 1075 September 2016. For more information about this compliance standard, see IRS 1075 September 2016.

| DOMAIN                               | CONTROL ID | CONTROL TITLE                      | POLICY<br>(AZURE PORTAL)                                                                        | POLICY VERSION (GITHUB) |
|--------------------------------------|------------|------------------------------------|-------------------------------------------------------------------------------------------------|-------------------------|
| Access Control                       | 9.3.1.5    | Separation of Duties<br>(AC-5)     | Audit Windows<br>machines missing<br>any of specified<br>members in the<br>Administrators group | 1.0.0                   |
| Access Control                       | 9.3.1.5    | Separation of Duties<br>(AC-5)     | Audit Windows<br>machines that have<br>the specified<br>members in the<br>Administrators group  | 1.0.0                   |
| Access Control                       | 9.3.1.6    | Least Privilege (AC-6)             | Audit Windows<br>machines missing<br>any of specified<br>members in the<br>Administrators group | 1.0.0                   |
| Access Control                       | 9.3.1.6    | Least Privilege (AC-6)             | Audit Windows<br>machines that have<br>the specified<br>members in the<br>Administrators group  | 1.0.0                   |
| Access Control                       | 9.3.1.12   | Remote Access (AC-17)              | Audit Linux machines<br>that allow remote<br>connections from<br>accounts without<br>passwords  | 1.0.0                   |
| Identification and<br>Authentication | 9.3.7.5    | Authenticator<br>Management (IA-5) | Audit Linux machines<br>that do not have the<br>passwd file<br>permissions set to<br>0644       | 1.0.0                   |

| DOMAIN                                     | CONTROL ID | CONTROL TITLE                                           | POLICY                                                                                               | POLICY VERSION |
|--------------------------------------------|------------|---------------------------------------------------------|----------------------------------------------------------------------------------------------------|----------------|
| Identification and Authentication          | 9.3.7.5    | Authenticator<br>Management (IA-5)                      | Audit Linux machines<br>that have accounts<br>without passwords                                      | 1.0.0          |
| Identification and<br>Authentication       | 9.3.7.5    | Authenticator<br>Management (IA-5)                      | Audit Windows<br>machines that allow<br>re-use of the<br>previous 24<br>passwords                    | 1.0.0          |
| Identification and Authentication          | 9.3.7.5    | Authenticator<br>Management (IA-5)                      | Audit Windows<br>machines that do not<br>have a maximum<br>password age of 70<br>days                | 1.0.0          |
| Identification and Authentication          | 9.3.7.5    | Authenticator<br>Management (IA-5)                      | Audit Windows<br>machines that do not<br>have a minimum<br>password age of 1<br>day                  | 1.0.0          |
| Identification and Authentication          | 9.3.7.5    | Authenticator<br>Management (IA-5)                      | Audit Windows<br>machines that do not<br>have the password<br>complexity setting<br>enabled          | 1.0.0          |
| Identification and Authentication          | 9.3.7.5    | Authenticator<br>Management (IA-5)                      | Audit Windows<br>machines that do not<br>restrict the minimum<br>password length to<br>14 characters | 1.0.0          |
| Identification and Authentication          | 9.3.7.5    | Authenticator<br>Management (IA-5)                      | Audit Windows<br>machines that do not<br>store passwords<br>using reversible<br>encryption           | 1.0.0          |
| System and<br>Communications<br>Protection | 9.3.16.6   | Transmission<br>Confidentiality and<br>Integrity (SC-8) | Windows web<br>servers should be<br>configured to use<br>secure<br>communication<br>protocols        | 3.0.0          |

## ISO 27001:2013

To review how the available Azure Policy built-ins for all Azure services map to this compliance standard, see Azure Policy Regulatory Compliance - ISO 27001:2013. For more information about this compliance standard, see ISO 27001:2013.

| DOMAIN         | CONTROL ID | CONTROL TITLE                                            | POLICY<br>(AZURE PORTAL)                                                                             | POLICY VERSION (GITHUB) |
|----------------|------------|----------------------------------------------------------|----------------------------------------------------------------------------------------------------|-------------------------|
| Access control | 9.1.2      | Access to networks and network services                  | Audit Linux machines<br>that allow remote<br>connections from<br>accounts without<br>passwords       | 1.0.0                   |
| Access control | 9.1.2      | Access to networks and network services                  | Audit Linux machines<br>that have accounts<br>without passwords                                      | 1.0.0                   |
| Access control | 9.2.4      | Management of secret authentication information of users | Audit Linux machines<br>that do not have the<br>passwd file<br>permissions set to<br>0644            | 1.0.0                   |
| Access control | 9.4.3      | Password<br>management system                            | Audit Windows<br>machines that allow<br>re-use of the<br>previous 24<br>passwords                    | 1.0.0                   |
| Access control | 9.4.3      | Password<br>management system                            | Audit Windows<br>machines that do not<br>have a maximum<br>password age of 70<br>days                | 1.0.0                   |
| Access control | 9.4.3      | Password<br>management system                            | Audit Windows<br>machines that do not<br>have a minimum<br>password age of 1<br>day                  | 1.0.0                   |
| Access control | 9.4.3      | Password<br>management system                            | Audit Windows<br>machines that do not<br>have the password<br>complexity setting<br>enabled          | 1.0.0                   |
| Access control | 9.4.3      | Password<br>management system                            | Audit Windows<br>machines that do not<br>restrict the minimum<br>password length to<br>14 characters | 1.0.0                   |
| Cryptography   | 10.1.1     | Policy on the use of cryptographic controls              | Audit Windows<br>machines that do not<br>store passwords<br>using reversible<br>encryption           | 1.0.0                   |

## New Zealand ISM Restricted

To review how the available Azure Policy built-ins for all Azure services map to this compliance standard, see Azure Policy Regulatory Compliance - New Zealand ISM Restricted. For more information about this compliance

| DOMAIN                          | CONTROL ID | CONTROL TITLE                           | POLICY<br>(AZURE PORTAL)                                                                         | POLICY VERSION (GITHUB) |
|---------------------------------|------------|-----------------------------------------|--------------------------------------------------------------------------------------------------|-------------------------|
| Information security monitoring | ISM-4      | 6.2.6 Resolving vulnerabilities         | SQL servers on<br>machines should<br>have vulnerability<br>findings resolved                     | 1.0.0                   |
| Access Control and<br>Passwords | AC-4       | 16.1.40 Password selection policy       | Audit Linux machines<br>that have accounts<br>without passwords                                  | 1.0.0                   |
| Access Control and<br>Passwords | AC-4       | 16.1.40 Password selection policy       | Windows machines<br>should meet<br>requirements for<br>'Security Settings -<br>Account Policies' | 2.0.0                   |
| Access Control and<br>Passwords | AC-11      | 16.4.30 Privileged<br>Access Management | Audit Windows<br>machines missing<br>any of specified<br>members in the<br>Administrators group  | 1.0.0                   |
| Access Control and<br>Passwords | AC-11      | 16.4.30 Privileged<br>Access Management | Audit Windows<br>machines that have<br>extra accounts in the<br>Administrators group             | 1.0.0                   |
| Access Control and<br>Passwords | AC-11      | 16.4.30 Privileged<br>Access Management | Audit Windows<br>machines that have<br>the specified<br>members in the<br>Administrators group   | 1.0.0                   |
| Access Control and<br>Passwords | AC-13      | 16.5.10<br>Authentication               | Audit Linux machines<br>that allow remote<br>connections from<br>accounts without<br>passwords   | 1.0.0                   |
| Cryptography                    | CR-7       | 17.4.16 Using TLS                       | Windows web<br>servers should be<br>configured to use<br>secure<br>communication<br>protocols    | 3.0.0                   |
| Cryptography                    | CR-9       | 17.5.7 Authentication mechanisms        | Authentication to<br>Linux machines<br>should require SSH<br>keys                                | 2.0.1                   |

## NIST SP 800-171 R2

To review how the available Azure Policy built-ins for all Azure services map to this compliance standard, see Azure Policy Regulatory Compliance - NIST SP 800-171 R2. For more information about this compliance

| DOMAIN                            | CONTROL ID | CONTROL TITLE                                                                                                    | POLICY (AZURE PORTAL)                                                                           | POLICY VERSION (GITHUB) |
|-----------------------------------|------------|----------------------------------------------------------------------------------------------------|-------------------------------------------------------------------------------------------------|-------------------------|
| Access Control                    | 3.1.1      | Limit system access<br>to authorized users,<br>processes acting on<br>behalf of authorized<br>users, and devices<br>(including other<br>systems). | Audit Linux machines<br>that allow remote<br>connections from<br>accounts without<br>passwords  | 1.0.0                   |
| Access Control                    | 3.1.1      | Limit system access<br>to authorized users,<br>processes acting on<br>behalf of authorized<br>users, and devices<br>(including other<br>systems). | Windows machines<br>should meet<br>requirements for<br>'Security Options -<br>Network Security' | 2.0.0                   |
| Access Control                    | 3.1.4      | Separate the duties of individuals to reduce the risk of malevolent activity without collusion.                                                   | Audit Windows<br>machines missing<br>any of specified<br>members in the<br>Administrators group | 1.0.0                   |
| Access Control                    | 3.1.4      | Separate the duties of individuals to reduce the risk of malevolent activity without collusion.                                                   | Audit Windows<br>machines that have<br>the specified<br>members in the<br>Administrators group  | 1.0.0                   |
| Access Control                    | 3.1.12     | Monitor and control remote access sessions.                                                                                                    | Audit Linux machines<br>that allow remote<br>connections from<br>accounts without<br>passwords  | 1.0.0                   |
| Access Control                    | 3.1.12     | Monitor and control remote access sessions.                                                                                                    | Windows machines<br>should meet<br>requirements for<br>'Security Options -<br>Network Security' | 2.0.0                   |
| Identification and Authentication | 3.5.2      | Authenticate (or verify) the identities of users, processes, or devices, as a prerequisite to allowing access to organizational systems.          | Audit Linux machines<br>that have accounts<br>without passwords                                 | 1.0.0                   |

| DOMAIN                               | CONTROL ID | CONTROL TITLE                                                                                                    | POLICY                                                                                               | POLICY VERSION |
|--------------------------------------|------------|----------------------------------------------------------------------------------------------------|----------------------------------------------------------------------------------------------------|----------------|
| Identification and<br>Authentication | 3.5.2      | Authenticate (or verify) the identities of users, processes, or devices, as a prerequisite to allowing access to organizational systems. | Windows machines<br>should meet<br>requirements for<br>'Security Options -<br>Network Security'      | 2.0.0          |
| Identification and Authentication    | 3.5.7      | Enforce a minimum password complexity and change of characters when new passwords are created.                                           | Audit Linux machines<br>that have accounts<br>without passwords                                      | 1.0.0          |
| Identification and<br>Authentication | 3.5.7      | Enforce a minimum password complexity and change of characters when new passwords are created.                                           | Audit Windows<br>machines that do not<br>have the password<br>complexity setting<br>enabled          | 1.0.0          |
| Identification and<br>Authentication | 3.5.7      | Enforce a minimum password complexity and change of characters when new passwords are created.                                           | Audit Windows<br>machines that do not<br>restrict the minimum<br>password length to<br>14 characters | 1.0.0          |
| Identification and<br>Authentication | 3.5.7      | Enforce a minimum password complexity and change of characters when new passwords are created.                                           | Windows machines<br>should meet<br>requirements for<br>'Security Options -<br>Network Security'      | 2.0.0          |
| Identification and Authentication    | 3.5.8      | Prohibit password reuse for a specified number of generations.                                                                           | Audit Windows<br>machines that allow<br>re-use of the<br>previous 24<br>passwords                    | 1.0.0          |
| Identification and Authentication    | 3.5.8      | Prohibit password reuse for a specified number of generations.                                                                           | Windows machines<br>should meet<br>requirements for<br>'Security Options -<br>Network Security'      | 2.0.0          |
| Identification and Authentication    | 3.5.10     | Store and transmit only cryptographically-protected passwords.                                                                           | Audit Linux machines<br>that do not have the<br>passwd file<br>permissions set to<br>0644            | 1.0.0          |

| DOMAIN                                     | CONTROL ID | CONTROL TITLE                                                                                                    | POLICY                                                                                          | POLICY VERSION |
|--------------------------------------------|------------|----------------------------------------------------------------------------------------------------|-------------------------------------------------------------------------------------------------|----------------|
| Identification and Authentication          | 3.5.10     | Store and transmit only cryptographically-protected passwords.                                                                                                    | Audit Windows<br>machines that do not<br>store passwords<br>using reversible<br>encryption      | 1.0.0          |
| Identification and Authentication          | 3.5.10     | Store and transmit only cryptographically-protected passwords.                                                                                                    | Windows machines<br>should meet<br>requirements for<br>'Security Options -<br>Network Security' | 2.0.0          |
| System and<br>Communications<br>Protection | 3.13.1     | Monitor, control, and protect communications (i.e., information transmitted or received by organizational systems) at the external boundaries and key internal boundaries of organizational systems. | Windows web<br>servers should be<br>configured to use<br>secure<br>communication<br>protocols   | 3.0.0          |
| System and<br>Communications<br>Protection | 3.13.8     | Implement cryptographic mechanisms to prevent unauthorized disclosure of CUI during transmission unless otherwise protected by alternative physical safeguards.                                      | Windows web<br>servers should be<br>configured to use<br>secure<br>communication<br>protocols   | 3.0.0          |

## NIST SP 800-53 Rev. 4

To review how the available Azure Policy built-ins for all Azure services map to this compliance standard, see Azure Policy Regulatory Compliance - NIST SP 800-53 Rev. 4. For more information about this compliance standard, see NIST SP 800-53 Rev. 4.

| DOMAIN         | CONTROL ID | CONTROL TITLE      | POLICY<br>(AZURE PORTAL)                                          | POLICY VERSION<br>(GITHUB) |
|----------------|------------|--------------------|-------------------------------------------------------------------|----------------------------|
| Access Control | AC-3       | Access Enforcement | Audit Linux machines<br>that have accounts<br>without passwords   | 1.0.0                      |
| Access Control | AC-3       | Access Enforcement | Authentication to<br>Linux machines<br>should require SSH<br>keys | 2.0.1                      |

| DOMAIN                      | CONTROL ID | CONTROL TITLE                                      | POLICY                                                                                         | POLICY VERSION |
|-----------------------------|------------|----------------------------------------------------|------------------------------------------------------------------------------------------------|----------------|
| Access Control              | AC-17      | Remote Access                                      | Audit Linux machines<br>that allow remote<br>connections from<br>accounts without<br>passwords | 1.0.0          |
| Access Control              | AC-17 (1)  | Automated<br>Monitoring / Control                  | Audit Linux machines<br>that allow remote<br>connections from<br>accounts without<br>passwords | 1.0.0          |
| Audit and<br>Accountability | AU-6 (4)   | Central Review and<br>Analysis                     | Log Analytics agent<br>should be installed<br>on your Linux Azure<br>Arc machines              | 1.0.0-preview  |
| Audit and<br>Accountability | AU-6 (4)   | Central Review and<br>Analysis                     | Log Analytics agent<br>should be installed<br>on your Windows<br>Azure Arc machines            | 1.0.0-preview  |
| Audit and<br>Accountability | AU-6 (5)   | Integration / Scanning and Monitoring Capabilities | Log Analytics agent<br>should be installed<br>on your Linux Azure<br>Arc machines              | 1.0.0-preview  |
| Audit and<br>Accountability | AU-6 (5)   | Integration / Scanning and Monitoring Capabilities | Log Analytics agent<br>should be installed<br>on your Windows<br>Azure Arc machines            | 1.0.0-preview  |
| Audit and<br>Accountability | AU-12      | Audit Generation                                   | Log Analytics agent<br>should be installed<br>on your Linux Azure<br>Arc machines              | 1.0.0-preview  |
| Audit and<br>Accountability | AU-12      | Audit Generation                                   | Log Analytics agent<br>should be installed<br>on your Windows<br>Azure Arc machines            | 1.0.0-preview  |
| Audit and<br>Accountability | AU-12 (1)  | System-wide / Time-<br>correlated Audit Trail      | Log Analytics agent<br>should be installed<br>on your Linux Azure<br>Arc machines              | 1.0.0-preview  |
| Audit and<br>Accountability | AU-12 (1)  | System-wide / Time-<br>correlated Audit Trail      | Log Analytics agent<br>should be installed<br>on your Windows<br>Azure Arc machines            | 1.0.0-preview  |

| DOMAIN                               | CONTROL ID | CONTROL TITLE                    | POLICY                                                                                       | POLICY VERSION |
|--------------------------------------|------------|----------------------------------|----------------------------------------------------------------------------------------------|----------------|
| Configuration<br>Management          | CM-6       | Configuration<br>Settings        | Linux machines<br>should meet<br>requirements for the<br>Azure compute<br>security baseline  | 1.1.1-preview  |
| Configuration<br>Management          | CM-6       | Configuration<br>Settings        | Windows machines<br>should meet<br>requirements of the<br>Azure compute<br>security baseline | 1.0.1-preview  |
| Identification and<br>Authentication | IA-5       | Authenticator<br>Management      | Audit Linux machines<br>that do not have the<br>passwd file<br>permissions set to<br>0644    | 1.0.0          |
| Identification and Authentication    | IA-5       | Authenticator<br>Management      | Audit Windows<br>machines that do not<br>store passwords<br>using reversible<br>encryption   | 1.0.0          |
| Identification and<br>Authentication | IA-5       | Authenticator<br>Management      | Authentication to<br>Linux machines<br>should require SSH<br>keys                            | 2.0.1          |
| Identification and<br>Authentication | IA-5 (1)   | Password-based<br>Authentication | Audit Linux machines<br>that do not have the<br>passwd file<br>permissions set to<br>0644    | 1.0.0          |
| Identification and<br>Authentication | IA-5 (1)   | Password-based<br>Authentication | Audit Windows<br>machines that allow<br>re-use of the<br>previous 24<br>passwords            | 1.0.0          |
| Identification and<br>Authentication | IA-5 (1)   | Password-based<br>Authentication | Audit Windows<br>machines that do not<br>have a maximum<br>password age of 70<br>days        | 1.0.0          |
| Identification and<br>Authentication | IA-5 (1)   | Password-based<br>Authentication | Audit Windows<br>machines that do not<br>have a minimum<br>password age of 1<br>day          | 1.0.0          |

| DOMAIN                                     | CONTROL ID | CONTROL TITLE                                        | POLICY                                                                                               | POLICY VERSION |
|--------------------------------------------|------------|------------------------------------------------------|----------------------------------------------------------------------------------------------------|----------------|
| Identification and Authentication          | IA-5 (1)   | Password-based<br>Authentication                     | Audit Windows<br>machines that do not<br>have the password<br>complexity setting<br>enabled          | 1.0.0          |
| Identification and Authentication          | IA-5 (1)   | Password-based<br>Authentication                     | Audit Windows<br>machines that do not<br>restrict the minimum<br>password length to<br>14 characters | 1.0.0          |
| Identification and Authentication          | IA-5 (1)   | Password-based<br>Authentication                     | Audit Windows<br>machines that do not<br>store passwords<br>using reversible<br>encryption           | 1.0.0          |
| Risk Assessment                            | RA-5       | Vulnerability<br>Scanning                            | SQL servers on<br>machines should<br>have vulnerability<br>findings resolved                         | 1.0.0          |
| System and<br>Communications<br>Protection | SC-3       | Security Function<br>Isolation                       | Windows Defender<br>Exploit Guard should<br>be enabled on your<br>machines                           | 1.1.1          |
| System and<br>Communications<br>Protection | SC-8       | Transmission<br>Confidentiality and<br>Integrity     | Windows web<br>servers should be<br>configured to use<br>secure<br>communication<br>protocols        | 3.0.0          |
| System and<br>Communications<br>Protection | SC-8 (1)   | Cryptographic or<br>Alternate Physical<br>Protection | Windows web<br>servers should be<br>configured to use<br>secure<br>communication<br>protocols        | 3.0.0          |
| System and<br>Information Integrity        | SI-3       | Malicious Code<br>Protection                         | Windows Defender<br>Exploit Guard should<br>be enabled on your<br>machines                           | 1.1.1          |
| System and<br>Information Integrity        | SI-3 (1)   | Central Management                                   | Windows Defender<br>Exploit Guard should<br>be enabled on your<br>machines                           | 1.1.1          |
| System and<br>Information Integrity        | SI-4       | Information System<br>Monitoring                     | Log Analytics agent<br>should be installed<br>on your Linux Azure<br>Arc machines                    | 1.0.0-preview  |

| DOMAIN                              | CONTROL ID | CONTROL TITLE                    | POLICY                                                                              | POLICY VERSION |
|-------------------------------------|------------|----------------------------------|-------------------------------------------------------------------------------------|----------------|
| System and<br>Information Integrity | SI-4       | Information System<br>Monitoring | Log Analytics agent<br>should be installed<br>on your Windows<br>Azure Arc machines | 1.0.0-preview  |
| System and<br>Information Integrity | SI-16      | Memory Protection                | Windows Defender<br>Exploit Guard should<br>be enabled on your<br>machines          | 1.1.1          |

## NIST SP 800-53 Rev. 5

To review how the available Azure Policy built-ins for all Azure services map to this compliance standard, see Azure Policy Regulatory Compliance - NIST SP 800-53 Rev. 5. For more information about this compliance standard, see NIST SP 800-53 Rev. 5.

| DOMAIN                      | CONTROL ID | CONTROL TITLE                           | POLICY<br>(AZURE PORTAL)                                                                       | POLICY VERSION (GITHUB) |
|-----------------------------|------------|-----------------------------------------|------------------------------------------------------------------------------------------------|-------------------------|
| Access Control              | AC-3       | Access Enforcement                      | Audit Linux machines<br>that have accounts<br>without passwords                                | 1.0.0                   |
| Access Control              | AC-3       | Access Enforcement                      | Authentication to<br>Linux machines<br>should require SSH<br>keys                              | 2.0.1                   |
| Access Control              | AC-17      | Remote Access                           | Audit Linux machines<br>that allow remote<br>connections from<br>accounts without<br>passwords | 1.0.0                   |
| Access Control              | AC-17 (1)  | Monitoring and<br>Control               | Audit Linux machines<br>that allow remote<br>connections from<br>accounts without<br>passwords | 1.0.0                   |
| Audit and<br>Accountability | AU-6 (4)   | Central Review and<br>Analysis          | Log Analytics agent<br>should be installed<br>on your Linux Azure<br>Arc machines              | 1.0.0-preview           |
| Audit and<br>Accountability | AU-6 (4)   | Central Review and<br>Analysis          | Log Analytics agent<br>should be installed<br>on your Windows<br>Azure Arc machines            | 1.0.0-preview           |
| Audit and<br>Accountability | AU-6 (5)   | Integrated Analysis<br>of Audit Records | Log Analytics agent<br>should be installed<br>on your Linux Azure<br>Arc machines              | 1.0.0-preview           |

| DOMAIN                               | CONTROL ID | CONTROL TITLE                                     | POLICY                                                                                       | POLICY VERSION |
|--------------------------------------|------------|---------------------------------------------------|----------------------------------------------------------------------------------------------|----------------|
| Audit and<br>Accountability          | AU-6 (5)   | Integrated Analysis<br>of Audit Records           | Log Analytics agent<br>should be installed<br>on your Windows<br>Azure Arc machines          | 1.0.0-preview  |
| Audit and<br>Accountability          | AU-12      | Audit Record<br>Generation                        | Log Analytics agent<br>should be installed<br>on your Linux Azure<br>Arc machines            | 1.0.0-preview  |
| Audit and<br>Accountability          | AU-12      | Audit Record<br>Generation                        | Log Analytics agent<br>should be installed<br>on your Windows<br>Azure Arc machines          | 1.0.0-preview  |
| Audit and<br>Accountability          | AU-12 (1)  | System-wide and<br>Time-correlated<br>Audit Trail | Log Analytics agent<br>should be installed<br>on your Linux Azure<br>Arc machines            | 1.0.0-preview  |
| Audit and<br>Accountability          | AU-12 (1)  | System-wide and<br>Time-correlated<br>Audit Trail | Log Analytics agent<br>should be installed<br>on your Windows<br>Azure Arc machines          | 1.0.0-preview  |
| Configuration<br>Management          | CM-6       | Configuration<br>Settings                         | Linux machines<br>should meet<br>requirements for the<br>Azure compute<br>security baseline  | 1.1.1-preview  |
| Configuration<br>Management          | CM-6       | Configuration<br>Settings                         | Windows machines<br>should meet<br>requirements of the<br>Azure compute<br>security baseline | 1.0.1-preview  |
| Identification and<br>Authentication | IA-5       | Authenticator<br>Management                       | Audit Linux machines<br>that do not have the<br>passwd file<br>permissions set to<br>0644    | 1.0.0          |
| Identification and<br>Authentication | IA-5       | Authenticator<br>Management                       | Audit Windows<br>machines that do not<br>store passwords<br>using reversible<br>encryption   | 1.0.0          |
| Identification and<br>Authentication | IA-5       | Authenticator<br>Management                       | Authentication to<br>Linux machines<br>should require SSH<br>keys                            | 2.0.1          |

| DOMAIN                                     | CONTROL ID | CONTROL TITLE                               | POLICY                                                                                               | POLICY VERSION |
|--------------------------------------------|------------|---------------------------------------------|----------------------------------------------------------------------------------------------------|----------------|
| Identification and<br>Authentication       | IA-5 (1)   | Password-based<br>Authentication            | Audit Linux machines<br>that do not have the<br>passwd file<br>permissions set to<br>0644            | 1.0.0          |
| Identification and<br>Authentication       | IA-5 (1)   | Password-based<br>Authentication            | Audit Windows<br>machines that allow<br>re-use of the<br>previous 24<br>passwords                    | 1.0.0          |
| Identification and<br>Authentication       | IA-5 (1)   | Password-based<br>Authentication            | Audit Windows<br>machines that do not<br>have a maximum<br>password age of 70<br>days                | 1.0.0          |
| Identification and<br>Authentication       | IA-5 (1)   | Password-based<br>Authentication            | Audit Windows<br>machines that do not<br>have a minimum<br>password age of 1<br>day                  | 1.0.0          |
| Identification and<br>Authentication       | IA-5 (1)   | Password-based<br>Authentication            | Audit Windows<br>machines that do not<br>have the password<br>complexity setting<br>enabled          | 1.0.0          |
| Identification and<br>Authentication       | IA-5 (1)   | Password-based<br>Authentication            | Audit Windows<br>machines that do not<br>restrict the minimum<br>password length to<br>14 characters | 1.0.0          |
| Identification and<br>Authentication       | IA-5 (1)   | Password-based<br>Authentication            | Audit Windows<br>machines that do not<br>store passwords<br>using reversible<br>encryption           | 1.0.0          |
| Risk Assessment                            | RA-5       | Vulnerability<br>Monitoring and<br>Scanning | SQL servers on<br>machines should<br>have vulnerability<br>findings resolved                         | 1.0.0          |
| System and<br>Communications<br>Protection | SC-3       | Security Function<br>Isolation              | Windows Defender<br>Exploit Guard should<br>be enabled on your<br>machines                           | 1.1.1          |

| DOMAIN                                     | CONTROL ID | CONTROL TITLE                                    | POLICY                                                                                        | POLICY VERSION |
|--------------------------------------------|------------|--------------------------------------------------|-----------------------------------------------------------------------------------------------|----------------|
| System and<br>Communications<br>Protection | SC-8       | Transmission<br>Confidentiality and<br>Integrity | Windows web<br>servers should be<br>configured to use<br>secure<br>communication<br>protocols | 3.0.0          |
| System and<br>Communications<br>Protection | SC-8 (1)   | Cryptographic<br>Protection                      | Windows web<br>servers should be<br>configured to use<br>secure<br>communication<br>protocols | 3.0.0          |
| System and<br>Information Integrity        | SI-3       | Malicious Code<br>Protection                     | Windows Defender<br>Exploit Guard should<br>be enabled on your<br>machines                    | 1.1.1          |
| System and<br>Information Integrity        | SI-4       | System Monitoring                                | Log Analytics agent<br>should be installed<br>on your Linux Azure<br>Arc machines             | 1.0.0-preview  |
| System and<br>Information Integrity        | SI-4       | System Monitoring                                | Log Analytics agent<br>should be installed<br>on your Windows<br>Azure Arc machines           | 1.0.0-preview  |
| System and<br>Information Integrity        | SI-16      | Memory Protection                                | Windows Defender<br>Exploit Guard should<br>be enabled on your<br>machines                    | 1.1.1          |

#### UK OFFICIAL and UK NHS

To review how the available Azure Policy built-ins for all Azure services map to this compliance standard, see Azure Policy Regulatory Compliance - UK OFFICIAL and UK NHS. For more information about this compliance standard, see UK OFFICIAL.

| DOMAIN                        | CONTROL ID | CONTROL TITLE               | POLICY<br>(AZURE PORTAL)                                                                       | POLICY VERSION<br>(GITHUB) |
|-------------------------------|------------|-----------------------------|------------------------------------------------------------------------------------------------|----------------------------|
| Data in transit<br>protection | 1          | Data in transit protection  | Windows web<br>servers should be<br>configured to use<br>secure<br>communication<br>protocols  | 3.0.0                      |
| Identity and authentication   | 10         | Identity and authentication | Audit Linux machines<br>that allow remote<br>connections from<br>accounts without<br>passwords | 1.0.0                      |

| DOMAIN                      | CONTROL ID | CONTROL TITLE               | POLICY                                                                                               | POLICY VERSION |
|-----------------------------|------------|-----------------------------|----------------------------------------------------------------------------------------------------|----------------|
| Identity and authentication | 10         | Identity and authentication | Audit Linux machines<br>that do not have the<br>passwd file<br>permissions set to<br>0644            | 1.0.0          |
| Identity and authentication | 10         | Identity and authentication | Audit Linux machines that have accounts without passwords                                            | 1.0.0          |
| Identity and authentication | 10         | Identity and authentication | Audit Windows<br>machines that allow<br>re-use of the<br>previous 24<br>passwords                    | 1.0.0          |
| Identity and authentication | 10         | Identity and authentication | Audit Windows<br>machines that do not<br>have a maximum<br>password age of 70<br>days                | 1.0.0          |
| Identity and authentication | 10         | Identity and authentication | Audit Windows<br>machines that do not<br>have a minimum<br>password age of 1<br>day                  | 1.0.0          |
| Identity and authentication | 10         | Identity and authentication | Audit Windows<br>machines that do not<br>have the password<br>complexity setting<br>enabled          | 1.0.0          |
| Identity and authentication | 10         | Identity and authentication | Audit Windows<br>machines that do not<br>restrict the minimum<br>password length to<br>14 characters | 1.0.0          |

# Next steps

- Learn more about Azure Policy Regulatory Compliance.
- See the built-ins on the Azure Policy GitHub repo.

## Azure Arc for servers security overview

9/7/2021 • 4 minutes to read • Edit Online

This article describes the security configuration and considerations you should evaluate before deploying Azure Arc-enabled servers in your enterprise.

#### Identity and access control

Each Azure Arc-enabled server has a managed identity as part of a resource group inside an Azure subscription. That identity represents the server running on-premises or other cloud environment. Access to this resource is controlled by standard Azure role-based access control. From the Access Control (IAM) page in the Azure portal, you can verify who has access to your Azure Arc-enabled server.

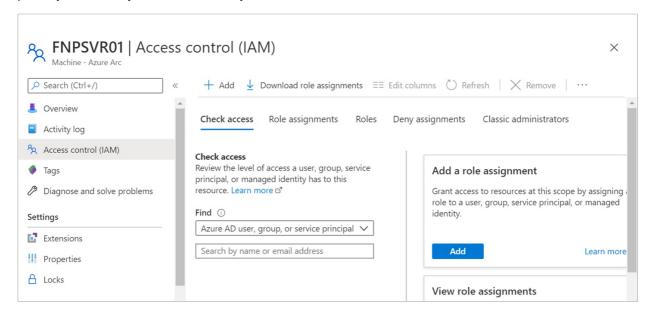

Users and applications granted contributor or administrator role access to the resource can make changes to the resource, including deploying or deleting extensions on the machine. Extensions can include arbitrary scripts that run in a privileged context, so consider any contributor on the Azure resource to be an indirect administrator of the server.

The Azure Connected Machine Onboarding role is available for at-scale onboarding, and is only able to read or create new Azure Arc-enabled servers in Azure. It cannot be used to delete servers already registered or manage extensions. As a best practice, we recommend only assigning this role to the Azure Active Directory (Azure AD) service principal used to onboard machines at scale.

Users as a member of the **Azure Connected Machine Resource Administrator** role can read, modify, reonboard, and delete a machine. This role is designed to support management of Azure Arc-enabled servers, but not other resources in the resource group or subscription.

#### Agent security and permissions

To manage the Azure Connected Machine agent (azcmagent) on Windows, your user account needs to be a member of the local Administrators group. On Linux, you must have root access permissions.

The Azure Connected Machine agent is composed of three services, which run on your machine.

• The Hybrid Instance Metadata Service (himds) service is responsible for all core functionality of Arc. This includes sending heartbeats to Azure, exposing a local instance metadata service for other apps to learn

about the machine's Azure resource ID, and retrieve Azure AD tokens to authenticate to other Azure services. This service runs as an unprivileged virtual service account on Windows, and as the **himds** user on Linux.

- The Guest Configuration service (GCService) is responsible for evaluating Azure Policy on the machine.
- The Guest Configuration Extension service (ExtensionService) is responsible for installing, updating, and deleting extensions (agents, scripts, or other software) on the machine.

The guest configuration and extension services run as Local System on Windows, and as root on Linux.

#### Using a managed identity with Azure Arc-enabled servers

By default, the Azure Active Directory system assigned identity used by Arc can only be used to update the status of the Azure Arc-enabled server in Azure. For example, the *last seen* heartbeat status. You can optionally assign other roles to the identity if an application on your server uses the system assigned identity to access other Azure services. To learn more about configuring a system-assigned managed identity to access Azure resources, see Authenticate against Azure resources with Azure Arc-enabled servers.

While the Hybrid Instance Metadata Service can be accessed by any application running on the machine, only authorized applications can request an Azure AD token for the system assigned identity. On the first attempt to access the token URI, the service will generate a randomly generated cryptographic blob in a location on the file system that only trusted callers can read. The caller must then read the file (proving it has appropriate permission) and retry the request with the file contents in the authorization header to successfully retrieve an Azure AD token.

- On Windows, the caller must be a member of the local **Administrators** group or the **Hybrid Agent Extension Applications** group to read the blob.
- On Linux, the caller must be a member of the himds group to read the blob.

To learn more about using a managed identity with Arc-enabled servers to authenticate and access Azure resources, see the following video.

#### Using disk encryption

The Azure Connected Machine agent uses public key authentication to communicate with the Azure service. After you onboard a server to Azure Arc, a private key is saved to the disk and used whenever the agent communicates with Azure. If stolen, the private key can be used on another server to communicate with the service and act as if it were the original server. This includes getting access to the system assigned identity and any resources that identity has access to. The private key file is protected to only allow the himds account access to read it. To prevent offline attacks, we strongly recommend the use of full disk encryption (for example, BitLocker, dm-crypt, etc.) on the operating system volume of your server.

#### Next steps

- Before evaluating or enabling Azure Arc-enabled servers across multiple hybrid machines, review
   Connected Machine agent overview to understand requirements, technical details about the agent, and deployment methods.
- Review the Planning and deployment guide to plan for deploying Azure Arc-enabled servers at any scale and implement centralized management and monitoring.

# Use Azure Private Link to securely connect networks to Azure Arc

9/7/2021 • 15 minutes to read • Edit Online

Azure Private Link allows you to securely link Azure PaaS services to your virtual network using private endpoints. For many services, you just set up an endpoint per resource. This means you can connect your onpremises or multi-cloud servers with Azure Arc and send all traffic over an Azure ExpressRoute or site-to-site VPN connection instead of using public networks.

Starting with Azure Arc-enabled servers, you can use a Private Link Scope model to allow multiple servers or machines to communicate with their Azure Arc resources using a single private endpoint.

This article covers when to use and how to set up an Azure Arc Private Link Scope (preview).

#### **NOTE**

Azure Arc Private Link Scope (preview) is available in all commercial cloud regions, it is not available in the US Government cloud today.

#### **Advantages**

With Private Link you can:

- Connect privately to Azure Arc without opening up any public network access.
- Ensure data from the Azure Arc-enabled machine or server is only accessed through authorized private networks. This also includes data from VM extensions installed on the machine or server that provide post-deployment management and monitoring support.
- Prevent data exfiltration from your private networks by defining specific Azure Arc-enabled servers and other Azure services resources, such as Azure Monitor, that connects through your private endpoint.
- Securely connect your private on-premises network to Azure Arc using ExpressRoute and Private Link.
- Keep all traffic inside the Microsoft Azure backbone network.

For more information, see Key Benefits of Private Link.

#### How it works

Azure Arc Private Link Scope (preview) connects private endpoints (and the virtual networks they're contained in) to an Azure resource, in this case Azure Arc-enabled servers. When you enable any one of the Azure Arc-enabled servers supported VM extensions, such as Azure Automation Update Management or Azure Monitor, those resources connect other Azure resources. Such as:

- Log Analytics workspace, required for Azure Automation Update Management, Azure Automation Change
  Tracking and Inventory, Azure Monitor VM insights, and Azure Monitor log collection with Log Analytics
  agent.
- Azure Automation account, required for Update Management and Change Tracking and Inventory.
- Azure Key Vault
- Azure Blob storage, required for Custom Script Extension.

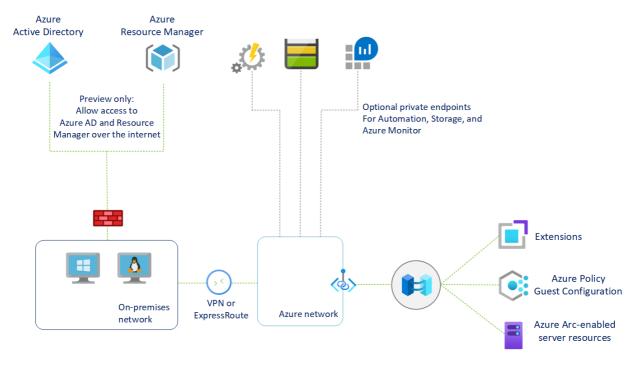

Connectivity to the other Azure resources from an Azure Arc-enabled server listed earlier require configuring Private Link for each service. For more information, see the following to configure Private Link for Azure Automation, Azure Monitor, Azure Key Vault, or Azure Blob storage.

#### **IMPORTANT**

Azure Private Link is now generally available. Both Private Endpoint and Private Link service (service behind standard load balancer) are generally available. Different Azure PaaS will onboard to Azure Private Link at different schedules. See Private Link availability for an accurate status of Azure PaaS on Private Link. For known limitations, see Private Endpoint and Private Link Service.

- The Private Endpoint on your VNet allows it to reach Azure Arc-enabled servers endpoints through
  private IPs from your network's pool, instead of using to the public IPs of these endpoints. That allows
  you to keep using your Azure Arc-enabled servers resource without opening your VNet to outbound
  traffic not requested.
- Traffic from the Private Endpoint to your resources will go over the Microsoft Azure backbone, and not routed to public networks.
- You can configure each of your components to allow or deny ingestion and queries from public networks. That provides a resource-level protection, so that you can control traffic to specific resources.

#### Restrictions and limitations

The Azure Arc-enabled servers Private Link Scope object has a number of limits you should consider when planning your Private Link setup.

- You can associate at most one Azure Arc Private Link Scope with a virtual network.
- An Azure Arc-enabled machine or server resource can only connect to one Azure Arc-enabled servers Private Link Scope.
- All on-premises machines need to use the same private endpoint by resolving the correct private
  endpoint information (FQDN record name and private IP address) using the same DNS forwarder. For
  more information, see Azure Private Endpoint DNS configuration
- The Azure Arc-enabled machine or server, Azure Arc Private Link Scope, and virtual network must be in

the same Azure region.

- Traffic to Azure Active Directory and Azure Resource Manager service tags must be allowed through your on-premises network firewall during the preview.
- Other Azure services that you will use, for example Azure Monitor, requires their own private endpoints in your virtual network.
- Azure Arc-enabled servers Private Link Scope is not currently available in Azure US Government regions.

#### Planning your Private Link setup

To connect your server to Azure Arc over a private link, you need to configure your network to accomplish the following:

- 1. Establish a connection between your on-premises network and an Azure virtual network using a site-to-site VPN or ExpressRoute circuit.
- 2. Deploy an Azure Arc Private Link Scope (preview), which controls which machines or servers can communicate with Azure Arc over private endpoints and associate it with your Azure virtual network using a private endpoint.
- 3. Update the DNS configuration on your local network to resolve the private endpoint addresses.
- 4. Configure your local firewall to allow access to Azure Active Directory and Azure Resource Manager. This is a temporary step and will not be required when private endpoints for these services enter preview.
- 5. Associate the machines or servers registered with Azure Arc-enabled servers with the private link scope.
- 6. Optionally, deploy private endpoints for other Azure services your machine or server is managed by, such as:
  - Azure Monitor
  - Azure Automation
  - Azure Blob storage
  - Azure Key Vault

This article assumes you have already set up your ExpressRoute circuit or site-to-site VPN connection.

#### Network configuration

Azure Arc-enabled servers integrates with several Azure services to bring cloud management and governance to your hybrid machines or servers. Most of these services already offer private endpoints, but you need to configure your firewall and routing rules to allow access to Azure Active Directory and Azure Resource Manager over the internet until these services offer private endpoints.

There are two ways you can achieve this:

• If your network is configured to route all internet-bound traffic through the Azure VPN or ExpressRoute circuit, you can configure the network security group (NSG) associated with your subnet in Azure to allow outbound TCP 443 (HTTPS) access to Azure AD and Azure using service tags. The NSG rules should look like the following:

| SETTING | AZURE AD RULE   | AZURE RULE      |
|---------|-----------------|-----------------|
| Source  | Virtual network | Virtual network |

| SETTING                 | AZURE AD RULE                                                 | AZURE RULE                                                    |
|-------------------------|---------------------------------------------------------------|---------------------------------------------------------------|
| Source port ranges      | *                                                             | *                                                             |
| Destination             | Service Tag                                                   | Service Tag                                                   |
| Destination service tag | AzureActiveDirectory                                          | AzureResourceManager                                          |
| Destination port ranges | 443                                                           | 443                                                           |
| Protocol                | Тср                                                           | Тср                                                           |
| Action                  | Allow                                                         | Allow                                                         |
| Priority                | 150 (must be lower than any rules that block internet access) | 151 (must be lower than any rules that block internet access) |
| Name                    | AllowAADOutboundAccess                                        | AllowAzOutboundAccess                                         |

• Configure the firewall on your local network to allow outbound TCP 443 (HTTPS) access to Azure AD and Azure using the downloadable service tag files. The JSON file contains all the public IP address ranges used by Azure AD and Azure and is updated monthly to reflect any changes. Azure ADs service tag is

AzureActiveDirectory and Azure's service tag is AzureResourceManager. Consult with your network administrator and network firewall vendor to learn how to configure your firewall rules.

See the visual diagram under the section How it works for the network traffic flows.

#### Create a Private Link Scope

- 1. Sign in to the Azure portal.
- 2. Go to **Create a resource** in the Azure portal and search for **Azure Arc Private Link Scope**. Or you can use the following link to open the Azure Arc Private Link Scope page in the portal.

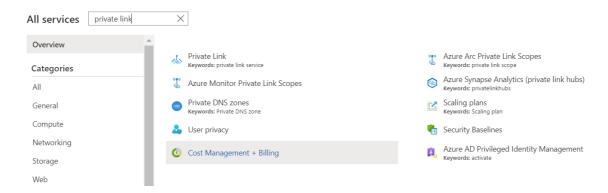

- 3. Select Create.
- 4. Pick a Subscription and Resource Group. During the preview, your virtual network and Azure Arc-enabled servers must be in the same subscription as the Azure Arc Private Link Scope.
- 5. Give the Azure Arc Private Link Scope a name. It's best to use a meaningful and clear name.

You can optionally require every Azure Arc-enabled machine or server associated with this Azure Arc Private Link Scope (preview) to send data to the service through the private endpoint. If you select **Enable public network access**, machines or servers associated with this Azure Arc Private Link Scope (preview) can communicate with the service over both private or public networks. You can change this

setting after creating the scope if you change your mind.

6. Select Review + Create.

All services > Azure Arc Private Link Scopes > Create an Azure Arc Private Link Scope **Basics** Tags Review + create Azure Arc Private link scopes are currently in preview for Azure Arc enabled servers only. Azure Arc Private link scope enables you to access Azure PaaS services and Azure hosted customer owned services over a private endpoint in your virtual network. Use Azure Arc Private link scopes to privately connect your Azure Arc resources. Learn more 🗗 **Project details** Select a subscription to manage deployed resources and costs. Use resource groups like folders to organize and manage all your resources. Subscription \* Parnell Aerospace Resource group \* (i) MAIC-RG Create new Instance details Azure Arc resources can only connect to private link scopes in the same region. If you have Azure Arc resources in multiple regions, you will need to create an Azure Arc Private link scope for each region. Name \* (i) Arc-Enabled-Servers-PLS Region \* (i) East US 2 EUAP Review + create < Previous Next : Tags >

7. Let the validation pass, and then select **Create**.

### Create a private endpoint

Once your Azure Arc Private Link Scope (preview) is created, you need to connect it with one or more virtual networks using a private endpoint. The private endpoint exposes access to the Azure Arc services on a private IP in your virtual network address space.

In your scope resource, select Private Endpoint connections in the left-hand resource menu. Select
Add to start the endpoint create process. You can also approve connections that were started in the
Private Link center here by selecting them and selecting Approve.

# Arc-Enabled-Servers-PLS | Private Endpoint connections Azure Arc Private Link Scope

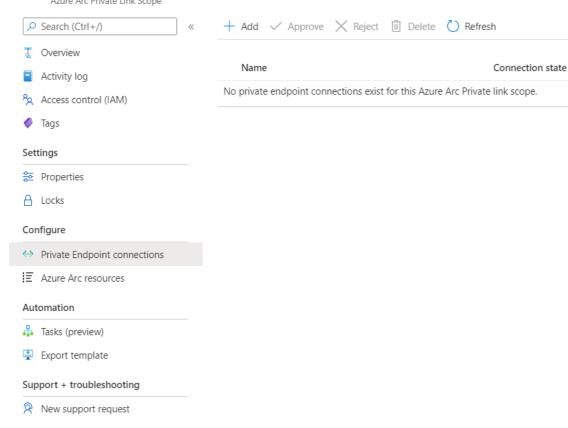

- 2. Pick the subscription, resource group, and name of the endpoint, and the region it should live in. The region needs to be the same region as the VNet you connect it to.
- 3. Select Next: Resource.
- 4. On the Resource page,
  - a. Pick the **Subscription** that contains your Azure Arc Private Link Scope resource.
  - b. For Resource type, choose Microsoft. Hybrid Compute/private Link Scopes.
  - c. From the **Resource** drop-down, choose your Private Link scope you created earlier.
  - d. Select **Next: Configuration >** .

### Create a private endpoint

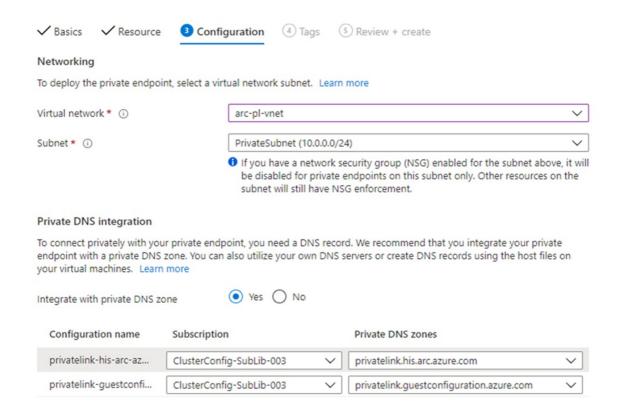

### 5. On the Configuration page,

- a. Choose the virtual network and subnet that you want to connect to your Azure Monitor resources.
- b. Choose **Yes** for **Integrate with private DNS zone**, and let it automatically create a new Private DNS Zone. The actual DNS zones may be different from what is shown in the screenshot below.

### **NOTE**

If you choose **No** and prefer to manage DNS records manually, first complete setting up your Private Link - including this Private Endpoint and the Private Scope configuration. Then, configure your DNS according to the instructions in Azure Private Endpoint DNS configuration. Make sure not to create empty records as preparation for your Private Link setup. The DNS records you create can override existing settings and impact your connectivity with Azure Arc-enabled servers.

- c. Select Review + create.
- d. Let validation pass.
- e. Select Create.

# Configure on-premises DNS forwarding

Your on-premises machines or servers need to be able to resolve the private link DNS records to the private endpoint IP addresses. How you configure this depends on whether you're using Azure private DNS zones to maintain DNS records, or if you're using your own DNS server on-premises and how many servers you're configuring.

### DNS configuration using Azure-integrated private DNS zones

If you set up private DNS zones for Azure Arc-enabled servers and Guest Configuration when creating the private endpoint, your on-premises machines or servers need to be able to forward DNS queries to the built-in

Azure DNS servers to resolve the private endpoint addresses correctly. You need a DNS forwarder in Azure (either a purpose-built VM or an Azure Firewall instance with DNS proxy enabled), after which you can configure your on-premises DNS server to forward queries to Azure to resolve private endpoint IP addresses.

The private endpoint documentation provides guidance for configuring on-premises workloads using a DNS forwarder.

### Manual DNS server configuration

If you opted out of using Azure private DNS zones during private endpoint creation, you will need to create the required DNS records in your on-premises DNS server.

- 1. Go to the Azure portal.
- 2. Navigate to the private endpoint resource associated with your virtual network and private link scope.
- 3. From the left-hand pane, select **DNS configuration** to see a list of the DNS records and corresponding IP addresses you'll need to set up on your DNS server. The FQDNs and IP addresses will change based on the region you selected for your private endpoint and the available IP addresses in your subnet.

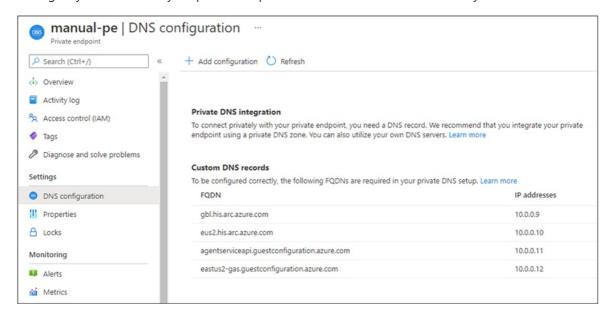

4. Follow the guidance from your DNS server vendor to add the necessary DNS zones and A records to match the table in the portal. Ensure that you select a DNS server that is appropriately scoped for your network. Every machine or server that uses this DNS server now resolves the private endpoint IP addresses and must be associated with the Azure Arc Private Link Scope (preview), or the connection will be refused.

### Single server scenarios

If you're only planning to use Private Links to support a few machines or servers, you may not want to update your entire network's DNS configuration. In this case, you can add the private endpoint hostnames and IP addresses to your operating systems **Hosts** file. Depending on the OS configuration, the Hosts file can be the primary or alternative method for resolving hostname to IP address.

### Windows

- 1. Using an account with administrator privileges, open C:\Windows\System32\drivers\etc\hosts.
- 2. Add the private endpoint IPs and hostnames as shown in the table from step 3 under Manual DNS server configuration. The hosts file requires the IP address first followed by a space and then the hostname.
- 3. Save the file with your changes. You may need to save to another directory first, then copy the file to the original path.

- 1. Using an account with the sudoers privilege, run sudo nano /etc/hosts to open the hosts file.
- 2. Add the private endpoint IPs and hostnames as shown in the table from step 3 under Manual DNS server configuration. The hosts file asks for the IP address first followed by a space and then the hostname.
- 3. Save the file with your changes.

### Connect to an Azure Arc-enabled servers

### **NOTE**

The minimum supported version of the Azure Arc-connected machine agent with private endpoint is version 1.4. The Azure Arc-enabled servers deployment script generated in the portal downloads the latest version.

### Configure a new Azure Arc-enabled server to use Private link

When connecting a machine or server with Azure Arc-enabled servers for the first time, you can optionally connect it to a Private Link Scope. The following steps are

- 1. From your browser, go to the Azure portal.
- 2. Navigate to Servers -Azure Arc.
- 3. On the Servers Azure Arc page, select Add at the upper left.
- 4. On the Add servers with Azure Arc page, select either the Add a single server or Add multiple servers depending on your deployment scenario, and then select Generate script.
- 5. On the **Generate script** page, select the subscription and resource group where you want the machine to be managed within Azure. Select an Azure location where the machine metadata will be stored. This location can be the same or different, as the resource group's location.
- 6. On the Prerequisites page, review the information and then select Next: Resource details.
- 7. On the **Resource details** page, provide the following:
  - a. In the **Resource group** drop-down list, select the resource group the machine will be managed from.
  - b. In the **Region** drop-down list, select the Azure region to store the machine or server metadata.
  - c. In the **Operating system** drop-down list, select the operating system that the script is configured to run on.
  - d. Under **Network Connectivity**, select **Private endpoint (preview)** and select the Azure Arc Private Link Scope created in Part 1 from the drop-down list.

### Add a server with Azure Arc Servers - Azure Arc Prerequisites Resource details 3 Tags 4 Download and run script Connect servers to Azure to be managed and governed centrally. Fill out the fields below to generate a script to onboard your server(s). This script will later prompt for your Azure login during deployment time. Learn more 🗗 **Project details** Select the subscription and resource group where you want the server to be managed within Azure. Subscription \* ~ ClusterConfig-SubLib-003 Resource group \* (i) arc-pl-rg Server details Select details for the servers that you want to add. An agent package will be generated for the selected server type. Region \* (i) East US 2 EUAP Operating system \* (i) Windows Network connectivity Choose the type of connection you want to use to connect your server to Azure. O Public endpoint ① Connectivity method \* O Proxy server ① Private endpoint ① 1 An Azure Arc Private link scope with an associated private endpoint is required in order to establish a private connection. Private link scope \* arc-pl-pls

- e. Select Next: Tags.
- 8. If you selected **Add multiple servers**, on the **Authentication** page, select the service principal created for Azure Arc-enabled servers from the drop down list. If you have not created a service principal for Azure Arc-enabled servers, first review how to create a service principal to familiarize yourself with permissions required and the steps to create one. Select **Next: Tags** to continue.
- 9. On the **Tags** page, review the default **Physical location tags** suggested and enter a value, or specify one or more **Custom tags** to support your standards.
- 10. Select Next: Download and run script.
- 11. On the **Download and run script** page, review the summary information, and then select **Download**. If you still need to make changes, select **Previous**.

After downloading the script, you have to run it on your machine or server using a privileged (administrator or root) account. Depending on your network configuration, you may need to download the agent from a computer with internet access and transfer it to your machine or server, and then modify the script with the path to the agent.

The Windows agent can be downloaded from https://aka.ms/AzureConnectedMachineAgent and the Linux agent can be downloaded from https://packages.microsoft.com. Look for the latest version of the azcmagent under your OS distribution directory and installed with your local package manager.

The script will return status messages letting you know if onboarding was successful after it completes.

### **NOTE**

If you're deploying the Connected Machine agent on a Linux server, there may be a five minute delay during the network connectivity check followed by an error saying that you do not have access to login.windows.net, even if your firewall is configured correctly. This is a known issue and will be fixed in a future agent release. Onboarding should still succeed if your firewall is configured correctly.

### Configure an existing Azure Arc-enabled server

For Azure Arc-enabled servers that were set up prior to your private link scope, you can allow them to start using the Azure Arc-enabled servers Private Link Scope by completing the following steps.

- 1. In the Azure portal, navigate to your Azure Arc Private Link Scope resource.
- 2. From the left-hand pane, select Azure Arc resources and then + Add.
- 3. Select the servers in the list that you want to associate with the Private Link Scope, and then select **Select** to save your changes.

### **NOTE**

Only Azure Arc-enabled servers in the same subscription and region as your Private Link Scope is shown.

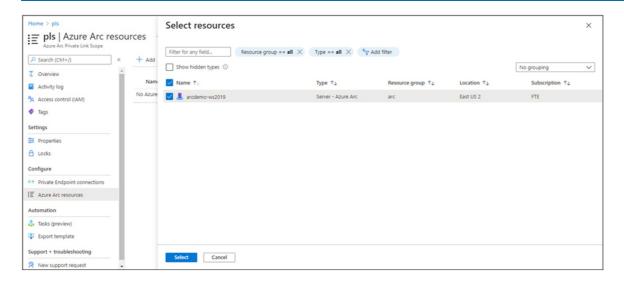

It may take up to 15 minutes for the Private Link Scope to accept connections from the recently associated server(s).

# Troubleshooting

- 1. Check your on-premises DNS server(s) to verify it is either forwarding to Azure DNS or is configured with appropriate A records in your private link zone. These lookup commands should return private IP addresses in your Azure virtual network. If they resolve public IP addresses, double check your machine or server and network's DNS configuration.
  - nslookup gbl.his.arc.azure.com nslookup agentserviceapi.guestconfiguration.azure.com
- 2. If you are having trouble onboarding a machine or server, confirm that you've added the Azure Active Directory and Azure Resource Manager service tags to your local network firewall. The agent needs to communicate with these services over the internet until private endpoints are available for these services.

- To learn more about Private Endpoint, see What is Azure Private Endpoint?.
- If you are experiencing issues with your Azure Private Endpoint connectivity setup, see Troubleshoot Azure Private Endpoint connectivity problems.
- See the following to configure Private Link for Azure Automation, Azure Monitor, Azure Key Vault, or Azure Blob storage.

# Overview of Azure Arc-enabled servers agent

9/7/2021 • 11 minutes to read • Edit Online

The Azure Arc-enabled servers Connected Machine agent enables you to manage your Windows and Linux machines hosted outside of Azure on your corporate network or other cloud providers. This article provides a detailed overview of the agent, system and network requirements, and the different deployment methods.

#### **NOTE**

The Azure Monitor agent (AMA) does not replace the Connected Machine agent. The Azure Monitor agent will replace the Log Analytics agent, Diagnostics extension, and Telegraf agent for both Windows and Linux machines. Review the Azure Monitor documentation about the new agent for more details.

### Agent component details

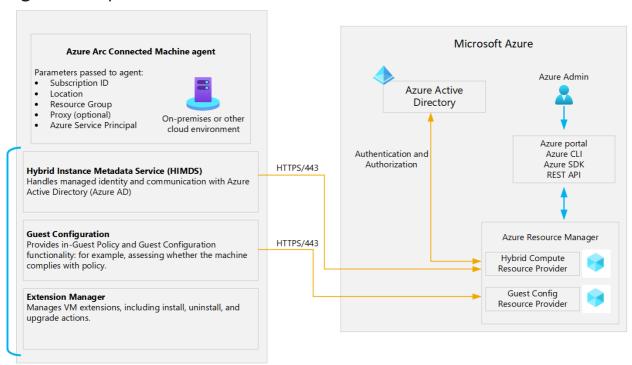

The Azure Connected Machine agent package contains several logical components, which are bundled together.

- The Hybrid Instance Metadata service (HIMDS) manages the connection to Azure and the connected machine's Azure identity.
- The guest configuration agent provides functionality such as assessing whether the machine complies with required policies and enforcing compliance.

Note the following behavior with Azure Policy guest configuration for a disconnected machine:

- o An Azure Policy assignment that targets disconnected machines is unaffected.
- Guest assignment is stored locally for 14 days. Within the 14-day period, if the Connected Machine agent reconnects to the service, policy assignments are reapplied.
- Assignments are deleted after 14 days, and are not reassigned to the machine after the 14-day period.
- The Extension agent manages VM extensions, including install, uninstall, and upgrade. Extensions are downloaded from Azure and copied to the

%SystemDrive%\%ProgramFiles%\AzureConnectedMachineAgent\ExtensionService\downloads folder on Windows, and for Linux to /opt/GC\_Ext/downloads. On Windows, the extension is installed to the following path %SystemDrive%\Packages\Plugins\<extension>, and on Linux the extension is installed to /var/lib/waagent/<extension>.

### Instance metadata

Metadata information about the connected machine is collected after the Connected Machine agent registers with Azure Arc-enabled servers. Specifically:

- Operating system name, type, and version
- Computer name
- Computer manufacturer and model
- Computer fully qualified domain name (FQDN)
- Domain name (if joined to an Active Directory domain)
- Connected Machine agent version
- Active Directory and DNS fully qualified domain name (FQDN)
- UUID (BIOS ID)
- Connected Machine agent heartbeat
- Connected Machine agent version
- Public key for managed identity
- Policy compliance status and details (if using guest configuration policies)
- SQL Server installed (Boolean value)
- Cluster resource ID (for Azure Stack HCI nodes)

The following metadata information is requested by the agent from Azure:

- Resource location (region)
- Virtual machine ID
- Tags
- Azure Active Directory managed identity certificate
- Guest configuration policy assignments
- Extension requests install, update, and delete.

### Download agents

You can download the Azure Connected Machine agent package for Windows and Linux from the locations listed below.

- Windows agent Windows Installer package from the Microsoft Download Center.
- Linux agent package is distributed from Microsoft's package repository using the preferred package format for the distribution (.RPM or .DEB).

The Azure Connected Machine agent for Windows and Linux can be upgraded to the latest release manually or automatically depending on your requirements. For more information, see here.

# Prerequisites

### Supported environments

Azure Arc-enabled servers support the installation of the Connected Machine agent on any physical server and virtual machine hosted *outside* of Azure. Including virtual machines running on platforms like VMware, Azure

Stack HCI, and other cloud environments. Azure Arc-enabled servers do not support installing the agent on virtual machines running in Azure, or virtual machines running on Azure Stack Hub or Azure Stack Edge as they are already modeled as Azure VMs.

### Supported operating systems

The following versions of the Windows and Linux operating system are officially supported for the Azure Connected Machine agent:

- Windows Server 2008 R2 SP1, Windows Server 2012 R2, 2016, 2019, and 2022 (including Server Core)
- Ubuntu 16.04, 18.04, and 20.04 LTS (x64)
- CentOS Linux 7 and 8 (x64)
- SUSE Linux Enterprise Server (SLES) 12 and 15 (x64)
- Red Hat Enterprise Linux (RHEL) 7 and 8 (x64)
- Amazon Linux 2 (x64)
- Oracle Linux 7

#### **WARNING**

The Linux hostname or Windows computer name cannot use one of the reserved words or trademarks in the name, otherwise attempting to register the connected machine with Azure will fail. See Resolve reserved resource name errors for a list of the reserved words.

### **NOTE**

While Azure Arc-enabled servers supports Amazon Linux, the following do not support this distro:

- Agents used by Azure Monitor (that is, the Log Analytics and Dependency agent)
- Azure Automation Update Management
- VM insights

### Software requirements

- NET Framework 4.6 or later is required. Download the .NET Framework.
- Windows PowerShell 5.1 is required. Download Windows Management Framework 5.1..

### Required permissions

- To onboard machines, you are a member of the Azure Connected Machine Onboarding or Contributor role in the resource group.
- To read, modify, and delete a machine, you are a member of the **Azure Connected Machine Resource Administrator** role in the resource group.
- To select a resource group from the drop-down list when using the **Generate script** method, at a minimum you are a member of the Reader role for that resource group.

### Azure subscription and service limits

Before configuring your machines with Azure Arc-enabled servers, review the Azure Resource Manager subscription limits and resource group limits to plan for the number of machines to be connected.

Azure Arc-enabled servers supports up to 5,000 machine instances in a resource group.

### **Transport Layer Security 1.2 protocol**

To ensure the security of data in transit to Azure, we strongly encourage you to configure machine to use Transport Layer Security (TLS) 1.2. Older versions of TLS/Secure Sockets Layer (SSL) have been found to be vulnerable and while they still currently work to allow backwards compatibility, they are **not recommended**.

| PLATFORM/LANGUAGE                 | SUPPORT                                                          | MORE INFORMATION                                                             |
|-----------------------------------|------------------------------------------------------------------|------------------------------------------------------------------------------|
| Linux                             | Linux distributions tend to rely on OpenSSL for TLS 1.2 support. | Check the OpenSSL Changelog to confirm your version of OpenSSL is supported. |
| Windows Server 2012 R2 and higher | Supported, and enabled by default.                               | To confirm that you are still using the default settings.                    |

### **Networking configuration**

The Connected Machine agent for Linux and Windows communicates outbound securely to Azure Arc over TCP port 443. If the machine needs to connect through a firewall or proxy server to communicate over the internet, the agent communicates outbound instead using the HTTP protocol. Proxy servers don't make the Connected Machine agent more secure because the traffic is already encrypted.

### **NOTE**

Azure Arc-enabled servers does not support using a Log Analytics gateway as a proxy for the Connected Machine agent.

If outbound connectivity is restricted by your firewall or proxy server, make sure the URLs listed below are not blocked. When you only allow the IP ranges or domain names required for the agent to communicate with the service, you need to allow access to the following Service Tags and URLs.

### Service Tags:

- AzureActiveDirectory
- AzureTrafficManager
- AzureResourceManager
- AzureArcInfrastructure
- Storage

### URLs:

| AGENT RESOURCE                 | DESCRIPTION                                              |
|--------------------------------|----------------------------------------------------------|
| management.azure.com           | Azure Resource Manager                                   |
| login.windows.net              | Azure Active Directory                                   |
| login.microsoftonline.com      | Azure Active Directory                                   |
| dc.services.visualstudio.com   | Application Insights                                     |
| *.guestconfiguration.azure.com | Guest configuration                                      |
| *.his.arc.azure.com            | Hybrid Identity Service                                  |
| *.blob.core.windows.net        | Download source for Azure Arc-enabled servers extensions |

Preview agents (version 0.11 and lower) also require access to the following URLs:

| AGENT RESOURCE                             | DESCRIPTION         |
|--------------------------------------------|---------------------|
| agentserviceapi.azure-automation.net       | Guest configuration |
| *-agentservice-prod-1.azure-automation.net | Guest configuration |

For a list of IP addresses for each service tag/region, see the JSON file - Azure IP Ranges and Service Tags – Public Cloud. Microsoft publishes weekly updates containing each Azure Service and the IP ranges it uses. This information in the JSON file is the current point-in-time list of the IP ranges that correspond to each service tag. The IP addresses are subject to change. If IP address ranges are required for your firewall configuration, then the AzureCloud Service Tag should be used to allow access to all Azure services. Do not disable security monitoring or inspection of these URLs, allow them as you would other Internet traffic.

For more information, review Service tags overview.

### **Register Azure resource providers**

Azure Arc-enabled servers depend on the following Azure resource providers in your subscription in order to use this service:

- Microsoft.HybridCompute
- Microsoft.GuestConfiguration

If they are not registered, you can register them using the following commands:

Azure PowerShell:

```
Login-AzAccount
Set-AzContext -SubscriptionId [subscription you want to onboard]
Register-AzResourceProvider -ProviderNamespace Microsoft.HybridCompute
Register-AzResourceProvider -ProviderNamespace Microsoft.GuestConfiguration
```

### Azure CLI:

```
az account set --subscription "{Your Subscription Name}"
az provider register --namespace 'Microsoft.HybridCompute'
az provider register --namespace 'Microsoft.GuestConfiguration'
```

You can also register the resource providers in the Azure portal by following the steps under Azure portal.

# Installation and configuration

Connecting machines in your hybrid environment directly with Azure can be accomplished using different methods depending on your requirements. The following table highlights each method to determine which works best for your organization.

### **IMPORTANT**

The Connected Machine agent cannot be installed on an Azure Windows virtual machine. If you attempt to, the installation detects this and rolls back.

| METHOD | DESCRIPTION |
|--------|-------------|
|--------|-------------|

| METHOD        | DESCRIPTION                                                                                                    |
|---------------|----------------------------------------------------------------------------------------------------|
| Interactively | Manually install the agent on a single or small number of machines following the steps in Connect machines from Azure portal.  From the Azure portal, you can generate a script and execute it on the machine to automate the install and configuration steps of the agent. |
| At scale      | Install and configure the agent for multiple machines following the Connect machines using a Service Principal.  This method creates a service principal to connect machines non-interactively.                                                                             |
| At scale      | Install and configure the agent for multiple machines following the method Using Windows PowerShell DSC. This method uses a service principal to connect machines non-interactively with PowerShell DSC.                                                                    |

# Connected Machine agent technical overview

### Windows agent installation details

The Connected Machine agent for Windows can be installed by using one of the following three methods:

- Double-click the file AzureConnectedMachineAgent.msi.
- Manually by running the Windows Installer package AzureConnectedMachineAgent.msi from the Command shell
- From a PowerShell session using a scripted method.

After installing the Connected Machine agent for Windows, the following system-wide configuration changes are applied.

• The following installation folders are created during setup.

| FOLDER                                                               | DESCRIPTION                                                                                                    |
|----------------------------------------------------------------------|----------------------------------------------------------------------------------------------------|
| %ProgramFiles%\AzureConnectedMachineAgent                            | Default installation path containing the agent support files.                                                   |
| %ProgramData%\AzureConnectedMachineAgent                             | Contains the agent configuration files.                                                                         |
| %ProgramData%\AzureConnectedMachineAgent\Tokens                      | Contains the acquired tokens.                                                                                   |
| %ProgramData%\AzureConnectedMachineAgent\Config                      | Contains the agent configuration file agentconfig.json recording its registration information with the service. |
| %ProgramFiles%\ArcConnectedMachineAgent\Extension Service\GC         | Installation path containing the guest configuration agent files.                                               |
| %ProgramData%\GuestConfig                                            | Contains the (applied) policies from Azure.                                                                     |
| %ProgramFiles%\AzureConnectedMachineAgent\ExtensionService\downloads | Extensions are downloaded from Azure and copied here.                                                           |

• The following Windows services are created on the target machine during installation of the agent.

| SERVICE NAME     | DISPLAY NAME                              | PROCESS NAME | DESCRIPTION                                                                                                    |
|------------------|-------------------------------------------|--------------|----------------------------------------------------------------------------------------------------|
| himds            | Azure Hybrid Instance<br>Metadata Service | himds        | This service implements<br>the Azure Instance<br>Metadata service (IMDS)<br>to manage the connection<br>to Azure and the<br>connected machine's<br>Azure identity. |
| GCArcService     | Guest configuration Arc<br>Service        | gc_service   | Monitors the desired state configuration of the machine.                                                                                                    |
| ExtensionService | Guest configuration<br>Extension Service  | gc_service   | Installs the required extensions targeting the machine.                                                                                                    |

• The following environmental variables are created during agent installation.

| NAME              | DEFAULT VALUE                                             | DESCRIPTION |
|-------------------|-----------------------------------------------------------|-------------|
| IDENTITY_ENDPOINT | http://localhost:40342/metadata/ide<br>ntity/oauth2/token |             |
| IMDS_ENDPOINT     | http://localhost:40342                                    |             |

• There are several log files available for troubleshooting. They are described in the following table.

| LOG                                                              | DESCRIPTION                                                                                                    |
|------------------------------------------------------------------|----------------------------------------------------------------------------------------------------|
| %ProgramData%\AzureConnectedMachineAgent\Log\himds.log           | Records details of the agents (HIMDS) service and interaction with Azure.                                               |
| %ProgramData%\AzureConnectedMachineAgent\Log\az cmagent.log      | Contains the output of the azcmagent tool commands, when the verbose (-v) argument is used.                             |
| %ProgramData%\GuestConfig\gc_agent_logs\gc_agent.log             | Records details of the DSC service activity, in particular the connectivity between the HIMDS service and Azure Policy. |
| %ProgramData%\GuestConfig\gc_agent_logs\gc_agent_t elemetry.txt  | Records details about DSC service telemetry and verbose logging.                                                        |
| %ProgramData%\GuestConfig\ext_mgr_logs                           | Records details about the Extension agent component.                                                                    |
| %ProgramData%\GuestConfig\extension_logs <extension></extension> | Records details from the installed extension.                                                                           |

- The local security group **Hybrid agent extension applications** is created.
- During uninstall of the agent, the following artifacts are not removed.
  - %ProgramData%\AzureConnectedMachineAgent\Log
  - o %ProgramData%\AzureConnectedMachineAgent and subdirectories
  - %ProgramData%\GuestConfig

### Linux agent installation details

The Connected Machine agent for Linux is provided in the preferred package format for the distribution (.RPM or .DEB) that's hosted in the Microsoft package repository. The agent is installed and configured with the shell script bundle Install\_linux\_azcmagent.sh.

After installing the Connected Machine agent for Linux, the following system-wide configuration changes are applied.

• The following installation folders are created during setup.

| FOLDER                    | DESCRIPTION                                                       |
|---------------------------|-------------------------------------------------------------------|
| /var/opt/azcmagent/       | Default installation path containing the agent support files.     |
| /opt/azcmagent/           |                                                                   |
| /opt/GC_Ext               | Installation path containing the guest configuration agent files. |
| /opt/DSC/                 |                                                                   |
| /var/opt/azcmagent/tokens | Contains the acquired tokens.                                     |
| /var/lib/GuestConfig      | Contains the (applied) policies from Azure.                       |
| /opt/GC_Ext/downloads     | Extensions are downloaded from Azure and copied here.             |

• The following daemons are created on the target machine during installation of the agent.

| SERVICE NAME   | DISPLAY NAME                             | PROCESS NAME     | DESCRIPTION                                                                                                    |
|----------------|------------------------------------------|------------------|----------------------------------------------------------------------------------------------------|
| himdsd.service | Azure Connected<br>Machine Agent Service | himds            | This service implements the Azure Instance Metadata service (IMDS) to manage the connection to Azure and the connected machine's Azure identity. |
| gcad.service   | GC Arc Service                           | gc_linux_service | Monitors the desired state configuration of the machine.                                                                                         |
| extd.service   | Extension Service                        | gc_linux_service | Installs the required extensions targeting the machine.                                                                                          |

• There are several log files available for troubleshooting. They are described in the following table.

| LOG                              | DESCRIPTION                                                               |
|----------------------------------|---------------------------------------------------------------------------|
| /var/opt/azcmagent/log/himds.log | Records details of the agents (HIMDS) service and interaction with Azure. |

| LOG                                  | DESCRIPTION                                                                                                    |
|--------------------------------------|----------------------------------------------------------------------------------------------------|
| /var/opt/azcmagent/log/azcmagent.log | Contains the output of the azcmagent tool commands, when the verbose (-v) argument is used.                             |
| /opt/logs/dsc.log                    | Records details of the DSC service activity, in particular the connectivity between the himds service and Azure Policy. |
| /opt/logs/dsc.telemetry.txt          | Records details about DSC service telemetry and verbose logging.                                                        |
| /var/lib/GuestConfig/ext_mgr_logs    | Records details about the Extension agent component.                                                                    |
| /var/lib/GuestConfig/extension_logs  | Records details from the installed extension.                                                                           |

• The following environmental variables are created during agent installation. These variables are set in /lib/systemd/system.conf.d/azcmagent.conf.

| NAME              | DEFAULT VALUE                                             | DESCRIPTION |
|-------------------|-----------------------------------------------------------|-------------|
| IDENTITY_ENDPOINT | http://localhost:40342/metadata/ide<br>ntity/oauth2/token |             |
| IMDS_ENDPOINT     | http://localhost:40342                                    |             |

- During uninstall of the agent, the following artifacts are not removed.
  - o /var/opt/azcmagent
  - /opt/logs

### Agent resource governance

Azure Arc-enabled servers Connected Machine agent is designed to manage agent and system resource consumption. The agent approaches resource governance under the following conditions:

- The Guest Configuration agent limits up to 5% of the CPU to evaluate policies.
- The Extension Service agent is limited to use up to 5% of the CPU.
  - This only applies to install/uninstall/upgrade operations. Once installed, extensions are responsible for their own resource utilization and the 5% CPU limit does not apply.
  - The Log Analytics agent and Azure Monitor Agent is allowed to use up to 60% of the CPU during their install/upgrade/uninstall operations on Red Hat Linux, CentOS, and other enterprise Linux variants.
     The limit is higher for this combination of extensions and operating systems to accommodate the performance impact of SELinux on these systems.

# Next steps

- To begin evaluating Azure Arc-enabled servers, follow the article Connect hybrid machines with Azure Arc-enabled servers.
- Before deploying the Azure Arc-enabled servers agent and integrate with other Azure management and monitoring services, review the Planning and deployment guide.
- Troubleshooting information can be found in the Troubleshoot Connected Machine agent guide.

# Plan and deploy Azure Arc-enabled servers

9/7/2021 • 6 minutes to read • Edit Online

Deployment of an IT infrastructure service or business application is a challenge for any company. In order to execute it well and avoid any unwelcome surprises and unplanned costs, you need to thoroughly plan for it to ensure that you're as ready as possible. To plan for deploying Azure Arc-enabled servers at any scale, it should cover the design and deployment criteria that needs to be met in order to successfully complete the tasks.

For the deployment to proceed smoothly, your plan should establish a clear understanding of:

- Roles and responsibilities.
- Inventory of physical servers or virtual machines to verify they meet network and system requirements.
- The skill set and training required to enable successful deployment and on-going management.
- Acceptance criteria and how you track its success.
- Tools or methods to be used to automate the deployments.
- Identified risks and mitigation plans to avoid delays, disruptions, etc.
- How to avoid disruption during deployment.
- What's the escalation path when a significant issue occurs?

The purpose of this article is to ensure you are prepared for a successful deployment of Azure Arc-enabled servers across multiple production physical servers or virtual machines in your environment.

To learn more about our at-scale deployment recommendations, you can also refer to this video.

# Prerequisites

- Your machines run a supported operating system for the Connected Machine agent.
- Your machines have connectivity from your on-premises network or other cloud environment to resources in Azure, either directly or through a proxy server.
- To install and configure the Azure Arc-enabled servers Connected Machine agent, an account with elevated (that is, an administrator or as root) privileges on the machines.
- To onboard machines, you are a member of the Azure Connected Machine Onboarding role.
- To read, modify, and delete a machine, you are a member of the Azure Connected Machine Resource Administrator role.

### **Pilot**

Before deploying to all production machines, start by evaluating this deployment process before adopting it broadly in your environment. For a pilot, identify a representative sampling of machines that aren't critical to your companies ability to conduct business. You'll want to be sure to allow enough time to run the pilot and assess its impact: we recommend a minimum of 30 days.

Establish a formal plan describing the scope and details of the pilot. The following is a sample of what a plan should include to help get you started.

- Objectives Describes the business and technical drivers that led to the decision that a pilot is necessary.
- Selection criteria Specifies the criteria used to select which aspects of the solution will be demonstrated via a pilot.

- Scope Describes the scope of the pilot, which includes but not limited to solution components, anticipated schedule, duration of the pilot, and number of machines to target.
- Success criteria and metrics Define the pilot's success criteria and specific measures used to determine level of success.
- Training plan Describes the plan for training system engineers, administrators, etc. who are new to Azure and it services during the pilot.
- Transition plan Describes the strategy and criteria used to guide transition from pilot to production.
- Rollback Describes the procedures for rolling back a pilot to pre-deployment state.
- Risks List all identified risks for conducting the pilot and associated with production deployment.

### Phase 1: Build a foundation

In this phase, system engineers or administrators enable the core features in their organizations Azure subscription to start the foundation before enabling your machines for management by Azure Arc-enabled servers and other Azure services.

| TASK                                       | DETAIL                                                                                                    | DURATION |
|--------------------------------------------|----------------------------------------------------------------------------------------------------|----------|
| Create a resource group                    | A dedicated resource group to include<br>only Azure Arc-enabled servers and<br>centralize management and<br>monitoring of these resources.                                                                                     | One hour |
| Apply Tags to help organize machines.      | Evaluate and develop an IT-aligned tagging strategy that can help reduce the complexity of managing your Azure Arc-enabled servers and simplify making management decisions.                                                   | One day  |
| Design and deploy Azure Monitor<br>Logs    | Evaluate design and deployment considerations to determine if your organization should use an existing or implement another Log Analytics workspace to store collected log data from hybrid servers and machines. <sup>1</sup> | One day  |
| Develop an Azure Policy governance plan    | Determine how you will implement governance of hybrid servers and machines at the subscription or resource group scope with Azure Policy.                                                                                      | One day  |
| Configure Role based access control (RBAC) | Develop an access plan to control who has access to manage Azure Arcenabled servers and ability to view their data from other Azure services and solutions.                                                                    | One day  |

| TASK                                                         | DETAIL                                                                                                    | DURATION |
|--------------------------------------------------------------|----------------------------------------------------------------------------------------------------|----------|
| Identify machines with Log Analytics agent already installed | Run the following log query in Log Analytics to support conversion of existing Log Analytics agent deployments to extension-managed agent: Heartbeat   where TimeGenerated > ago(30d)   where ResourceType == "machines" and (ComputerEnvironment == "Non-Azure")   summarize by Computer, ResourceProvider, ResourceType, ComputerEnvironment | One hour |

<sup>&</sup>lt;sup>1</sup> An important consideration as part of evaluating your Log Analytics workspace design, is integration with Azure Automation in support of its Update Management and Change Tracking and Inventory feature, as well as Azure Security Center and Azure Sentinel. If your organization already has an Automation account and enabled its management features linked with a Log Analytics workspace, evaluate whether you can centralize and streamline management operations, as well as minimize cost, by using those existing resources versus creating a duplicate account, workspace, etc.

# Phase 2: Deploy Azure Arc-enabled servers

Next, we add to the foundation laid in phase 1 by preparing for and deploying the Azure Arc-enabled servers Connected Machine agent.

| TASK                                         | DETAIL                                                                                                    | DURATION                                                                                                    |  |
|----------------------------------------------|----------------------------------------------------------------------------------------------------|----------------------------------------------------------------------------------------------------|--|
| Download the pre-defined installation script | Review and customize the pre-defined installation script for at-scale deployment of the Connected Machine agent to support your automated deployment requirements.  Sample at-scale onboarding resources:  At-scale basic deployment script  At-scale onboarding VMware vSphere Windows Server VMs  At-scale onboarding VMware vSphere Linux VMs  At-scale onboarding AWS EC2 instances using Ansible | One or more days depending on requirements, organizational processes (for example, Change and Release Management), and automation method used. |  |
|                                              | At-scale deployment using<br>PowerShell remoting (Windows<br>only)                                                                                                    |                                                                                                    |  |
| Create service principal                     | Create a service principal to connect machines non-interactively using Azure PowerShell or from the portal.                                                                                                    | One hour                                                                                                    |  |

| TASK                                                                   | DETAIL                                                                                    | DURATION                                                                           |
|------------------------------------------------------------------------|-------------------------------------------------------------------------------------------|------------------------------------------------------------------------------------|
| Deploy the Connected Machine agent to your target servers and machines | Use your automation tool to deploy the scripts to your servers and connect them to Azure. | One or more days depending on your release plan and if following a phased rollout. |

# Phase 3: Manage and operate

Phase 3 sees administrators or system engineers enable automation of manual tasks to manage and operate the Connected Machine agent and the machine during their lifecycle.

| TASK                                                               | DETAIL                                                                                                    | DURATION   |
|--------------------------------------------------------------------|----------------------------------------------------------------------------------------------------|------------|
| Create a Resource Health alert                                     | If a server stops sending heartbeats to Azure for longer than 15 minutes, it can mean that it is offline, the network connection has been blocked, or the agent is not running. Develop a plan for how you'll respond and investigate these incidents and use Resource Health alerts to get notified when they start.  Specify the following when configuring the alert: Resource type = Azure Arcenabled servers Current resource status = Unavailable Previous resource status = Available | One hour   |
| Create an Azure Advisor alert                                      | For the best experience and most recent security and bug fixes, we recommend keeping the Azure Arcenabled servers agent up to date. Outof-date agents will be identified with an Azure Advisor alert.  Specify the following when configuring the alert:  Recommendation type = Upgrade to the latest version of the Azure Connected Machine Agent                                                                                                    | One hour   |
| Assign Azure policies to your subscription or resource group scope | Assign the Enable Azure Monitor for VMs policy (and others that meet your needs) to the subscription or resource group scope. Azure Policy allows you to assign policy definitions that install the required agents for VM insights across your environment.                                                                                                    | Varies     |
| Enable Update Management for your<br>Azure Arc-enabled servers     | Configure Update Management in Azure Automation to manage operating system updates for your Windows and Linux virtual machines registered with Azure Arc-enabled servers.                                                                                                    | 15 minutes |

# Next steps

- Troubleshooting information can be found in the Troubleshoot Connected Machine agent guide.
- Learn how to simplify deployment with other Azure services like Azure Automation State Configuration and other supported Azure VM extensions.

# Connect hybrid machines to Azure from the Azure portal

9/7/2021 • 6 minutes to read • Edit Online

You can enable Azure Arc-enabled servers for one or a small number of Windows or Linux machines in your environment by performing a set of steps manually. Or you can use an automated method by running a template script that we provide. This script automates the download and installation of both agents.

This method requires that you have administrator permissions on the machine to install and configure the agent. On Linux, by using the root account, and on Windows, you are member of the Local Administrators group.

Before you get started, be sure to review the prerequisites and verify that your subscription and resources meet the requirements. For information about supported regions and other related considerations, see supported Azure regions.

If you don't have an Azure subscription, create a free account before you begin.

# Generate the installation script from the Azure portal

The script to automate the download and installation, and to establish the connection with Azure Arc, is available from the Azure portal. To complete the process, perform the following steps:

- 1. From your browser, go to the Azure portal.
- 2. On the Servers Azure Arc page, select Add at the upper left.
- 3. On the Select a method page, select the Add servers using interactive script tile, and then select Generate script.
- 4. On the **Generate script** page, select the subscription and resource group where you want the machine to be managed within Azure. Select an Azure location where the machine metadata will be stored. This location can be the same or different, as the resource group's location.
- 5. On the Prerequisites page, review the information and then select Next: Resource details.
- 6. On the Resource details page, provide the following:
  - a. In the Resource group drop-down list, select the resource group the machine will be managed from.
  - b. In the Region drop-down list, select the Azure region to store the servers metadata.
  - c. In the **Operating system** drop-down list, select the operating system that the script is configured to run on.
  - d. If the machine is communicating through a proxy server to connect to the internet, specify the proxy server IP address or the name and port number that the machine will use to communicate with the proxy server. Enter the value in the format <a href="http://cproxyURL>:cproxyURL>:cpro
  - e. Select Next: Tags.
- 7. On the **Tags** page, review the default **Physical location tags** suggested and enter a value, or specify one or more **Custom tags** to support your standards.
- 8. Select Next: Download and run script.
- 9. On the **Download and run script** page, review the summary information, and then select **Download**.

# Install and validate the agent on Windows

### Install manually

You can install the Connected Machine agent manually by running the Windows Installer package AzureConnectedMachineAgent.msi. You can download the latest version of the Windows agent Windows Installer package from the Microsoft Download Center.

#### **NOTE**

- To install or uninstall the agent, you must have Administrator permissions.
- You must first download and copy the Installer package to a folder on the target server, or from a shared network
  folder. If you run the Installer package without any options, it starts a setup wizard that you can follow to install the
  agent interactively.

If the machine needs to communicate through a proxy server to the service, after you install the agent you need to run a command that's described in the steps below. This command sets the proxy server system environment variable <a href="https\_proxy">https\_proxy</a>. Using this configuration, the agent communicates through the proxy server using the HTTP protocol.

If you are unfamiliar with the command-line options for Windows Installer packages, review Msiexec standard command-line options and Msiexec command-line options.

For example, run the installation program with the /? parameter to review the help and quick reference option.

msiexec.exe /i AzureConnectedMachineAgent.msi /?

1. To install the agent silently and create a setup log file in the c:\Support\Logs folder that exist, run the following command.

msiexec.exe /i AzureConnectedMachineAgent.msi /qn /l\*v "C:\Support\Logs\Azcmagentsetup.log"

If the agent fails to start after setup is finished, check the logs for detailed error information. The log directory is *%ProgramData%\AzureConnectedMachineAgent\log*.

2. If the machine needs to communicate through a proxy server, to set the proxy server environment variable, run the following command:

[Environment]::SetEnvironmentVariable("https\_proxy", "http://{proxy-url}:{proxy-port}", "Machine")
\$env:https\_proxy = [System.Environment]::GetEnvironmentVariable("https\_proxy", "Machine")
# For the changes to take effect, the agent service needs to be restarted after the proxy environment
variable is set.
Restart-Service -Name himds

### **NOTE**

The agent does not support setting proxy authentication.

3. After installing the agent, you need to configure it to communicate with the Azure Arc service by running the following command:

```
"%ProgramFiles%\AzureConnectedMachineAgent\azcmagent.exe" connect --resource-group
"resourceGroupName" --tenant-id "tenantID" --location "regionName" --subscription-id "subscriptionID"
```

### Install with the scripted method

- 1. Log in to the server.
- 2. Open an elevated PowerShell command prompt.

### **NOTE**

The script only supports running from a 64-bit version of Windows PowerShell.

3. Change to the folder or share that you copied the script to, and execute it on the server by running the ./OnboardingScript.ps1 script.

If the agent fails to start after setup is finished, check the logs for detailed error information. The log directory is %ProgramData%\AzureConnectedMachineAgent\log.

# Install and validate the agent on Linux

The Connected Machine agent for Linux is provided in the preferred package format for the distribution (.RPM or .DEB) that's hosted in the Microsoft package repository. The shell script bundle Install\_linux\_azcmagent.sh
performs the following actions:

- Configures the host machine to download the agent package from packages.microsoft.com.
- Installs the Hybrid Resource Provider package.

Optionally, you can configure the agent with your proxy information by including the

--proxy "{proxy-url}:{proxy-port}" parameter. Using this configuration, the agent communicates through the proxy server using the HTTP protocol.

The script also contains logic to identify the supported and unsupported distributions, and it verifies the permissions that are required to perform the installation.

The following example downloads the agent and installs it:

```
# Download the installation package.
wget https://aka.ms/azcmagent -0 ~/Install_linux_azcmagent.sh

# Install the connected machine agent.
bash ~/Install_linux_azcmagent.sh
```

1. To download and install the agent, run the following commands. If your machine needs to communicate through a proxy server to connect to the internet, include the --proxy parameter.

```
# Download the installation package.
wget https://aka.ms/azcmagent -0 ~/Install_linux_azcmagent.sh

# Install the connected machine agent.
bash ~/Install_linux_azcmagent.sh --proxy "{proxy-url}:{proxy-port}"
```

2. After installing the agent, you need to configure it to communicate with the Azure Arc service by running the following command:

```
azcmagent connect --resource-group "resourceGroupName" --tenant-id "tenantID" --location "regionName"
--subscription-id "subscriptionID" --cloud "cloudName"
if [ $? = 0 ]; then echo "\033[33mTo view your onboarded server(s), navigate to
https://portal.azure.com/#blade/HubsExtension/BrowseResource/resourceType/Microsoft.HybridCompute%2Fm
achines\033[m"; fi
```

### Install with the scripted method

- 1. Log in to the server with an account that has root access.
- 2. Change to the folder or share that you copied the script to, and execute it on the server by running the ./OnboardingScript.sh script.

If the agent fails to start after setup is finished, check the logs for detailed error information. The log directory is *var/opt/azcmagent/log*.

# Verify the connection with Azure Arc

After you install the agent and configure it to connect to Azure Arc-enabled servers, go to the Azure portal to verify that the server has successfully connected. View your machines in the Azure portal.

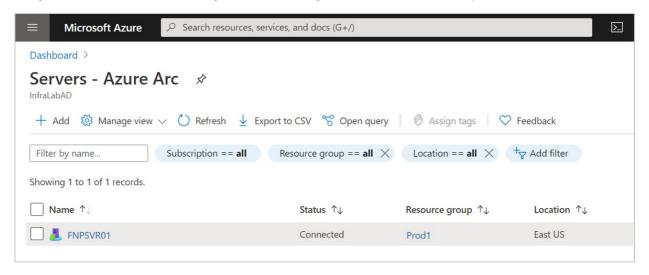

# Next steps

- Troubleshooting information can be found in the Troubleshoot Connected Machine agent guide.
- Review the Planning and deployment guide to plan for deploying Azure Arc-enabled servers at any scale and implement centralized management and monitoring.
- Learn how to manage your machine using Azure Policy, for such things as VM guest configuration, verify the machine is reporting to the expected Log Analytics workspace, enable monitoring with VM insights, and much more.

# Connect hybrid machines to Azure at scale

8/17/2021 • 6 minutes to read • Edit Online

You can enable Azure Arc-enabled servers for multiple Windows or Linux machines in your environment with several flexible options depending on your requirements. Using the template script we provide, you can automate every step of the installation, including establishing the connection to Azure Arc. However, you are required to interactively execute this script with an account that has elevated permissions on the target machine and in Azure.

To connect the machines to Azure Arc-enabled servers, you can use an Azure Active Directory service principal instead of using your privileged identity to interactively connect the machine. A service principal is a special limited management identity that is granted only the minimum permission necessary to connect machines to Azure using the azcmagent command. This is safer than using a higher privileged account like a Tenant Administrator, and follows our access control security best practices. The service principal is used only during onboarding, it is not used for any other purpose.

The installation methods to install and configure the Connected Machine agent requires that the automated method you use has administrator permissions on the machines. On Linux, by using the root account and on Windows, as a member of the Local Administrators group.

Before you get started, be sure to review the prerequisites and verify that your subscription and resources meet the requirements. For information about supported regions and other related considerations, see supported Azure regions. Also review our at-scale planning guide to understand the design and deployment criteria, as well as our management and monitoring recommendations.

If you don't have an Azure subscription, create a free account before you begin.

# Create a Service Principal for onboarding at scale

You can use Azure PowerShell to create a service principal with the New-AzADServicePrincipal cmdlet. Or you can follow the steps listed under Create a Service Principal using the Azure portal to complete this task.

### **NOTE**

Before you create a service principal, your account must be a member of the **Owner** or **User Access Administrator** role in the subscription that you want to use for onboarding. If you don't have sufficient permissions to configure role assignments, the service principal might be created, but it won't be able to onboard machines.

To create the service principal using PowerShell, perform the following steps.

1. Run the following command. You must store the output of the New-AzADServicePrincipal cmdlet in a variable, or you will not be able to retrieve the password needed in a later step.

```
$sp = New-AzADServicePrincipal -DisplayName "Arc-for-servers" -Role "Azure Connected Machine
Onboarding"
$sp
```

Secret : System.Security.SecureString

ServicePrincipalNames : {ad9bcd79-be9c-45ab-abd8-80ca1654a7d1, https://Arc-for-servers}

ApplicationId : ad9bcd79-be9c-45ab-abd8-80ca1654a7d1

ObjectType : ServicePrincipal
DisplayName : Hybrid-RP

Id : 5be92c87-01c4-42f5-bade-c1c10af87758

Type :

2. To retrieve the password stored in the sp variable, run the following command:

```
$credential = New-Object pscredential -ArgumentList "temp", $sp.Secret
$credential.GetNetworkCredential().password
```

3. In the output, find the password value under the field **password** and copy it. Also find the value under the field **ApplicationId** and copy it also. Save them for later in a secure place. If you forget or lose your service principal password, you can reset it using the New-Azadspcredential cmdlet.

The values from the following properties are used with parameters passed to the azcmagent:

- The value from the **ApplicationId** property is used for the --service-principal-id parameter value
- The value from the **password** property is used for the --service-principal-secret parameter used to connect the agent.

#### NOTE

Make sure to use the service principal **ApplicationId** property, not the **Id** property.

The Azure Connected Machine Onboarding role contains only the permissions required to onboard a machine. You can assign the service principal permission to allow its scope to include a resource group or a subscription. To add role assignment, see Assign Azure roles using the Azure portal or Assign Azure roles using Azure CLI.

### Generate the installation script from the Azure portal

The script to automate the download and installation, and to establish the connection with Azure Arc, is available from the Azure portal. To complete the process, do the following steps:

- 1. From your browser, go to the Azure portal.
- 2. On the Servers Azure Arc page, select Add at the upper left.
- 3. On the Select a method page, select the Add multiple servers tile, and then select Generate script.
- 4. On the **Generate script** page, select the subscription and resource group where you want the machine to be managed within Azure. Select an Azure location where the machine metadata will be stored. This location can be the same or different, as the resource group's location.
- 5. On the Prerequisites page, review the information and then select Next: Resource details.
- 6. On the **Resource details** page, provide the following:
  - a. In the Resource group drop-down list, select the resource group the machine will be managed from.
  - b. In the **Region** drop-down list, select the Azure region to store the servers metadata.
  - c. In the **Operating system** drop-down list, select the operating system that the script is configured to run on.
  - d. If the machine is communicating through a proxy server to connect to the internet, specify the proxy

server IP address or the name and port number that the machine will use to communicate with the proxy server. Using this configuration, the agent communicates through the proxy server using the HTTP protocol. Enter the value in the format http://http://http://cyproxyURL>:cyproxyURL>:

- e. Select Next: Authentication.
- 7. On the **Authentication** page, under the **service principal** drop-down list, select **Arc-for-servers**. Then select, **Next**: **Tags**.
- 8. On the **Tags** page, review the default **Physical location tags** suggested and enter a value, or specify one or more **Custom tags** to support your standards.
- 9. Select Next: Download and run script.
- 10. On the **Download and run script** page, review the summary information, and then select **Download**. If you still need to make changes, select **Previous**.

For Windows, you are prompted to save OnboardingScript.ps1, and for Linux OnboardingScript.sh to your computer.

# Install the agent and connect to Azure

Taking the script template created earlier, you can install and configure the Connected Machine agent on multiple hybrid Linux and Windows machines using your organizations preferred automation tool. The script performs similar steps described in the Connect hybrid machines to Azure from the Azure portal article. The difference is in the final step, where you establish the connection to Azure Arc using the azcmagent command using the service principal.

The following are the settings that you configure the azcmagent command to use for the service principal.

- service-principal-id: The unique identifier (GUID) that represents the application ID of the service principal.
- service-principal-secret | The service principal password.
- tenant-id: The unique identifier (GUID) that represents your dedicated instance of Azure AD.
- subscription-id: The subscription ID (GUID) of your Azure subscription that you want the machines in.
- resource-group: The resource group name where you want your connected machines to belong to.
- location : See supported Azure regions. This location can be the same or different, as the resource group's location.
- resource-name : (Optional) Used for the Azure resource representation of your on-premises machine. If you do not specify this value, the machine hostname is used.

You can learn more about the azcmagent command-line tool by reviewing the Azcmagent Reference.

### NOTE

The Windows PowerShell script only supports running from a 64-bit version of Windows PowerShell.

After you install the agent and configure it to connect to Azure Arc-enabled servers, go to the Azure portal to verify that the server has successfully connected. View your machines in the Azure portal.

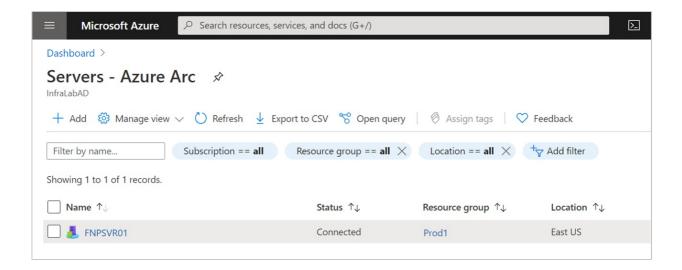

### Next steps

- Troubleshooting information can be found in the Troubleshoot Connected Machine agent guide.
- Review the Planning and deployment guide to plan for deploying Azure Arc-enabled servers at any scale and implement centralized management and monitoring.
- Learn how to manage your machine using Azure Policy, for such things as VM guest configuration, verify the machine is reporting to the expected Log Analytics workspace, enable monitoring with VM insights, and much more.

# How to install the Connected Machine agent using Windows PowerShell DSC

9/7/2021 • 3 minutes to read • Edit Online

Using Windows PowerShell Desired State Configuration (DSC), you can automate software installation and configuration for a Windows computer. This article describes how to use DSC to install the Azure Arc-enabled servers Connected Machine agent on hybrid Windows machines.

# Requirements

- Windows PowerShell version 4.0 or higher
- The AzureConnectedMachineDsc DSC module
- A service principal to connect the machines to Azure Arc-enabled servers non-interactively. Follow the steps under the section Create a Service Principal for onboarding at scale if you have not created a service principal for Azure Arc-enabled servers already.

### Install the Connected Machine DSC module

1. To manually install the module, download the source code and unzip the contents of the project directory to the <code>\$env:ProgramFiles\WindowsPowerShell\Modules folder</code>. Or, run the following command to install from the PowerShell gallery using PowerShellGet (in PowerShell 5.0):

```
Find-Module -Name AzureConnectedMachineDsc -Repository PSGallery | Install-Module
```

2. To confirm installation, run the following command and ensure you see the Azure Connected Machine DSC resources available.

```
Get-DscResource -Module AzureConnectedMachineDsc
```

In the output, you should see something similar to the following:

# Install the agent and connect to Azure

The resources in this module are designed to manage the Azure Connected Machine Agent configuration. Also included is a PowerShell script AzureConnectedMachineAgent.ps1, found in the AzureConnectedMachineDsc\examples folder. It uses community resources to automate the download and installation, and establish a connection with Azure Arc. This script performs similar steps described in the Connect hybrid machines to Azure from the Azure portal article.

If the machine needs to communicate through a proxy server to the service, after you install the agent you need to run a command that's described here. This sets the proxy server system environment variable https\_proxy. Instead of running the command manually, you can perform this step with DSC by using the

ComputeManagementDsc module. Using this configuration, the agent communicates through the proxy server using the HTTP protocol.

#### **NOTE**

To allow DSC to run, Windows needs to be configured to receive PowerShell remote commands even when you're running a localhost configuration. To easily configure your environment correctly, just run Set-WsManQuickConfig -Force in an elevated PowerShell Terminal.

Configuration documents (MOF files) can be applied to the machine using the Start-DscConfiguration cmdlet.

The following are the parameters you pass to the PowerShell script to use.

- TenantId: The unique identifier (GUID) that represents your dedicated instance of Azure AD.
- SubscriptionId: The subscription ID (GUID) of your Azure subscription that you want the machines in.
- ResourceGroup: The resource group name where you want your connected machines to belong to.
- Location: See supported Azure regions. This location can be the same or different, as the resource group's location.
- Tags: String array of tags that should be applied to the connected machine resource.
- <u>Credential</u>: A PowerShell credential object with the **ApplicationId** and **password** used to register machines at scale using a service principal.
- 1. In a PowerShell console, navigate to the folder where you saved the .ps1 file.
- 2. Run the following PowerShell commands to compile the MOF document (for information about compiling DSC configurations, see DSC Configurations:

```
.\`AzureConnectedMachineAgent.ps1 -TenantId <TenantId GUID> -SubscriptionId <SubscriptionId GUID> -
ResourceGroup '<ResourceGroupName>' -Location '<LocationName>' -Tags '<Tag>' -Credential
<psCredential>
```

3. This will create a localhost.mof file in a new folder named c:\dsc .

After you install the agent and configure it to connect to Azure Arc-enabled servers, go to the Azure portal to verify that the server has been successfully connected. View your machines in the Azure portal.

### Adding to existing configurations

This resource can be added to existing DSC configurations to represent an end-to-end configuration for a machine. For example, you might wish to add this resource to a configuration that sets secure operating system settings.

The CompositeResource module from the PowerShell Gallery can be used to create a composite resource of the example configuration, to further simplify combining configurations.

# Next steps

- Troubleshooting information can be found in the Troubleshoot Connected Machine agent guide.
- Review the Planning and deployment guide to plan for deploying Azure Arc-enabled servers at any scale and implement centralized management and monitoring.
- Learn how to manage your machine using Azure Policy, for such things as VM guest configuration,

| insights, and much more. |  |  |
|--------------------------|--|--|
|                          |  |  |
|                          |  |  |
|                          |  |  |
|                          |  |  |
|                          |  |  |
|                          |  |  |
|                          |  |  |
|                          |  |  |
|                          |  |  |
|                          |  |  |
|                          |  |  |
|                          |  |  |
|                          |  |  |
|                          |  |  |
|                          |  |  |
|                          |  |  |
|                          |  |  |
|                          |  |  |
|                          |  |  |
|                          |  |  |
|                          |  |  |
|                          |  |  |
|                          |  |  |
|                          |  |  |
|                          |  |  |
|                          |  |  |
|                          |  |  |
|                          |  |  |
|                          |  |  |
|                          |  |  |
|                          |  |  |
|                          |  |  |
|                          |  |  |
|                          |  |  |
|                          |  |  |
|                          |  |  |
|                          |  |  |
|                          |  |  |

 $verifying \ the \ machine \ is \ reporting \ to \ the \ expected \ Log \ Analytics \ workspace, \ enable \ monitoring \ with \ VM$ 

# Connect hybrid machines to Azure from Windows Admin Center

9/7/2021 • 2 minutes to read • Edit Online

You can enable Azure Arc-enabled servers for one or more Windows machines in your environment by performing a set of steps manually. Or you can use Windows Admin Center to deploy the Connected Machine agent and register your on-premises servers without having to perform any steps outside of this tool.

### Prerequisites

- Azure Arc-enabled servers Review the prerequisites and verify that your subscription, your Azure account, and resources meet the requirements.
- Windows Admin Center Review the requirements to prepare your environment to deploy and configure Azure integration .
- An Azure subscription. If you don't have one, create a free account before you begin.
- The target Windows servers that you want to manage must have Internet connectivity to access Azure.

### Security

This deployment method requires that you have administrator rights on the target Windows machine or server to install and configure the agent. You also need to be a member of the **Gateway users** role.

### Deploy

Perform the following steps to configure the Windows server with Azure Arc-enabled servers.

- 1. Sign in to Windows Admin Center.
- 2. From the connection list on the **Overview** page, in the list of connected Windows servers, select a server from the list to connect to it.
- 3. From the left-hand pane, select **Azure hybrid services**.
- 4. On the Azure hybrid services page, select Discover Azure services.
- 5. On the Discover Azure services page, under Leverage Azure policies and solutions to manage your servers with Azure Arc, select Set up.
- 6. On the **Settings\Azure Arc for servers** page, if prompted authenticate to Azure and then select **Get** started.
- 7. On the Connect server to Azure page, provide the following:
  - a. In the Azure subscription drop-down list, select the Azure subscription.
  - b. For **Resource group**, either select **New** to create a new resource group, or under the **Resource group** drop-down list, select an existing resource group to register and manage the machine from.
  - c. In the Region drop-down list, select the Azure region to store the servers metadata.
  - d. If the machine or server is communicating through a proxy server to connect to the internet, select the option **Use proxy server**. Using this configuration, the agent communicates through the proxy server using the HTTP protocol. Specify the proxy server IP address or the name, and port number that the machine will use to communicate with the proxy server.

8. Select Set up to proceed with configuring the Windows server with Azure Arc-enabled servers.

The Windows server will connect to Azure, download the Connected Machine agent, install it and register with Azure Arc-enabled servers. To track the progress, select **Notifications** in the menu.

To confirm installation of the Connected Machine Agent, in Windows Admin Center select **Events** from the left-hand pane to review *Msilnstaller* events in the Application Event Log.

# Verify the connection with Azure Arc

After you install the agent and configure it to connect to Azure Arc-enabled servers, go to the Azure portal to verify that the server has successfully connected. View your machine in the Azure portal.

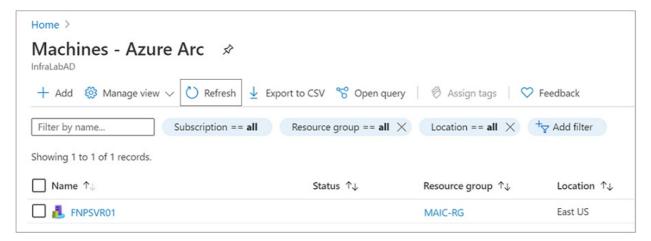

### Next steps

- Troubleshooting information can be found in the Troubleshoot Connected Machine agent guide.
- Review the Planning and deployment guide to plan for deploying Azure Arc-enabled servers at any scale and implement centralized management and monitoring.
- Learn how to manage your machine using Azure Policy, for such things as VM guest configuration, verifying the machine is reporting to the expected Log Analytics workspace, enable monitoring with VM insights, and much more.

# Connect hybrid machines to Azure by using PowerShell

8/17/2021 • 3 minutes to read • Edit Online

For servers enabled with Azure Arc, you can take manual steps to enable them for one or more Windows or Linux machines in your environment. Alternatively, you can use the PowerShell cmdlet Connect-AzConnectedMachine to download the Connected Machine agent, install the agent, and register the machine with Azure Arc. The cmdlet downloads the Windows agent package (Windows Installer) from the Microsoft Download Center, and the Linux agent package from the Microsoft package repository.

This method requires that you have administrator permissions on the machine to install and configure the agent. On Linux, by using the root account, and on Windows, you are member of the Local Administrators group. You can complete this process interactively or remotely on a Windows server by using PowerShell remoting.

Before you get started, review the prerequisites and verify that your subscription and resources meet the requirements. For information about supported regions and other related considerations, see supported Azure regions.

If you don't have an Azure subscription, create a free account before you begin.

# Prerequisites

• A machine with Azure PowerShell. For instructions, see Install and configure Azure PowerShell.

You use PowerShell to manage VM extensions on your hybrid servers managed by Azure Arc-enabled servers. Before using PowerShell, install the Az. ConnectedMachine module. Run the following command on your server enabled with Azure Arc:

Install-Module -Name Az.ConnectedMachine

When the installation finishes, you see the following message:

The installed extension ``Az.ConnectedMachine`` is experimental and not covered by customer support. Please use with discretion.

# Install the agent and connect to Azure

- 1. Open a PowerShell console with elevated privileges.
- 2. Sign in to Azure by running the command | Connect-AzAccount |.
- 3. To install the Connected Machine agent, use Connect-AzConnectedMachine with the -Name,

  -ResourceGroupName, and -Location parameters. Use the -SubscriptionId parameter to override the default subscription as a result of the Azure context created after sign-in. Run one of the following commands:
  - To install the Connected Machine agent on the target machine that can directly communicate to Azure, run:

 $\label{lem:connectedMachine} \textbf{Connect-AzConnectedMachine} \ \textbf{-ResourceGroupName} \ \ \textbf{myResourceGroup} \ \textbf{-Name} \ \ \textbf{myMachineName} \ \textbf{-Location} \\ \textbf{<region>}$ 

• To install the Connected Machine agent on the target machine that communicates through a proxy server, run:

```
Connect-AzConnectedMachine -ResourceGroupName myResourceGroup -Name myMachineName -Location <region> -Proxy http://<proxyURL>:<proxyport>
```

Using this configuration, the agent communicates through the proxy server using the HTTP protocol.

If the agent fails to start after setup is finished, check the logs for detailed error information. On Windows, check this file: <code>%ProgramData%\AzureConnectedMachineAgent\Log\himds.log</code>. On Linux, check this file: <code>/var/opt/azcmagent/log/himds.log</code>.

# Install and connect by using PowerShell remoting

Here's how to configure one or more Windows servers with servers enabled with Azure Arc. You must enable PowerShell remoting on the remote machine. Use the <code>Enable-PSRemoting</code> cmdlet to do this.

- 1. Open a PowerShell console as an Administrator.
- 2. Sign in to Azure by running the command | Connect-AzAccount |.
- 3. To install the Connected Machine agent, use Connect-AzConnectedMachine with the -ResourceGroupName, and -Location parameters. The Azure resource names will automatically use the hostname of each server. Use the -SubscriptionId parameter to override the default subscription as a result of the Azure context created after sign-in.
  - To install the Connected Machine agent on the target machine that can directly communicate to Azure, run the following command:

```
$sessions = New-PSSession -ComputerName myMachineName
Connect-AzConnectedMachine -ResourceGroupName myResourceGroup -Location <region> -PSSession
$sessions
```

To install the Connected Machine agent on multiple remote machines at the same time, add a list
of remote machine names, each separated by a comma.

```
$sessions = New-PSSession -ComputerName myMachineName1, myMachineName2, myMachineName3
Connect-AzConnectedMachine -ResourceGroupName myResourceGroup -Location <region> -PSSession
$sessions
```

The following example shows the results of the command targeting a single machine:

# Verify the connection with Azure Arc

After you install and configure the agent to register with Azure Arc-enabled servers, go to the Azure portal to verify that the server has successfully connected. View your machine in the Azure portal.

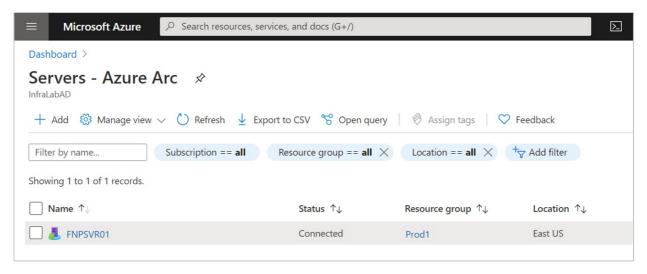

## Next steps

- If necessary, see the Troubleshoot Connected Machine agent guide.
- Review the Planning and deployment guide to plan for deploying Azure Arc-enabled servers at any scale and implement centralized management and monitoring.
- Learn how to manage your machine by using Azure Policy. You can use VM guest configuration, verify that the machine is reporting to the expected Log Analytics workspace, and enable monitoring with VM insights.

# Migrate your on-premises or other cloud Azure Arc-enabled server to Azure

9/7/2021 • 4 minutes to read • Edit Online

This article is intended to help you plan and successfully migrate your on-premises server or virtual machine managed by Azure Arc-enabled servers to Azure. By following these steps, you are able to transition management from Azure Arc-enabled servers based on the supported VM extensions installed and Azure services based on its Arc server resource identity.

Before performing these steps, review the Azure Migrate Prepare on-premises machines for migration to Azure article to understand requirements how to prepare for using Azure Migrate.

In this article, you:

- Inventory Azure Arc-enabled servers supported VM extensions installed.
- Uninstall all VM extensions from the Azure Arc-enabled server.
- Identify Azure services configured to authenticate with your Azure Arc-enabled server-managed identity and prepare to update those services to use the Azure VM identity after migration.
- Review Azure role-based access control (Azure RBAC) access rights granted to the Azure Arc-enabled server resource to maintain who has access to the resource after it has been migrated to an Azure VM.
- Delete the Azure Arc-enabled server resource identity from Azure and remove the Azure Arc-enabled server agent.
- Install the Azure guest agent.
- Migrate the server or VM to Azure.

## Step 1: Inventory and remove VM extensions

To inventory the VM extensions installed on your Azure Arc-enabled server, you can list them using the Azure CLI or with Azure PowerShell.

With Azure PowerShell, use the Get-AzConnectedMachineExtension command with the -MachineName and -ResourceGroupName parameters.

With the Azure CLI, use the az connectedmachine extension list command with the --machine-name and --resource-group parameters. By default, the output of Azure CLI commands is in JSON (JavaScript Object Notation). To change the default output to a list or table, for example, use az configure --output. You can also add --output to any command for a one time change in output format.

After identifying which VM extensions are deployed, you can remove them using the Azure portal, using the Azure PowerShell, or using the Azure CLI. If the Log Analytics VM extension or Dependency agent VM extension was deployed using Azure Policy and the VM insights initiative, it is necessary to create an exclusion to prevent re-evaluation and deployment of the extensions on the Azure Arc-enabled server before the migration is complete.

## Step 2: Review access rights

List role assignments for the Azure Arc-enabled servers resource, using Azure PowerShell and with other PowerShell code, you can export the results to CSV or another format.

If you're using a managed identity for an application or process running on an Azure Arc-enabled server, you

need to make sure the Azure VM has a managed identity assigned. To view the role assignment for a managed identity, you can use the Azure PowerShell Get-AzadservicePrincipal cmdlet. For more information, see List role assignments for a managed identity.

A system-managed identity is also used when Azure Policy is used to audit or configure settings inside a machine or server. With Azure Arc-enabled servers, the guest configuration agent service is included, and performs validation of audit settings. After you migrate, see Deploy requirements for Azure virtual machines for information on how to configure your Azure VM manually or with policy with the guest configuration extension.

Update role assignment with any resources accessed by the managed identity to allow the new Azure VM identity to authenticate to those services. See the following to learn how managed identities for Azure resources work for an Azure Virtual Machine (VM).

# Step 3: Disconnect from Azure Arc and uninstall agent

Delete the resource ID of the Azure Arc-enabled server in Azure using one of the following methods:

- Running azcmagent disconnect command on the machine or server.
- From the selected registered Azure Arc-enabled server in the Azure portal by selecting **Delete** from the top bar.
- Using the Azure CLI or Azure PowerShell. For the ResourceType parameter use Microsoft. HybridCompute/machines.

Then, remove the Azure Arc-enabled servers Windows or Linux agent following the Remove agent steps.

## Step 4: Install the Azure Guest Agent

The VM that is migrated to Azure from on-premises doesn't have the Linux or Windows Azure Guest Agent installed. In these scenarios, you have to manually install the VM agent. For more information about how to install the VM Agent, see Azure Virtual Machine Windows Agent Overview or Azure Virtual Machine Linux Agent Overview.

## Step 5: Migrate server or machine to Azure

Before proceeding with the migration with Azure Migration, review the Prepare on-premises machines for migration to Azure article to learn about requirements necessary to use Azure Migrate. To complete the migration to Azure, review the Azure Migrate migration options based on your environment.

# Step 6: Deploy Azure VM extensions

After migration and completion of all post-migration configuration steps, you can now deploy the Azure VM extensions based on the VM extensions originally installed on your Azure Arc-enabled server. Review Azure virtual machine extensions and features to help plan your extension deployment.

To resume using audit settings inside a machine with guest configuration policy definitions, see Enable guest configuration.

If the Log Analytics VM extension or Dependency agent VM extension was deployed using Azure Policy and the VM insights initiative, remove the exclusion you created earlier. To use Azure Policy to enable Azure virtual machines, see Deploy Azure Monitor at scale using Azure Policy.

## Next steps

Troubleshooting information can be found in the Troubleshoot Connected Machine agent guide.

# Virtual machine extension management with Azure Arc-enabled servers

9/7/2021 • 4 minutes to read • Edit Online

Virtual machine (VM) extensions are small applications that provide post-deployment configuration and automation tasks on Azure VMs. For example, if a virtual machine requires software installation, anti-virus protection, or to run a script in it, a VM extension can be used.

Azure Arc-enabled servers enables you to deploy, remove, and update Azure VM extensions to non-Azure Windows and Linux VMs, simplifying the management of your hybrid machine through their lifecycle. VM extensions can be managed using the following methods on your hybrid machines or servers managed by Arc-enabled servers:

- The Azure portal
- The Azure CLI
- Azure PowerShell
- Azure Resource Manager templates

#### NOTE

Azure Arc-enabled servers does not support deploying and managing VM extensions to Azure virtual machines. For Azure VMs, see the following VM extension overview article.

#### NOTE

Currently you can only update extensions from the Azure portal. Performing this operation from the Azure CLI, Azure PowerShell, or using an Azure Resource Manager template is not supported at this time.

# Key benefits

Azure Arc-enabled servers VM extension support provides the following key benefits:

- Collect log data for analysis with Logs in Azure Monitor by enabling the Log Analytics agent VM
  extension. Log Analytics makes it useful for doing complex analysis across log data from different kinds
  of sources.
- With VM insights, it analyzes the performance of your Windows and Linux VMs, and monitors their processes and dependencies on other resources and external processes. This is achieved through enabling both the Log Analytics agent and Dependency agent VM extensions.
- Download and execute scripts on hybrid connected machines using the Custom Script Extension. This
  extension is useful for post deployment configuration, software installation, or any other configuration or
  management tasks.
- Automatically refresh of certificates stored in an Azure Key Vault.

# Availability

VM extension functionality is available only in the list of supported regions. Ensure you onboard your machine

in one of these regions.

## **Extensions**

In this release, we support the following VM extensions on Windows and Linux machines.

To learn about the Azure Connected Machine agent package and details about the Extension agent component, see Agent overview.

#### **NOTE**

Recently support for the DSC VM extension was removed for Azure Arc-enabled servers. Alternatively, we recommend using the Custom Script Extension to manage the post-deployment configuration of your server or machine.

Arc-enabled servers support moving machines with one or more VM extensions installed between resource groups or another Azure subscription without experiencing any impact to their configuration. The source and destination subscriptions must exist within the same Azure Active Directory tenant. This support is enabled starting with the Connected Machine agent version 1.8.21197.005. For more information about moving resources and considerations before proceeding, see Move resources to a new resource group or subscription.

#### Windows extensions

| EXTENSION                                       | PUBLISHER                                      | ТҮРЕ                                 | ADDITIONAL<br>INFORMATION                                                                   |
|-------------------------------------------------|------------------------------------------------|--------------------------------------|---------------------------------------------------------------------------------------------|
| Azure Defender integrated vulnerability scanner | Qualys                                         | WindowsAgent.AzureSecurit<br>yCenter | Azure Defender's integrated vulnerability assessment solution for Azure and hybrid machines |
| Custom Script extension                         | Microsoft.Compute                              | CustomScriptExtension                | Windows Custom Script<br>Extension                                                          |
| Log Analytics agent                             | Microsoft.EnterpriseCloud.<br>Monitoring       | MicrosoftMonitoringAgent             | Log Analytics VM extension for Windows                                                      |
| Azure Monitor for VMs (insights)                | Microsoft.Azure.Monitoring.<br>DependencyAgent | DependencyAgentWindows               | Dependency agent virtual machine extension for Windows                                      |
| Azure Key Vault Certificate<br>Sync             | Microsoft.Azure.Key.Vault                      | KeyVaultForWindows                   | Key Vault virtual machine extension for Windows                                             |
| Azure Monitor Agent                             | Microsoft.Azure.Monitor                        | AzureMonitorWindowsAge<br>nt         | Install the Azure Monitor agent (preview)                                                   |

## **Linux extensions**

| EXTENSION                                       | PUBLISHER | ТҮРЕ                               | ADDITIONAL<br>INFORMATION                                                                   |
|-------------------------------------------------|-----------|------------------------------------|---------------------------------------------------------------------------------------------|
| Azure Defender integrated vulnerability scanner | Qualys    | LinuxAgent.AzureSecurityCe<br>nter | Azure Defender's integrated vulnerability assessment solution for Azure and hybrid machines |

| EXTENSION                           | PUBLISHER                                      | ТҮРЕ                      | ADDITIONAL<br>INFORMATION                            |
|-------------------------------------|------------------------------------------------|---------------------------|------------------------------------------------------|
| Custom Script extension             | Microsoft.Azure.Extensions                     | CustomScript              | Linux Custom Script<br>Extension Version 2           |
| Log Analytics agent                 | Microsoft.EnterpriseCloud.<br>Monitoring       | OmsAgentForLinux          | Log Analytics VM extension for Linux                 |
| Azure Monitor for VMs (insights)    | Microsoft.Azure.Monitoring.<br>DependencyAgent | DependencyAgentLinux      | Dependency agent virtual machine extension for Linux |
| Azure Key Vault Certificate<br>Sync | Microsoft.Azure.Key.Vault                      | KeyVaultForLinux          | Key Vault virtual machine extension for Linux        |
| Azure Monitor Agent                 | Microsoft.Azure.Monitor                        | Azure Monitor Linux Agent | Install the Azure Monitor agent (preview)            |

# Prerequisites

This feature depends on the following Azure resource providers in your subscription:

- Microsoft.HybridCompute
- Microsoft.GuestConfiguration

If they aren't already registered, follow the steps under Register Azure resource providers.

Be sure to review the documentation for each VM extension referenced in the previous table to understand if it has any network or system requirements. This can help you avoid experiencing any connectivity issues with an Azure service or feature that relies on that VM extension.

### Log Analytics VM extension

The Log Analytics agent VM extension for Linux requires Python 2.x is installed on the target machine.

### **Azure Key Vault VM extension**

The Key Vault VM extension doesn't support the following Linux operating systems:

- CentOS Linux 7 (x64)
- Red Hat Enterprise Linux (RHEL) 7 (x64)
- Amazon Linux 2 (x64)

Deploying the Key Vault VM extension is only supported using:

- The Azure CLI
- The Azure PowerShell
- Azure Resource Manager template

Before you deploy the extension, you need to complete the following:

- 1. Create a vault and certificate (self-signed or import).
- Grant the Azure Arc-enabled server access to the certificate secret. If you're using the RBAC preview, search for the name of the Azure Arc resource and assign it the Key Vault Secrets User (preview) role.
   If you're using Key Vault access policy, assign Secret Get permissions to the Azure Arc resource's system assigned identity.

## **Connected Machine agent**

Verify your machine matches the supported versions of Windows and Linux operating system for the Azure Connected Machine agent.

The minimum version of the Connected Machine agent that is supported with this feature on Windows and Linux is the 1.0 release.

To upgrade your machine to the version of the agent required, see Upgrade agent.

# Next steps

You can deploy, manage, and remove VM extensions using the Azure CLI, Azure PowerShell, from the Azure portal, or Azure Resource Manager templates.

# Enable Azure VM extensions from the Azure portal

9/7/2021 • 3 minutes to read • Edit Online

This article shows you how to deploy, update, and uninstall Azure VM extensions supported by Azure Arc enabled servers, on a Linux or Windows hybrid machine using the Azure portal.

#### **NOTE**

The Key Vault VM extension does not support deployment from the Azure portal, only using the Azure CLI, the Azure PowerShell, or using an Azure Resource Manager template.

#### **NOTE**

Azure Arc-enabled servers does not support deploying and managing VM extensions to Azure virtual machines. For Azure VMs, see the following VM extension overview article.

## **Enable extensions**

VM extensions can be applied to your Azure Arc-enabled server-managed machine via the Azure portal.

- 1. From your browser, go to the Azure portal.
- 2. In the portal, browse to Servers Azure Arc and select your hybrid machine from the list.
- 3. Choose **Extensions**, then select **Add**. Choose the extension you want from the list of available extensions and follow the instructions in the wizard. In this example, we will deploy the Log Analytics VM extension.

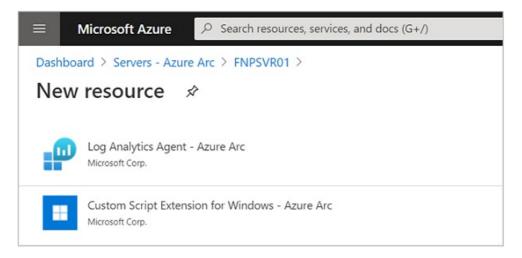

The following example shows the installation of the Log Analytics VM extension from the Azure portal:

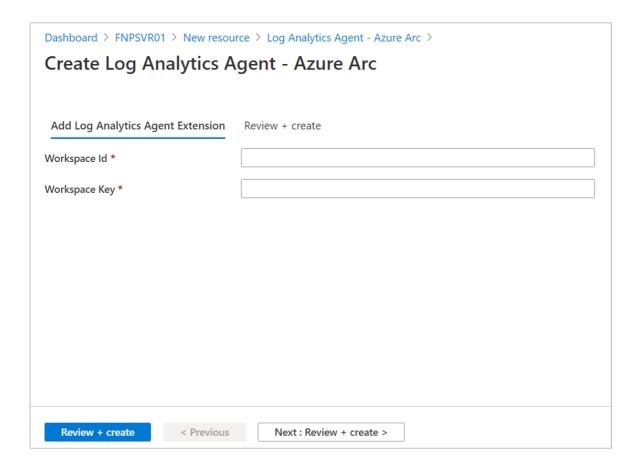

To complete the installation, you are required to provide the workspace ID and primary key. If you are not familiar with how to find this information, see obtain workspace ID and key.

4. After confirming the required information provided, select **Review + Create**. A summary of the deployment is displayed and you can review the status of the deployment.

#### NOTE

While multiple extensions can be batched together and processed, they are installed serially. Once the first extension installation is complete, installation of the next extension is attempted.

## List extensions installed

You can get a list of the VM extensions on your Azure Arc-enabled server from the Azure portal. Perform the following steps to see them.

- 1. From your browser, go to the Azure portal.
- 2. In the portal, browse to Servers Azure Arc and select your hybrid machine from the list.
- 3. Choose Extensions, and the list of installed extensions is returned.

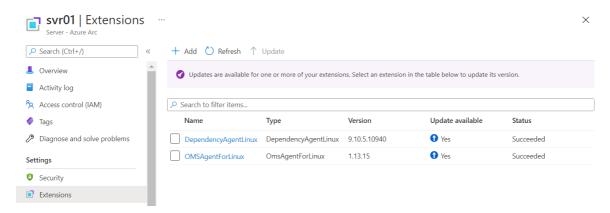

## **Update extensions**

When a new version of a supported extension is released, you can update the extension to that latest release. Arc enabled servers will present a banner in the Azure portal when you navigate to Arc enabled servers, informing you there are updates available for one or more extensions installed on a machine. When you view the list of installed extensions for a selected Arc enabled server, you'll notice a column labeled **Update** available. If a newer version of an extension is released, the **Update** available value for that extension shows a value of **Yes**.

Updating an extension to the newest version does not affect the configuration of that extension. You are not required to respecify configuration information for any extension you update.

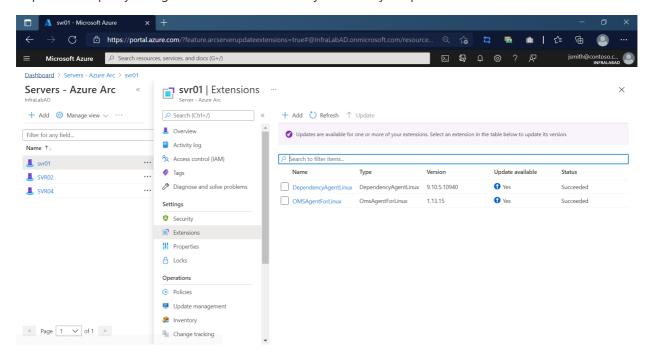

You can update one or select multiple extensions eligible for an update from the Azure portal by performing the following steps.

### **NOTE**

Currently you can only update extensions from the Azure portal. Performing this operation from the Azure CLI, Azure PowerShell, or using an Azure Resource Manager template is not supported at this time.

- 1. From your browser, go to the Azure portal.
- 2. In the portal, browse to Servers Azure Arc and select your hybrid machine from the list.
- 3. Choose Extensions, and review the status of extensions under the Update available column.

You can update one extension by one of three ways:

• By selecting an extension from the list of installed extensions, and under the properties of the extension, select the **Update** option.

## DependencyAgentLinux --

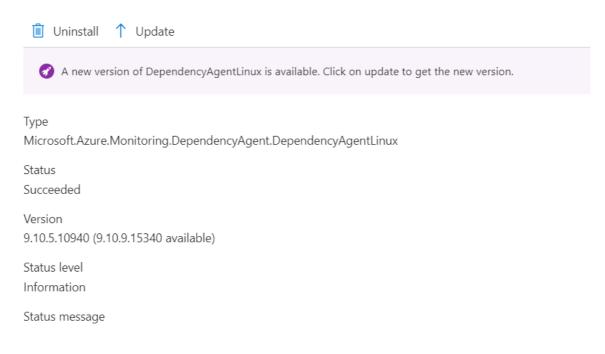

- By selecting the extension from the list of installed extensions, and select the **Update** option from the top of the page.
- By selecting one or more extensions that are eligible for an update from the list of installed extensions, and then select the **Update** option.

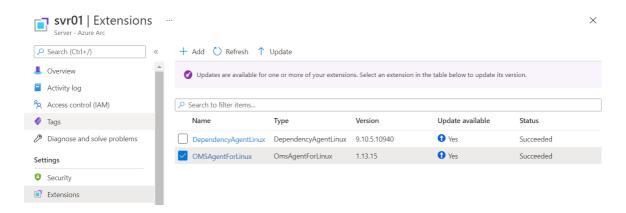

## Uninstall extensions

You can remove one or more extensions from an Azure Arc-enabled server from the Azure portal. Perform the following steps to remove an extension.

- 1. From your browser, go to the Azure portal.
- 2. In the portal, browse to Servers Azure Arc and select your hybrid machine from the list.
- 3. Choose Extensions, and then select an extension from the list of installed extensions.
- 4. Select Uninstall and when prompted to verify, select Yes to proceed.

# Next steps

 You can deploy, manage, and remove VM extensions using the Azure CLI, PowerShell, or Azure Resource Manager templates.

| <ul> <li>Troubleshooting information can be found in the Troubleshoot VM extensions guide.</li> </ul> |  |  |
|----------------------------------------------------------------------------------------------------|--|--|
|                                                                                                    |  |  |
|                                                                                                    |  |  |
|                                                                                                    |  |  |
|                                                                                                    |  |  |
|                                                                                                    |  |  |
|                                                                                                    |  |  |
|                                                                                                    |  |  |
|                                                                                                    |  |  |
|                                                                                                    |  |  |
|                                                                                                    |  |  |
|                                                                                                    |  |  |
|                                                                                                    |  |  |
|                                                                                                    |  |  |
|                                                                                                    |  |  |
|                                                                                                    |  |  |
|                                                                                                    |  |  |
|                                                                                                    |  |  |
|                                                                                                    |  |  |
|                                                                                                    |  |  |
|                                                                                                    |  |  |
|                                                                                                    |  |  |
|                                                                                                    |  |  |
|                                                                                                    |  |  |
|                                                                                                    |  |  |
|                                                                                                    |  |  |
|                                                                                                    |  |  |
|                                                                                                    |  |  |
|                                                                                                    |  |  |
|                                                                                                    |  |  |
|                                                                                                    |  |  |
|                                                                                                    |  |  |
|                                                                                                    |  |  |
|                                                                                                    |  |  |
|                                                                                                    |  |  |
|                                                                                                    |  |  |
|                                                                                                    |  |  |
|                                                                                                    |  |  |
|                                                                                                    |  |  |
|                                                                                                    |  |  |
|                                                                                                    |  |  |
|                                                                                                    |  |  |

# Enable Azure VM extensions using the Azure CLI

9/7/2021 • 2 minutes to read • Edit Online

This article shows you how to deploy and uninstall VM extensions, supported by Azure Arc-enabled servers, to a Linux or Windows hybrid machine using the Azure CLI.

#### **NOTE**

Azure Arc-enabled servers does not support deploying and managing VM extensions to Azure virtual machines. For Azure VMs, see the following VM extension overview article.

# Prerequisites

• Use the Bash environment in Azure Cloud Shell.

A Launch Cloud Shell

- If you prefer, install the Azure CLI to run CLI reference commands.
  - If you're using a local installation, sign in to the Azure CLI by using the az login command. To finish
    the authentication process, follow the steps displayed in your terminal. For additional sign-in
    options, see Sign in with the Azure CLI.
  - When you're prompted, install Azure CLI extensions on first use. For more information about extensions, see Use extensions with the Azure CLI.
  - Run az version to find the version and dependent libraries that are installed. To upgrade to the latest version, run az upgrade.

## Install the Azure CLI extension

The ConnectedMachine commands aren't shipped as part of the Azure CLI. Before using the Azure CLI to manage VM extensions on your hybrid server managed by Azure Arc-enabled servers, you need to load the ConnectedMachine extension. Run the following command to get it:

az extension add --name connectedmachine

## **Enable extension**

To enable a VM extension on your Azure Arc-enabled server, use az connectedmachine extension create with the --machine-name, --extension-name, --location, --type, settings, and --publisher parameters.

The following example enables the Log Analytics VM extension on an Azure Arc-enabled server:

```
az connectedmachine extension create --machine-name "myMachineName" --name "OmsAgentForLinux or MicrosoftMonitoringAgent" --location "eastus" --settings '{\"workspaceId\":\"myWorkspaceId\"}' --protected-settings '{\"workspaceKey\":\"myWorkspaceKey\"}' --resource-group "myResourceGroup" --type-handler-version "1.13" --type "OmsAgentForLinux or MicrosoftMonitoringAgent" --publisher "Microsoft.EnterpriseCloud.Monitoring"
```

The following example enables the Custom Script Extension on an Azure Arc-enabled server:

```
az connectedmachine extension create --machine-name "myMachineName" --name "CustomScriptExtension" --
location "eastus" --type "CustomScriptExtension" --publisher "Microsoft.Compute" --settings "
{\"commandToExecute\":\"powershell.exe -c \\\"Get-Process | Where-Object { $_.CPU -gt 10000 }\\\"\"}" --
type-handler-version "1.10" --resource-group "myResourceGroup"
```

The following example enables the Key Vault VM extension on an Azure Arc-enabled server:

```
az connectedmachine extension create --resource-group "resourceGroupName" --machine-name "myMachineName" --
location "regionName" --publisher "Microsoft.Azure.KeyVault" --type "KeyVaultForLinux or KeyVaultForWindows"
--name "KeyVaultForLinux or KeyVaultForWindows" --settings '{"secretsManagementSettings": {
"pollingIntervalInS": "60", "observedCertificates": ["observedCert1"] }, "authenticationSettings": {
"msiEndpoint": "http://localhost:40342/metadata/identity" }}'
```

## List extensions installed

To get a list of the VM extensions on your Azure Arc-enabled server, use az connectedmachine extension list with the --machine-name and --resource-group parameters.

Example:

```
az connectedmachine extension list --machine-name "myMachineName" --resource-group "myResourceGroup"
```

By default, the output of Azure CLI commands is in JSON (JavaScript Object Notation). To change the default output to a list or table, for example, use az config set core.output=table. You can also add --output to any command for a one time change in output format.

The following example shows the partial JSON output from the az connectedmachine extension -list command:

## Remove an installed extension

To remove an installed VM extension on your Azure Arc-enabled server, use az connectedmachine extension delete with the --extension-name , --machine-name and --resource-group parameters.

For example, to remove the Log Analytics VM extension for Linux, run the following command:

```
az connectedmachine extension delete --machine-name "myMachineName" --name "OmsAgentForLinux" --resource-group "myResourceGroup"
```

## Next steps

• You can deploy, manage, and remove VM extensions using the Azure PowerShell, from the Azure portal, or Azure Resource Manager templates.

- Troubleshooting information can be found in the Troubleshoot VM extensions guide.
- Review the Azure CLI VM extension Overview article for more information about the commands.

# Enable Azure VM extensions using Azure PowerShell

9/7/2021 • 2 minutes to read • Edit Online

This article shows you how to deploy and uninstall Azure VM extensions, supported by Azure Arc-enabled servers, to a Linux or Windows hybrid machine using Azure PowerShell.

#### NOTE

Azure Arc-enabled servers does not support deploying and managing VM extensions to Azure virtual machines. For Azure VMs, see the following VM extension overview article.

## **Prerequisites**

• A computer with Azure PowerShell. For instructions, see Install and configure Azure PowerShell.

Before using Azure PowerShell to manage VM extensions on your hybrid server managed by Azure Arc-enabled servers, you need to install the Az.ConnectedMachine module. Run the following command on your Azure Arc-enabled server:

```
Install-Module -Name Az.ConnectedMachine .
```

When the installation completes, the following message is returned:

```
The installed extension Az.ConnectedMachine

is experimental and not covered by customer support. Please use with discretion.
```

## **Enable extension**

To enable a VM extension on your Azure Arc-enabled server, use New-AzConnectedMachineExtension with the \_-Name , \_-ResourceGroupName , \_-MachineName , \_-Location , \_-Publisher , -\_ExtensionType , and \_-Settings parameters.

The following example enables the Log Analytics VM extension on a Azure Arc-enabled Linux server:

```
PS C:\> $Setting = @{ "workspaceId" = "workspaceId" }
PS C:\> $protectedSetting = @{ "workspaceKey" = "workspaceKey" }
PS C:\> New-AzConnectedMachineExtension -Name OMSLinuxAgent -ResourceGroupName "myResourceGroup" -
MachineName "myMachine" -Location "eastus" -Publisher "Microsoft.EnterpriseCloud.Monitoring" -Settings
$Setting -ProtectedSetting $protectedSetting -ExtensionType "OmsAgentForLinux"
```

To enable the Log Analytics VM extension on an Azure Arc-enabled Windows server, change the value for the -ExtensionType parameter to "MicrosoftMonitoringAgent" in the previous example.

The following example enables the Custom Script Extension on an Azure Arc-enabled server:

```
PS C:\> $Setting = @{ "commandToExecute" = "powershell.exe -c Get-Process" }
PS C:\> New-AzConnectedMachineExtension -Name custom -ResourceGroupName myResourceGroup -MachineName
myMachineName -Location eastus -Publisher "Microsoft.Compute" -Settings $Setting -ExtensionType
CustomScriptExtension
```

#### Key Vault VM extension

#### **WARNING**

PowerShell clients often add \ to " in the settings.json which will cause akvvm\_service fails with error:

[CertificateManagementConfiguration] Failed to parse the configuration settings with:not an object.

The following example enables the Key Vault VM extension on an Azure Arc-enabled server:

```
# Build settings
   $settings = @{
     secretsManagementSettings = @{
      observedCertificates = @(
       "observedCert1"
      )
     certificateStoreLocation = "myMachineName" # For Linux use
"/var/lib/waagent/Microsoft.Azure.KeyVault.Store/"
     certificateStore = "myCertificateStoreName"
     pollingIntervalInS = "pollingInterval"
    authenticationSettings = @{
    msiEndpoint = "http://localhost:40342/metadata/identity"
    }
    $resourceGroup = "resourceGroupName"
    $machineName = "myMachineName"
   $location = "regionName"
    # Start the deployment
    New-AzConnectedMachineExtension -ResourceGroupName $resourceGRoup -Location $location -MachineName
$machineName -Name "KeyVaultForWindows or KeyVaultforLinux" -Publisher "Microsoft.Azure.KeyVault" -
ExtensionType "KeyVaultforWindows or KeyVaultforLinux" -Setting (ConvertTo-Json $settings)
```

## List extensions installed

To get a list of the VM extensions on your Azure Arc-enabled server, use Get-AzConnectedMachineExtension with the -MachineName and -ResourceGroupName parameters.

#### Example:

## Remove an installed extension

To remove an installed VM extension on your Azure Arc-enabled server, use Remove-AzConnectedMachineExtension with the -Name , -MachineName and -ResourceGroupName parameters.

For example, to remove the Log Analytics VM extension for Linux, run the following command:

 $Remove-Az Connected Machine Extension - Machine Name \\ my Machine Name \\ - Resource Group Name \\ my Resource Group - Name \\ Oms Agent for Linux$ 

# Next steps

- You can deploy, manage, and remove VM extensions using the Azure CLI, from the Azure portal, or Azure Resource Manager templates.
- Troubleshooting information can be found in the Troubleshoot VM extensions guide.

# Enable Azure VM extensions by using ARM template

9/7/2021 • 8 minutes to read • Edit Online

This article shows you how to use an Azure Resource Manager template (ARM template) to deploy Azure VM extensions, supported by Azure Arc-enabled servers.

VM extensions can be added to an Azure Resource Manager template and executed with the deployment of the template. With the VM extensions supported by Azure Arc-enabled servers, you can deploy the supported VM extension on Linux or Windows machines using Azure PowerShell. Each sample below includes a template file and a parameters file with sample values to provide to the template.

#### **NOTE**

While multiple extensions can be batched together and processed, they are installed serially. Once the first extension installation is complete, installation of the next extension is attempted.

#### NOTE

Azure Arc-enabled servers does not support deploying and managing VM extensions to Azure virtual machines. For Azure VMs, see the following VM extension overview article.

# Deploy the Log Analytics VM extension

To easily deploy the Log Analytics agent, the following sample is provided to install the agent on either Windows or Linux.

**Template file for Linux** 

```
{
    "$schema": "http://schema.management.azure.com/schemas/2015-01-01/deploymentTemplate.json",
    "contentVersion": "1.0.0.0",
    "parameters": {
        "vmName": {
           "type": "string"
        },
        "location": {
           "type": "string"
        },
        "workspaceId": {
            "type": "string"
       },
        "workspaceKey": {
            "type": "string"
    },
    "resources": [
       {
            "name": "[concat(parameters('vmName'),'/OMSAgentForLinux')]",
            "type": "Microsoft.HybridCompute/machines/extensions",
            "location": "[parameters('location')]",
            "apiVersion": "2019-08-02-preview",
            "properties": {
                "publisher": "Microsoft.EnterpriseCloud.Monitoring",
                "type": "OmsAgentForLinux",
                "settings": {
                    "workspaceId": "[parameters('workspaceId')]"
                },
                "protectedSettings": {
                    "workspaceKey": "[parameters('workspaceKey')]"
            }
        }
    ]
}
```

**Template file for Windows** 

```
{
    "$schema": "http://schema.management.azure.com/schemas/2015-01-01/deploymentTemplate.json",
    "contentVersion": "1.0.0.0",
    "parameters": {
        "vmName": {
           "type": "string"
        },
        "location": {
           "type": "string"
        },
        "workspaceId": {
            "type": "string"
        },
        "workspaceKey": {
            "type": "string"
    },
    "resources": [
        {
            "name": "[concat(parameters('vmName'),'/MicrosoftMonitoringAgent')]",
            "type": "Microsoft.HybridCompute/machines/extensions",
            "location": "[parameters('location')]",
            "apiVersion": "2019-08-02-preview",
            "properties": {
                "publisher": "Microsoft.EnterpriseCloud.Monitoring",
                "type": "MicrosoftMonitoringAgent",
                "autoUpgradeMinorVersion": true,
                "settings": {
                    "workspaceId": "[parameters('workspaceId')]"
                },
                "protectedSettings": {
                    "workspaceKey": "[parameters('workspaceKey')]"
                }
            }
        }
    ]
}
```

#### Parameter file

```
{
    "$schema": "https://schema.management.azure.com/schemas/2015-01-01/deploymentParameters.json#",
    "contentVersion": "1.0.0.0",
    "parameters": {
        "vmName": {
            "value": "<vmName>"
        },
        "location": {
            "value": "<region>"
        },
        "workspaceId": {
            "value": "<MyWorkspaceID>"
        },
        "workspaceKey": {
            "value": "<MyWorkspaceKey>"
        }
    }
}
```

Save the template and parameter files to disk, and edit the parameter file with the appropriate values for your deployment. You can then install the extension on all the connected machines within a resource group with the following command. The command uses the *TemplateFile* parameter to specify the template and the *TemplateParameterFile* parameter to specify a file that contains parameters and parameter values.

```
New-AzResourceGroupDeployment -ResourceGroupName "ContosoEngineering" -TemplateFile "D:\Azure\Templates\LogAnalyticsAgent.json" -TemplateParameterFile "D:\Azure\Templates\LogAnalyticsAgentParms.json"
```

## Deploy the Custom Script extension

To use the Custom Script extension, the following sample is provided to run on Windows and Linux. If you are unfamiliar with the Custom Script extension, see Custom Script extension for Windows or Custom Script extension for Linux. There are a couple of differing characteristics that you should understand when using this extension with hybrid machines:

- The list of supported operating systems with the Azure VM Custom Script extension is not applicable to Azure Arc-enabled servers. The list of supported OSs for Azure Arc-enabled servers can be found here.
- Configuration details regarding Azure Virtual Machine Scale Sets or Classic VMs are not applicable.
- If your machines need to download a script externally and can only communicate through a proxy server, you need to configure the Connected Machine agent to set the proxy server environmental variable.

The Custom Script extension configuration specifies things like script location and the command to be run. This configuration is specified in an Azure Resource Manager template, provided below for both Linux and Windows hybrid machines.

### **Template file for Linux**

```
{
  "$schema": "http://schema.management.azure.com/schemas/2015-01-01/deploymentTemplate.json#",
  "contentVersion": "1.0.0.0",
  "parameters": {
    "vmName": {
      "type": "string"
    "location": {
      "type": "string"
    },
    "fileUris": {
      "type": "array"
    },
    "commandToExecute": {
      "type": "securestring"
    }
  },
  "resources": [
      "name": "[concat(parameters('vmName'),'/CustomScript')]",
      "type": "Microsoft.HybridCompute/machines/extensions",
      "location": "[parameters('location')]",
      "apiVersion": "2019-08-02-preview",
      "properties": {
        "publisher": "Microsoft.Azure.Extensions",
        "type": "CustomScript",
        "autoUpgradeMinorVersion": true,
        "settings": {},
        "protectedSettings": {
          "commandToExecute": "[parameters('commandToExecute')]",
          "fileUris": "[parameters('fileUris')]"
        }
      }
    }
 ]
}
```

#### **Template file for Windows**

```
{
    "$schema": "http://schema.management.azure.com/schemas/2015-01-01/deploymentTemplate.json#",
    "contentVersion": "1.0.0.0",
    "parameters": {
        "vmName": {
           "type": "string"
        "location": {
            "type": "string"
        },
        "fileUris": {
            "type": "string"
        },
        "arguments": {
            "type": "securestring",
            "defaultValue": " "
        }
    },
    "variables": {
        "UriFileNamePieces": "[split(parameters('fileUris'), '/')]",
        "firstFileNameString": "[variables('UriFileNamePieces')[sub(length(variables('UriFileNamePieces')),
1)]]",
        "firstFileNameBreakString": "[split(variables('firstFileNameString'), '?')]",
        "firstFileName": "[variables('firstFileNameBreakString')[0]]"
   },
    "resources": [
        {
            "name": "[concat(parameters('vmName'),'/CustomScriptExtension')]",
            "type": "Microsoft.HybridCompute/machines/extensions",
            "location": "[parameters('location')]",
            "apiVersion": "2019-08-02-preview",
            "properties": {
                "publisher": "Microsoft.Compute",
                "type": "CustomScriptExtension",
                "autoUpgradeMinorVersion": true,
                "settings": {
                    "fileUris": "[split(parameters('fileUris'), ' ')]"
                "protectedSettings": {
                   "commandToExecute": "[concat ('powershell -ExecutionPolicy Unrestricted -File ',
variables('firstFileName'), ' ', parameters('arguments'))]"
                }
            }
        }
    1
}
```

Parameter file

```
"$schema": "https://schema.management.azure.com/schemas/0.1.2-preview/CreateUIDefinition.MultiVm.json#",
  "handler": "Microsoft.Azure.CreateUIDef",
  "version": "0.1.2-preview",
  "parameters": {
    "basics": [
     {}
    ],
    "steps": [
        "name": "customScriptExt",
        "label": "Add Custom Script Extension",
        "elements": [
          {
            "name": "fileUris",
            "type": "Microsoft.Common.FileUpload",
            "label": "Script files",
            "toolTip": "The script files that will be downloaded to the virtual machine.",
            "constraints": {
              "required": false
            },
            "options": {
             "multiple": true,
              "uploadMode": "url"
            },
            "visible": true
          },
            "name": "commandToExecute",
            "type": "Microsoft.Common.TextBox",
            "label": "Command",
            "defaultValue": "sh script.sh",
            "toolTip": "The command to execute, for example: sh script.sh",
            "constraints": {
              "required": true
            },
            "visible": true
        ]
     }
    ],
    "outputs": {
      "vmName": "[vmName()]",
      "location": "[location()]",
      "fileUris": "[steps('customScriptExt').fileUris]",
      "commandToExecute": "[steps('customScriptExt').commandToExecute]"
   }
 }
}
```

## Deploy the Dependency agent extension

To use the Azure Monitor Dependency agent extension, the following sample is provided to run on Windows and Linux. If you are unfamiliar with the Dependency agent, see Overview of Azure Monitor agents.

## **Template file for Linux**

```
{
    "$schema": "https://schema.management.azure.com/schemas/2015-01-01/deploymentTemplate.json#",
    "contentVersion": "1.0.0.0",
  "parameters": {
   "vmName": {
     "type": "string",
     "metadata": {
       "description": "The name of existing Linux machine."
     }
   }
  },
  "variables": {
    "vmExtensionsApiVersion": "2017-03-30"
  "resources": [
      "type": "Microsoft.HybridCompute/machines/extensions",  
      "name": "[concat(parameters('vmName'),'/DAExtension')]",
      "apiVersion": "[variables('vmExtensionsApiVersion')]",
      "location": "[resourceGroup().location]",
      "dependsOn": [
      "properties": {
        "publisher": "Microsoft.Azure.Monitoring.DependencyAgent",
        "type": "DependencyAgentLinux",
        "autoUpgradeMinorVersion": true
     }
    }
  ],
    "outputs": {
    }
}
```

**Template file for Windows** 

```
{
    "$schema": "https://schema.management.azure.com/schemas/2015-01-01/deploymentTemplate.json#",
    "contentVersion": "1.0.0.0",
  "parameters": {
    "vmName": {
     "type": "string",
      "metadata": {
       "description": "The name of existing Windows machine."
      }
    }
  },
  "variables": {
    "vmExtensionsApiVersion": "2017-03-30"
  "resources": [
      "type": "{\tt Microsoft.HybridCompute/machines/extensions"},\\
      "name": "[concat(parameters('vmName'),'/DAExtension')]",
      "apiVersion": "[variables('vmExtensionsApiVersion')]",
      "location": "[resourceGroup().location]",
      "dependsOn": [
      "properties": {
        "publisher": "Microsoft.Azure.Monitoring.DependencyAgent",
        "type": "DependencyAgentWindows",
        "autoUpgradeMinorVersion": true
      }
    }
  ],
    "outputs": {
    }
}
```

## **Template deployment**

Save the template file to disk. You can then deploy the extension to the connected machine with the following command.

```
New-AzResourceGroupDeployment -ResourceGroupName "ContosoEngineering" -TemplateFile "D:\Azure\Templates\DependencyAgent.json"
```

# Deploy Azure Key Vault VM extension (preview)

The following JSON shows the schema for the Key Vault VM extension (preview). The extension does not require protected settings - all its settings are considered public information. The extension requires a list of monitored certificates, polling frequency, and the destination certificate store. Specifically:

## **Template file for Linux**

```
{
    "$schema": "https://schema.management.azure.com/schemas/2019-04-01/deploymentTemplate.json#",
    "contentVersion": "1.0.0.0",
    "parameters": {
        "vmName": {
           "type": "string"
        },
        "location": {
           "type": "string"
        },
        "autoUpgradeMinorVersion":{
            "type": "bool"
        "pollingIntervalInS":{
          "type": "int"
        "certificateStoreName":{
          "type": "string"
        "certificateStoreLocation":{
          "type": "string"
        "observedCertificates":{
          "type": "string"
        },
        "msiEndpoint":{
          "type": "string"
        },
        "msiClientId":{
          "type": "string"
},
"resources": [
   {
      "type": "Microsoft.HybridCompute/machines/extensions",
      "name": "[concat(parameters('vmName'),'/KVVMExtensionForLinux')]",
      "apiVersion": "2019-12-12",
      "location": "[parameters('location')]",
      "properties": {
      "publisher": "Microsoft.Azure.KeyVault",
      "type": "KeyVaultForLinux",
      "autoUpgradeMinorVersion": true,
      "settings": {
          "secretsManagementSettings": {
          "pollingIntervalInS": <polling interval in seconds, e.g. "3600">,
          "certificateStoreName": <ignored on linux>,
          "certificateStoreLocation": \mbox{\sc disk} path where certificate is stored, default:
"/var/lib/waagent/Microsoft.Azure.KeyVault">,
          "observedCertificates": <list of KeyVault URIs representing monitored certificates, e.g.:
"https://myvault.vault.azure.net/secrets/mycertificate"
          "authenticationSettings": {
                "msiEndpoint": <MSI endpoint e.g.: "http://localhost:40342/metadata/identity">,
                "msiClientId": <MSI identity e.g.: "c7373ae5-91c2-4165-8ab6-7381d6e75619">
      }
    }
 }
]
}
```

### **Template file for Windows**

```
{
    "$schema": "https://schema.management.azure.com/schemas/2019-04-01/deploymentTemplate.json#",
    "contentVersion": "1.0.0.0",
```

```
"parameters": {
        "vmName": {
           "type": "string"
        "location": {
            "type": "string"
        },
        "autoUpgradeMinorVersion":{
            "type": "bool"
        },
        "pollingIntervalInS":{
          "type": "int"
        },
        "certificateStoreName":{
         "type": "string"
        },
        "linkOnRenewal":{
         "type": "bool"
        "certificateStoreLocation":{
         "type": "string"
        },
        "requireInitialSync":{
         "type": "bool"
        }.
        "observedCertificates":{
          "type": "string"
        },
        "msiEndpoint":{
          "type": "string"
        },
        "msiClientId":{
          "type": "string"
        }
},
"resources": [
  {
      "type": "Microsoft.HybridCompute/machines/extensions",
      "name": "[concat(parameters('vmName'),'/KVVMExtensionForWindows')]",
      "apiVersion": "2019-12-12",
      "location": "[parameters('location')]",
      "properties": {
      "publisher": "Microsoft.Azure.KeyVault",
      "type": "KeyVaultForWindows",
      "autoUpgradeMinorVersion": true,
      "settings": {
        "secretsManagementSettings": {
          "pollingIntervalInS": "3600",
          "certificateStoreName": <certificate store name, e.g.: "MY">,
          "linkOnRenewal": <Only Windows. This feature ensures s-channel binding when certificate renews,
without necessitating a re-deployment. e.g.: false>,
          "certificateStoreLocation": <certificate store location, currently it works locally only e.g.:
"LocalMachine">,
          "requireInitialSync": <initial synchronization of certificates e..g: true>,
          "observedCertificates": <list of KeyVault URIs representing monitored certificates, e.g.:
"https://myvault.vault.azure.net"
        },
        "authenticationSettings": {
                "msiEndpoint": <MSI endpoint e.g.: "http://localhost:40342/metadata/identity">,
                "msiClientId": <MSI identity e.g.: "c7373ae5-91c2-4165-8ab6-7381d6e75619">
        }
     }
   }
 }
 ]
}
```

#### **NOTE**

Your observed certificates URLs should be of the form https://myVaultName.vault.azure.net/secrets/myCertName.

This is because the /secrets path returns the full certificate, including the private key, while the /certificates path does not. More information about certificates can be found here: Key Vault Certificates

## **Template deployment**

Save the template file to disk. You can then deploy the extension to the connected machine with the following command.

#### NOTE

The VM extension would require a system-assigned identity to be assigned to authenticate to Key vault. See How to authenticate to Key Vault using managed identity for Windows and Linux Azure Arc-enabled servers.

 $\label{lem:new-AzResourceGroupDeployment} $$\operatorname{PResourceGroupName}$$ "ContosoEngineering" -TemplateFile "D:\Azure\Templates\KeyVaultExtension.json"$ 

# Deploy the Azure Defender integrated scanner

To use the Azure Defender integrated scanner extension, the following sample is provided to run on Windows and Linux. If you are unfamiliar with the integrated scanner, see Overview of Azure Defender's vulnerability assessment solution for hybrid machines.

## **Template file for Windows**

```
"properties": {
    "mode": "Incremental",
    "template": {
     "contentVersion": "1.0.0.0",
      "$schema": "https://schema.management.azure.com/schemas/2015-01-01/deploymentTemplate.json#",
     "parameters": {
       "vmName": {
         "type": "string"
       },
       "apiVersionByEnv": {
         "type": "string"
       }
     },
      "resources": [
         "type": "\texttt{Microsoft.HybridCompute/machines/providers/serverVulnerabilityAssessments"},
         "name": "[concat(parameters('vmName'), '/Microsoft.Security/default')]",
         "apiVersion": "[parameters('apiVersionByEnv')]"
      ]
    },
    "parameters": {
      "vmName": {
       "value": "resourceName"
     },
      "apiVersionByEnv": {
       "value": "2015-06-01-preview"
     }
   }
 }
}
```

**Template file for Linux** 

```
"properties": {
                  "mode": "Incremental",
                 "template": {
                         "contentVersion": "1.0.0.0",
                         "$schema": "https://schema.management.azure.com/schemas/2015-01-01/deploymentTemplate.json#",
                         "parameters": {
                                  "vmName": {
                                         "type": "string"
                                 },
                                  "apiVersionByEnv": {
                                           "type": "string"
                                  }
                         },
                          "resources": [
                                          "type": "Microsoft. Hybrid Compute/machines/providers/server Vulnerability Assessments", and the provider of the provider of
                                          "name": "[concat(parameters('vmName'), '/Microsoft.Security/default')]",
                                           "apiVersion": "[parameters('apiVersionByEnv')]"
                                 }
                         ]
                  },
                   "parameters": {
                          "vmName": {
                                "value": "resourceName"
                         },
                           "apiVersionByEnv": {
                                   "value": "2015-06-01-preview"
                         }
                 }
       }
}
```

## **Template deployment**

Save the template file to disk. You can then deploy the extension to the connected machine with the following command.

```
New-AzResourceGroupDeployment -ResourceGroupName "ContosoEngineering" -TemplateFile "D:\Azure\Templates\AzureDefenderScanner.json"
```

# Next steps

- You can deploy, manage, and remove VM extensions using the Azure PowerShell, from the Azure portal, or the Azure CLI.
- Troubleshooting information can be found in the Troubleshoot VM extensions guide.

# Authenticate against Azure resources with Azure Arc-enabled servers

9/7/2021 • 4 minutes to read • Edit Online

Applications or processes running directly on an Azure Arc-enabled servers can leverage managed identities to access other Azure resources that support Azure Active Directory-based authentication. An application can obtain an access token representing its identity, which is system-assigned for Azure Arc-enabled servers, and use it as a 'bearer' token to authenticate itself to another service.

Refer to the managed identity overview documentation for a detailed description of managed identities, as well as the distinction between system-assigned and user-assigned identities.

In this article, we show you how a server can use a system-assigned managed identity to access Azure Key Vault. Serving as a bootstrap, Key Vault makes it possible for your client application to then use a secret to access resources not secured by Azure Active Directory (AD). For example, TLS/SSL certificates used by your IIS web servers can be stored in Azure Key Vault, and securely deploy the certificates to Windows or Linux servers outside of Azure.

# Security overview

While onboarding your server to Azure Arc-enabled servers, several actions are performed to configure using a managed identity, similar to what is performed for an Azure VM:

- Azure Resource Manager receives a request to enable the system-assigned managed identity on the Azure Arc-enabled server.
- Azure Resource Manager creates a service principal in Azure AD for the identity of the server. The service principal is created in the Azure AD tenant that's trusted by the subscription.
- Azure Resource Manager configures the identity on the server by updating the Azure Instance Metadata
   Service (IMDS) identity endpoint for Windows or Linux with the service principal client ID and certificate.
   The endpoint is a REST endpoint accessible only from within the server using a well-known, non-routable
   IP address. This service provides a subset of metadata information about the Azure Arc-enabled server to
   help manage and configure it.

The environment of a managed-identity-enabled server will be configured with the following variables on a Windows Azure Arc-enabled server:

- IMDS\_ENDPOINT: The IMDS endpoint IP address http://localhost:40342 for Azure Arc-enabled servers.
- IDENTITY\_ENDPOINT: the localhost endpoint corresponding to service's managed identity http://localhost:40342/metadata/identity/oauth2/token .

Your code that's running on the server can request a token from the Azure Instance Metadata service endpoint, accessible only from within the server.

The system environment variable IDENTITY\_ENDPOINT is used to discover the identity endpoint by applications. Applications should try to retrieve IDENTITY\_ENDPOINT and IMDS\_ENDPOINT values and use them. Applications with any access level are allowed to make requests to the endpoints. Metadata responses are handled as normal and given to any process on the machine. However, when a request is made that would expose a token, we require the client to provide a secret to attest that they are able to access data only available

to higher-privileged users.

## Prerequisites

- An understanding of Managed identities.
- A server connected and registered with Azure Arc-enabled servers.
- You are a member of the Owner group\*\* in the subscription or resource group, in order to perform required resource creation and role management steps.
- An Azure Key Vault to store and retrieve your credential. and assign the Azure Arc identity access to the KeyVault.
  - o If you don't have a Key Vault created, see Create Key Vault.
  - To configure access by the managed identity used by the server, see Grant access for Linux or Grant
    access for Windows. For step number 5, you are going to enter the name of the Azure Arc-enabled
    server. To complete this using PowerShell, see Assign an access policy using PowerShell.

## Acquiring an access token using REST API

The method to obtain and use a system-assigned managed identity to authenticate with Azure resources is similar to how it is performed with an Azure VM.

For an Azure Arc-enabled Windows server, using PowerShell, you invoke the web request to get the token from the local host in the specific port. Specify the request using the IP address or the environmental variable IDENTITY\_ENDPOINT.

```
$apiVersion = "2020-06-01"
$resource = "https://management.azure.com/"
\$endpoint = "\{0\}?resource=\{1\}\&api-version=\{2\}" -f \$env:IDENTITY\_ENDPOINT, \$resource, \$apiVersion=\{1\}\&api-version=\{2\}" -f \$env:IDENTITY\_ENDPOINT, \$resource=\{1\}\&api-version=\{2\}" -f \$env:IDENTITY\_ENDPOINT, \$resource=\{1\}\&api-version=\{2\}" -f \$env:IDENTITY\_ENDPOINT, \$resource=\{1\}\&api-version=\{2\}" -f \$env:IDENTITY\_ENDPOINT, \$resource=\{1\}\&api-version=\{2\}" -f \$env:IDENTITY\_ENDPOINT, \$resource=\{1\}\&api-version=\{2\}" -f \$env:IDENTITY\_ENDPOINT, \$resource=\{1\}\&api-version=\{2\}" -f \$env:IDENTITY\_ENDPOINT, \$resource=\{1\}\&api-version=\{2\}" -f \$env:IDENTITY\_ENDPOINT, \$resource=\{1\}\&api-version=\{2\}" -f \$env:IDENTITY\_ENDPOINT, \$resource=\{1\}\&api-version=\{2\}" -f \$env:IDENTITY\_ENDPOINT, \$resource=\{1\}\&api-version=\{1\}\&api-version=\{1\}\&api
$secretFile = ""
try
{
                Invoke-WebRequest -Method GET -Uri $endpoint -Headers @{Metadata='True'} -UseBasicParsing
}
catch
 {
                $wwwAuthHeader = $_.Exception.Response.Headers["WWW-Authenticate"]
               if ($wwwAuthHeader -match "Basic realm=.+")
                                $secretFile = ($wwwAuthHeader -split "Basic realm=")[1]
                }
}
Write-Host "Secret file path: " $secretFile`n
$secret = cat -Raw $secretFile
$response = Invoke-WebRequest -Method GET -Uri $endpoint -Headers @{Metadata='True'; Authorization="Basic
$secret"} -UseBasicParsing
if ($response)
               $token = (ConvertFrom-Json -InputObject $response.Content).access_token
               Write-Host "Access token: " $token
}
```

The following response is an example that is returned:

```
Secret file path: C:\ProgramData\AzureConnectedMachineAgent\Tokens\ac66ed3c-f15f-43b3-9757-96039f455163.key

Access token: eyJ0eXAi0iJKV1QiLCJhbGci0iJSUzIINiISIngldCI6ImtnMkxZczJUMENUaklmajRydDZKSXluZW4z0CISImtpZCI6ImtnMkxZczJUME
NUAklmajRydDZKSXluZW4z0CJ9.eyJhdMQi0iJodHRwczovL2IhbmFnZW1lbnQuYXplcmUuY29tLyIsImlzcyI6ImhOdHBz0i8vc3RzLndpbmRvd3MubmV0L
zdlZGE5NmVjLTAZMTctNDZhMS05MDA0LWNlZTA1NTVkNDI2ZC8iLCJpYXQi0jE2MDU1NDEyMTksIm5iZiI6MTYwNTUMTIXOSwiZXhwIjoXNjA1NjI3OTE5L
CJhaw8i0iJFMIJnwVBEVWJXTVdieVh5STZxYlRzbGJjTTRjQUE9PSISImFwcGlkIjoiYzc4NjlkYzAtNTQw0C00NGMZLTk0ZWMtZjhhY2M50DJhNzqXliwiY
XBwaWRhY3Ii0iIyIwiaWRWJjoiaHR0cHM6Ly9zdHMud2luZG93cy5uZXQvN2VkYtKzZWMtMDMXNy00NmExLTkwMDQtY2VlMDU1NWQ0MjZkLyIsIm9pZCI6I
jk3YmM3Y2EwLTUWYjMtNDEyMS1iMjhlLTQ0YTNmZmI1YjZiOSISINJOIj0iMC5BUMNBN0piYWZovORvVWFRQk03ZIZWMUNIY0NkaHNJSVZNWkVsT300kltQ
3AwRVhBQUEUIIwic3ViIjoiOTdiYzdjYTAtNTBiMy00MTIXLWIy0GUtNDRhM2ZmYjViNmI5IiwidGlkIjoiN2VkYTkZZWMtMDMXNy00NmExLTkuMDQtY2VlM
DU1NWQ0MjZkIiwidXRDIjoiTVNySUFCdXZpWFdYSXU5S2dUZG5BQSIsInZlciI6IjEUMCIsInhtc19taXJpZCI6Ij9ZdWJzY3JpcHRpb25zLzY4NjI3ZjhJt
TY1YjgtMDYbMSIINDhlLWIWMZJhODFmoGNmMC9yzXNvdXJjZdwdyb3vwcy9NQUIDLVJHL3Byb3zpZGvycy9NaWnyb3NvZnQUSHIicmlRc29TcHVDZS9FYWNOa
W5lcy9GTlBTV1IwMSIsInhtc190Y2R0IjoxNDU4NjY5MjA1fQ.hvsQL_fUDh_cA8gu7losxk4R_4hLnXhXzYYj8IZIJD3_XPZ0Kd5rjdWAZnb51jjMIXaduP
pBhgGpoKz4YYq0OZUJPjo-RAg5eHUGH46zRo6RojnrUuI-HLgBLIW8bmzY3NKLjJot30hA2YYRHbggWC7chjGbe1VPPpo98tjdrCZ3zU-I7W-np8qteYg_zF
Q5mt5W4ASu9tCv9y06eSGWp1JuYwhdzh-BIGIK4HJowfrNGDwro95bEQi2ZUCoLeHMIIyA8Ak2oj3kdW2M1jdnc_V8swu5Db1obUfcPUH2lbwgSBq9tL6fMIv2
4DU1_PgicFLSHPBaH8PF7RUEIBXXmrHg
```

For an Azure Arc-enabled Linux server, using Bash, you invoke the web request to get the token from the local host in the specific port. Specify the following request using the IP address or the environmental variable IDENTITY\_ENDPOINT. To complete this step, you need an SSH client.

```
ChallengeTokenPath=$(curl -s -D - -H Metadata:true "http://127.0.0.1:40342/metadata/identity/oauth2/token? api-version=2019-11-01&resource=https%3A%2F%2Fmanagement.azure.com" | grep Www-Authenticate | cut -d "=" -f 2 | tr -d "[:cntrl:]")

ChallengeToken=$(cat $ChallengeTokenPath)

if [ $? -ne 0 ]; then

echo "Could not retrieve challenge token, double check that this command is run with root privileges."

else

curl -s -H Metadata:true -H "Authorization: Basic $ChallengeToken"

"http://127.0.0.1:40342/metadata/identity/oauth2/token?api-version=2019-11-
01&resource=https%3A%2F%2Fmanagement.azure.com"

fi
```

The following response is an example that is returned:

"access token":"eyJ0eXAiOiJKV1QiLCJhbGciOiJSUzI1NiIsIng1dCI6ImtnMkxZczJUMENUak1 majRydDZKSXluZW4zOCIsImtpZCI6ImtnMkxZczJUMENUaklmajRydDZKSXluZW4zOCJ9.eyJhdWQiOi JodHRwczovL21hbmFnZW11bnQuYXp1cmUuY29tIiwiaXNzIjoiaHR0cHM6Ly9zdHMud21uZG93cy5uZX QvN2VkYTk2ZWMtMDMxNy00NmExLTkwMDQtY2V1MDU1NWQ0MjZkLyIsIm1hdCI6MTYwNzUzOTk4Nywibn . JmIjoxNjA3NTM5OTg3LCJleHAiOjE2MDc2MjY2ODcsImFpbyI6IkUyUmdZTWpqRjh5THZML0YxVjVrL2 VQRGgwL09CUUE9IiwiYXBwaWQiOiI0Yjk4NjAwZC02ZmNmLTQyNDMtODJiMC03YmUwODU3ZWI3YzAiLC JhcHBpZGFjciI6IjIiLCJpZHAiOiJodHRwczovL3N0cy53aW5kb3dzLm51dC83ZWRhOTZ1Yy0wMzE3L7 Q2YTEtOTAwNC1jZWUwNTU1ZDQyNmQvIiwib2lkIjoiYWY2NzQxMzAtYzA50C00Y2JmLT1mMjUtNjY50W EzNTMwNTFjIiwicmqi0iIwLkFSY0E3SmJhZmhjRG9VYVFCTTdnVlYxQ2JRMWdtRXZQYjB0Q2dyQjc0SV YtdDhBWEFBQS4iLCJzdWIi0iJhZjY3NDEzMC1jMDk4LTRjYmYt0WYyNS02Njk5YTM1MzA1MWMiLCJ0aW QiOiI3ZWRhOTZ1Yy0wMzE3LTQ2YTEtOTAwNC1jZWUwNTU1ZDQyNmQiLCJ1dGkiOiJTVGZsSUM4Y2pFV1 MtNjViOC00NjAxLWI0OGUtYjAzMmE4MWY4Y2YwL3Jlc291cmNlZ3JvdXBzL01BSUMtUkcvcHJvdmlkZX JzL01pY3Jvc29mdC5IeWJyaWRDb21wdXR1L21hY2hpbmVzL3N2cjAxIiwieG1zX3RjZHQi0jE0NTg2Nj kyMDV9.ijF-SsiTihGk6\_MYb0xXwQDG3hnLf325H087q2gcQcaIgsPb8Y5BIozq6JD1LQ1JCUad4Dj31 0h7MpZ5RkP4z10m5f1KaZeIZxCMe0P16vzKeHkQyvKxQvI1Dhx4pCic4aE1MKpnXZ3K0UAT8kJ0iEA0J MzF8mJ1DEpgTe04841jix8aN1JpgeKg4p-tt2S35VPBzQ6gwWBHzZ075Evtgn4jYtQpDQeCspfowMyjf l16hTtLiqA9PFZzJF0UIZWW3dBjp6nSo\_Szki4ILpd865UrKFJihYad9Lgf4yWkTRvfixu47mnYCRPXl ksuaYVwx2YSA-3kmjtSQcXX6ZA2DA","refresh\_token":"","expires\_in":"85458","expires\_on":"1607626687","not\_before":"1607539987","resource":"","token\_type":"Bearer"}

The response includes the access token you need to access any resource in Azure. To complete the configuration to authenticate to Azure Key Vault, see Access Key Vault with Windows or Access Key Vault with Linux.

## Next steps

- To learn more about Azure Key Vault, see Key Vault overview.
- Learn how to assign a managed identity access to a resource using PowerShell or using the Azure CLI.

# Managing and maintaining the Connected Machine agent

9/7/2021 • 12 minutes to read • Edit Online

After initial deployment of the Azure Arc-enabled servers Connected Machine agent for Windows or Linux, you may need to reconfigure the agent, upgrade it, or remove it from the computer. You can easily manage these routine maintenance tasks manually or through automation, which reduces both operational error and expenses.

# Before uninstalling agent

Before removing the Connected Machine agent from your Azure Arc-enabled server, consider the following to avoid unexpected issues or costs added to your Azure bill:

- If you have deployed Azure VM extensions to an enabled server, and you remove the Connected Machine agent or you delete the resource representing the Azure Arc-enabled server in the resource group, those extensions continue to run and perform their normal operation.
- If you delete the resource representing the Azure Arc-enabled server in your resource group, but you don't uninstall the VM extensions, when you re-register the machine, you won't be able to manage the installed VM extensions.

For servers or machines you no longer want to manage with Azure Arc-enabled servers, it is necessary to follow these steps to successfully stop managing it:

- 1. Remove the VM extensions from the machine or server. Steps are provided below.
- 2. Disconnect the machine from Azure Arc using one of the following methods:
  - Running azcmagent disconnect command on the machine or server.
  - From the selected registered Azure Arc-enabled server in the Azure portal by selecting Delete from the top bar.
  - Using the Azure CLI or Azure PowerShell. For the ResourceType parameter use Microsoft.HybridCompute/machines.
- 3. Uninstall the agent from the machine or server following the steps below.

# Renaming a machine

When you change the name of the Linux or Windows machine connected to Azure Arc-enabled servers, the new name is not recognized automatically because the resource name in Azure is immutable. As with other Azure resources, you have to delete the resource and re-create it in order to use the new name.

For Azure Arc-enabled servers, before you rename the machine, it is necessary to remove the VM extensions before proceeding.

#### **NOTE**

While installed extensions continue to run and perform their normal operation after this procedure is complete, you won't be able to manage them. If you attempt to redeploy the extensions on the machine, you may experience unpredictable behavior.

#### **WARNING**

We recommend you avoid renaming the machine's computer name and only perform this procedure if absolutely necessary.

- 1. Audit the VM extensions installed on the machine and note their configuration, using the Azure CLI or using Azure PowerShell.
- 2. Remove VM extensions installed from the Azure portal, using the Azure CLI, or using Azure PowerShell.
- 3. Use the azcmagent tool with the Disconnect parameter to disconnect the machine from Azure Arc and delete the machine resource from Azure. Disconnecting the machine from Azure Arc-enabled servers does not remove the Connected Machine agent, and you do not need to remove the agent as part of this process. You can run azcmagent manually while logged on interactively, or automate using the same service principal you used to onboard multiple agents, or with a Microsoft identity platform access token. If you did not use a service principal to register the machine with Azure Arc-enabled servers, see the following article to create a service principal.
- 4. Rename the machines computer name.
- 5. Re-register the Connected Machine agent with Azure Arc-enabled servers. Run the azcmagent tool with the Connect parameter complete this step.
- 6. Redeploy the VM extensions that were originally deployed to the machine from Azure Arc-enabled servers. If you deployed the Azure Monitor for VMs (insights) agent or the Log Analytics agent using an Azure Policy definition, the agents are redeployed after the next evaluation cycle.

## Upgrading agent

The Azure Connected Machine agent is updated regularly to address bug fixes, stability enhancements, and new functionality. Azure Advisor identifies resources that are not using the latest version of machine agent and recommends that you upgrade to the latest version. It will notify you when you select the Azure Arc-enabled server by presenting a banner on the **Overview** page or when you access Advisor through the Azure portal.

The Azure Connected Machine agent for Windows and Linux can be upgraded to the latest release manually or automatically depending on your requirements.

The following table describes the methods supported to perform the agent upgrade.

| OPERATING SYSTEM             | UPGRADE METHOD             |
|------------------------------|----------------------------|
| Windows                      | Manually<br>Windows Update |
| Ubuntu                       | Apt                        |
| SUSE Linux Enterprise Server | zypper                     |

| OPERATING SYSTEM                        | UPGRADE METHOD |
|-----------------------------------------|----------------|
| RedHat Enterprise, Amazon, CentOS Linux | yum            |

#### Windows agent

Update package for the Connected Machine agent for Windows is available from:

- Microsoft Update
- Microsoft Update Catalog
- Windows agent Windows Installer package from the Microsoft Download Center.

The agent can be upgraded following various methods to support your software update management process. Outside of obtaining from Microsoft Update, you can download and run manually from the Command Prompt, from a script or other automation solution, or from the UI wizard by executing AzureConnectedMachine.msi.

### NOTE

- To upgrade the agent, you must have Administrator permissions.
- To upgrade manually, you must first download and copy the Installer package to a folder on the target server, or from a shared network folder.

If you are unfamiliar with the command-line options for Windows Installer packages, review Msiexec standard command-line options and Msiexec command-line options.

#### To upgrade using the Setup Wizard

- 1. Sign on to the computer with an account that has administrative rights.
- 2. Execute **AzureConnectedMachineAgent.msi** to start the Setup Wizard.

The Setup Wizard discovers if a previous version exists, and then it automatically performs an upgrade of the agent. When the upgrade completes, the Setup Wizard automatically closes.

## To upgrade from the command line

- 1. Sign on to the computer with an account that has administrative rights.
- 2. To upgrade the agent silently and create a setup log file in the c:\Support\Logs folder, run the following command.

 $\verb|msiexec.exe|/i AzureConnectedMachineAgent.msi/qn/l*v "C:\Support\Logs\Azcmagentupgradesetup.log"|$ 

### Linux agent

To update the agent on a Linux machine to the latest version, it involves two commands. One command to update the local package index with the list of latest available packages from the repositories, and one command to upgrade the local package.

You can download the latest agent package from Microsoft's package repository.

#### **NOTE**

To upgrade the agent, you must have root access permissions or with an account that has elevated rights using Sudo.

### **Upgrade Ubuntu**

1. To update the local package index with the latest changes made in the repositories, run the following

command:

```
apt update
```

2. To upgrade your system, run the following command:

```
apt upgrade
```

Actions of the apt command, such as installation and removal of packages, are logged in the log file.

#### Upgrade Red Hat/CentOS/Amazon Linux

1. To update the local package index with the latest changes made in the repositories, run the following command:

```
yum check-update
```

2. To upgrade your system, run the following command:

```
yum update
```

Actions of the yum command, such as installation and removal of packages, are logged in the /var/log/yum.log log file.

#### **Upgrade SUSE Linux Enterprise**

1. To update the local package index with the latest changes made in the repositories, run the following command:

```
zypper refresh
```

2. To upgrade your system, run the following command:

```
zypper update
```

Actions of the zypper command, such as installation and removal of packages, are logged in the <a href="https://var/log/zypper.log">/var/log/zypper.log</a> log file.

## About the Azcmagent tool

The Azcmagent tool (Azcmagent.exe) is used to configure the Azure Arc-enabled servers Connected Machine agent during installation, or modify the initial configuration of the agent after installation. Azcmagent.exe provides command-line parameters to customize the agent and view its status:

- Connect To connect the machine to Azure Arc
- Disconnect To disconnect the machine from Azure Arc
- Show View agent status and its configuration properties (Resource Group name, Subscription ID, version, etc.), which can help when troubleshooting an issue with the agent. Include the j parameter to output the results in JSON format.
- Logs Creates a .zip file in the current directory containing logs to assist you while troubleshooting.

- Version Shows the Connected Machine agent version.
- -useStderr Directs error and verbose output to stderr. Include the -json parameter to output the results in JSON format.
- -h or --help Shows available command-line parameters
   For example, to see detailed help for the Connect parameter, type azcmagent connect -h.
- -v or --verbose Enable verbose logging

You can perform a **Connect** and **Disconnect** manually while logged on interactively, or automate using the same service principal you used to onboard multiple agents or with a Microsoft identity platform access token. If you did not use a service principal to register the machine with Azure Arc-enabled servers, see the following article to create a service principal.

#### NOTE

You must have *root* access permissions on Linux machines to run azcmagent.

#### Connect

This parameter specifies a resource in Azure Resource Manager representing the machine is created in Azure. The resource is in the subscription and resource group specified, and data about the machine is stored in the Azure region specified by the --location setting. The default resource name is the hostname of the machine if not specified.

A certificate corresponding to the system-assigned identity of the machine is then downloaded and stored locally. Once this step is completed, the Azure Connected Machine Metadata Service and guest configuration agent service begins synchronizing with Azure Arc-enabled servers.

To connect using a service principal, run the following command:

```
azcmagent connect --service-principal-id <serviceprincipalAppID> --service-principal-secret
<serviceprincipalPassword> --tenant-id <tenantID> --subscription-id <subscriptionID> --resource-group
<ResourceGroupName> --location <resourceLocation>
```

To connect using an access token, run the following command:

```
azcmagent connect --access-token <> --subscription-id <subscriptionID> --resource-group <ResourceGroupName> -
-location <resourceLocation>
```

To connect with your elevated logged-on credentials (interactive), run the following command:

```
azcmagent connect --tenant-id <TenantID> --subscription-id <subscriptionID> --resource-group
<ResourceGroupName> --location <resourceLocation>
```

#### Disconnect

This parameter specifies a resource in Azure Resource Manager representing the machine is deleted in Azure. It does not remove the agent from the machine, you uninstall the agent separately. After the machine is disconnected, if you want to re-register it with Azure Arc-enabled servers, use azcmagent connect so a new resource is created for it in Azure.

#### NOTE

If you have deployed one or more of the Azure VM extensions to your Azure Arc-enabled server and you delete its registration in Azure, the extensions are still installed. It is important to understand that depending on the extension installed, it is actively performing its function. Machines that are intended to be retired or no longer managed by Azure Arc-enabled servers should first have the extensions removed before removing its registration from Azure.

To disconnect using a service principal, run the following command:

```
azcmagent disconnect --service-principal-id <serviceprincipalAppID> --service-principal-secret
<serviceprincipalPassword> --tenant-id <tenantID>
```

To disconnect using an access token, run the following command:

```
azcmagent disconnect --access-token <accessToken>
```

To disconnect with your elevated logged-on credentials (interactive), run the following command:

```
azcmagent disconnect
```

## Remove the agent

Perform one of the following methods to uninstall the Windows or Linux Connected Machine agent from the machine. Removing the agent does not unregister the machine with Azure Arc-enabled servers or remove the Azure VM extensions installed. For servers or machines you no longer want to manage with Azure Arc-enabled servers, it is necessary to follow these steps to successfully stop managing it:

- 1. Remove VM extensions installed from the Azure portal, using the Azure CLI, or using Azure PowerShell that you don't want to remain on the machine.
- 2. Unregister the machine by running azcmagent disconnect to delete the Azure Arc-enabled servers resource in Azure. If that fails, you can delete the resource manually in Azure. Otherwise, if the resource was deleted in Azure, you'll need to run azcmagent disconnect --force-local-only on the server to remove the local configuration.

## Windows agent

Both of the following methods remove the agent, but they do not remove the *C:\Program Files\AzureConnectedMachineAgent* folder on the machine.

## **Uninstall from Control Panel**

- 1. To uninstall the Windows agent from the machine, do the following:
  - a. Sign in to the computer with an account that has administrator permissions.
  - b. In Control Panel, select Programs and Features.
  - c. In **Programs and Features**, select **Azure Connected Machine Agent**, select **Uninstall**, and then select **Yes**.

#### NOTE

You can also run the agent setup wizard by double-clicking the **AzureConnectedMachineAgent.msi** installer package.

### Uninstall from the command line

To uninstall the agent manually from the Command Prompt or to use an automated method, such as a script, you can use the following example. First you need to retrieve the product code, which is a GUID that is the principal identifier of the application package, from the operating system. The uninstall is performed by using the Msiexec.exe command line - msiexec /x {Product code}.

- 1. Open the Registry Editor.
- 2. Under registry key | HKEY\_LOCAL\_MACHINE\Software\Microsoft\Windows\CurrentVersion\Uninstall , look for and copy the product code GUID.
- 3. You can then uninstall the agent by using Msiexec using the following examples:
  - From the command-line type:

```
msiexec.exe /x {product code GUID} /qn
```

• You can perform the same steps using PowerShell:

```
Get-ChildItem -Path HKLM:\Software\Microsoft\Windows\CurrentVersion\Uninstall | `
Get-ItemProperty | `
Where-Object {$_.DisplayName -eq "Azure Connected Machine Agent"} | `
ForEach-Object {MsiExec.exe /x "$($_.PsChildName)" /qn}
```

## Linux agent

#### **NOTE**

To uninstall the agent, you must have root access permissions or with an account that has elevated rights using Sudo.

To uninstall the Linux agent, the command to use depends on the Linux operating system.

• For Ubuntu, run the following command:

```
sudo apt purge azcmagent
```

• For RHEL, CentOS, and Amazon Linux, run the following command:

```
sudo yum remove azcmagent
```

• For SLES, run the following command:

```
sudo zypper remove azcmagent
```

## Unregister machine

If you are planning to stop managing the machine with supporting services in Azure, perform the following steps to unregister the machine with Azure Arc-enabled servers. You can perform these steps either before or after you have removed the Connected Machine agent from the machine.

- 1. Open Azure Arc-enabled servers by going to the Azure portal.
- 2. Select the machine in the list, select the ellipsis (...), and then select **Delete**.

## Update or remove proxy settings

To configure the agent to communicate to the service through a proxy server or remove this configuration after deployment, or use one of the following methods to complete this task. The agent communicates outbound using the HTTP protocol under this scenario.

## NOTE

Azure Arc-enabled servers does not support using a Log Analytics gateway as a proxy for the Connected Machine agent.

### Windows

To set the proxy server environment variable, run the following command:

```
# If a proxy server is needed, execute these commands with the proxy URL and port.
[Environment]::SetEnvironmentVariable("https_proxy","http://{proxy-url}:{proxy-port}","Machine")
$env:https_proxy = [System.Environment]::GetEnvironmentVariable("https_proxy","Machine")
# For the changes to take effect, the agent service needs to be restarted after the proxy environment variable is set.
Restart-Service -Name himds
```

To configure the agent to stop communicating through a proxy server, run the following command to remove the proxy server environmental variable and restart the agent service:

```
[Environment]::SetEnvironmentVariable("https_proxy",$null,"Machine")
$env:https_proxy = [System.Environment]::GetEnvironmentVariable("https_proxy","Machine")
# For the changes to take effect, the agent service needs to be restarted after the proxy environment
variable removed.
Restart-Service -Name himds
```

#### Linux

To set the proxy server, run the following command from the directory you downloaded the agent installation package to:

```
# Reconfigure the connected machine agent and set the proxy server.
bash ~/Install_linux_azcmagent.sh --proxy "{proxy-url}:{proxy-port}"
```

To configure the agent to stop communicating through a proxy server, run the following command to remove the proxy configuration:

```
sudo azcmagent_proxy remove
```

## Next steps

- Troubleshooting information can be found in the Troubleshoot Connected Machine agent guide.
- Review the Planning and deployment guide to plan for deploying Azure Arc-enabled servers at any scale and implement centralized management and monitoring.
- Learn how to manage your machine using Azure Policy, for such things as VM guest configuration, verifying the machine is reporting to the expected Log Analytics workspace, enable monitoring with VM insights, and much more.

# How to migrate Azure Arc-enabled servers across regions

9/7/2021 • 2 minutes to read • Edit Online

There are scenarios in which you'd want to move your existing Azure Arc-enabled server from one region to another. For example, you realized the machine was registered in the wrong region, to improve manageability, or to move for governance reasons.

To migrate an Azure Arc-enabled server from one Azure region to another, you have to uninstall the VM extensions, delete the resource in Azure, and re-create it in the other region. Before you perform these steps, you should audit the machine to verify which VM extensions are installed.

#### **NOTE**

While installed extensions continue to run and perform their normal operation after this procedure is complete, you won't be able to manage them. If you attempt to redeploy the extensions on the machine, you may experience unpredictable behavior.

## Move machine to other region

#### **NOTE**

During this operation, it results in downtime during the migration.

- 1. Remove VM extensions installed from the Azure portal, using the Azure CLI, or using Azure PowerShell.
- 2. Use the azcmagent tool with the Disconnect parameter to disconnect the machine from Azure Arc and delete the machine resource from Azure. Disconnecting the machine from Azure Arc-enabled servers does not remove the Connected Machine agent, and you do not need to remove the agent as part of this process. You can run this manually while logged on interactively, or automate using the same service principal you used to onboard multiple agents, or with a Microsoft identity platform access token. If you did not use a service principal to register the machine with Azure Arc-enabled servers, see the following article to create a service principal.
- 3. Re-register the Connected Machine agent with Azure Arc-enabled servers in the other region. Run the azcmagent tool with the Connect parameter complete this step.
- 4. Redeploy the VM extensions that were originally deployed to the machine from Azure Arc-enabled servers. If you deployed the Azure Monitor for VMs (insights) agent or the Log Analytics agent using an Azure Policy definition, the agents are redeployed after the next evaluation cycle.

## Next steps

- Troubleshooting information can be found in the Troubleshoot Connected Machine agent guide.
- Learn how to manage your machine using Azure Policy, for such things as VM guest configuration, verifying the machine is reporting to the expected Log Analytics workspace, enable monitoring with VM insights policy, and much more.

# Evaluate Azure Arc-enabled servers on an Azure virtual machine

9/7/2021 • 6 minutes to read • Edit Online

Azure Arc-enabled servers is designed to help you connect servers running on-premises or in other clouds to Azure. Normally, you would not use Azure Arc-enabled servers on an Azure virtual machine because all the same capabilities are natively available for these VMs, including a representation of the VM in Azure Resource Manager, VM extensions, managed identities, and Azure Policy. If you attempt to install Azure Arc-enabled servers on an Azure VM, you'll receive an error message stating that it is unsupported and the agent installation will be canceled.

While you cannot install Azure Arc-enabled servers on an Azure VM for production scenarios, it is possible to configure Azure Arc-enabled servers to run on an Azure VM for *evaluation and testing purposes only*. This article will help you set up an Azure VM before you can enable Azure Arc-enabled servers on it.

## Prerequisites

- Your account is assigned to the Virtual Machine Contributor role.
- The Azure virtual machine is running an operating system supported by Azure Arc-enabled servers. If you don't have an Azure VM, you can deploy a simple Windows VM or a simple Ubuntu Linux 18.04 LTS VM.
- Your Azure VM can communicate outbound to download the Azure Connected Machine agent package for Windows from the Microsoft Download Center, and Linux from the Microsoft package repository. If outbound connectivity to the Internet is restricted following your IT security policy, you will need to download the agent package manually and copy it to a folder on the Azure VM.
- An account with elevated (that is, an administrator or as root) privileges on the VM, and RDP or SSH access to the VM.
- To register and manage the Azure VM with Azure Arc-enabled servers, you are a member of the Azure Connected Machine Resource Administrator or Contributor role in the resource group.

## Plan

To start managing your Azure VM as an Azure Arc-enabled server, you need to make the following changes to the Azure VM before you can install and configure Azure Arc-enabled servers.

- 1. Remove any VM extensions deployed to the Azure VM, such as the Log Analytics agent. While Azure Arcenabled servers support many of the same extensions as Azure VMs, the Azure Arcenabled servers agent can't manage VM extensions already deployed to the VM.
- Disable the Azure Windows or Linux Guest Agent. The Azure VM guest agent serves a similar purpose to the Azure Arc-enabled servers Connected Machine agent. To avoid conflicts between the two, the Azure VM Agent needs to be disabled. Once it is disabled, you cannot use VM extensions or some Azure services.
- 3. Create a security rule to deny access to the Azure Instance Metadata Service (IMDS). IMDS is a REST API that applications can call to get information about the VM's representation in Azure, including its resource ID and location. IMDS also provides access to any managed identities assigned to the machine. Azure Arcenabled servers provides its own IMDS implementation and returns information about the Azure Arcepresentation of the VM. To avoid situations where both IMDS endpoints are available and apps have to choose between the two, you block access to the Azure VM IMDS so that the Azure Arcenabled server

IMDS implementation is the only one available.

After you've made these changes, your Azure VM behaves like any machine or server outside of Azure and is at the necessary starting point to install and evaluate Azure Arc-enabled servers.

When Azure Arc-enabled servers is configured on the VM, you see two representations of it in Azure. One is the Azure VM resource, with a Microsoft.Compute/virtualMachines resource type, and the other is an Azure Arc resource, with a Microsoft.HybridCompute/machines resource type. As a result of preventing management of the guest operating system from the shared physical host server, the best way to think about the two resources is the Azure VM resource is the virtual hardware for your VM, and let's you control the power state and view information about its SKU, network, and storage configurations. The Azure Arc resource manages the guest operating system in that VM, and can be used to install extensions, view compliance data for Azure Policy, and complete any other supported task by Azure Arc-enabled servers.

## Reconfigure Azure VM

1. Remove any VM extensions on the Azure VM.

In the Azure portal, navigate to your Azure VM resource and from the left-hand pane, select Extensions. If there are any extensions installed on the VM, select each extension individually and then select Uninstall. Wait for all extensions to finish uninstalling before proceeding to step 2.

2. Disable the Azure VM Guest Agent.

To disable the Azure VM Guest Agent, you'll need to connect to your VM using Remote Desktop Connection (Windows) or SSH (Linux). Once connected, run the following commands to disable the guest agent.

For Windows, run the following PowerShell commands:

```
Set-Service WindowsAzureGuestAgent -StartupType Disabled -Verbose
Stop-Service WindowsAzureGuestAgent -Force -Verbose
```

For Linux, run the following commands:

```
sudo service walinuxagent stop
sudo waagent -deprovision -force
sudo rm -rf /var/lib/waagent
```

3. Block access to the Azure IMDS endpoint.

While still connected to the server, run the following commands to block access to the Azure IMDS endpoint. For Windows, run the following PowerShell command:

```
New-NetFirewallRule -Name BlockAzureIMDS -DisplayName "Block access to Azure IMDS" -Enabled True - Profile Any -Direction Outbound -Action Block -RemoteAddress 169.254.169.254
```

For Linux, consult your distribution's documentation for the best way to block outbound access to 169.254.169.254/32 over TCP port 80. Normally you'll block outbound access with the built-in firewall, but you can also temporarily block it with iptables or nftables.

If your Azure VM is running Ubuntu, perform the following steps to configure its uncomplicated firewall (UFW):

```
sudo ufw --force enable
sudo ufw deny out from any to 169.254.169.254
sudo ufw default allow incoming
```

To configure a generic iptables configuration, run the following command:

```
iptables -A OUTPUT -d 169.254.169.254 -j DROP
```

#### **NOTE**

This configuration needs to be set after every reboot unless a persistent iptables solution is used.

If your Azure VM is running CentOS, Red Hat, or SUSE Linux Enterprise Server (SLES), perform the following steps to configure firewalld:

```
firewall-cmd --permanent --direct --add-rule ipv4 filter OUTPUT 1 -p tcp -d 169.254.169.254 -j DROP firewall-cmd --reload
```

4. Install and configure the Azure Arc-enabled servers agent.

The VM is now ready for you to begin evaluating Azure Arc-enabled servers. To install and configure the Azure Arc-enabled servers agent, see Connect hybrid machines using the Azure portal and follow the steps to generate an installation script and install using the scripted method.

#### NOTE

If outbound connectivity to the internet is restricted from your Azure VM, you'll need to download the agent package manually. Copy the agent package to the Azure VM, and modify the Azure Arc-enabled servers installation script to reference the source folder.

If you missed one of the steps, the installation script detects it is running on an Azure VM and terminates with an error. Verify you've completed steps 1-3, and then rerun the script.

## Verify the connection with Azure Arc

After you install and configure the agent to register with Azure Arc-enabled servers, go to the Azure portal to verify that the server has successfully connected. View your machine in the Azure portal.

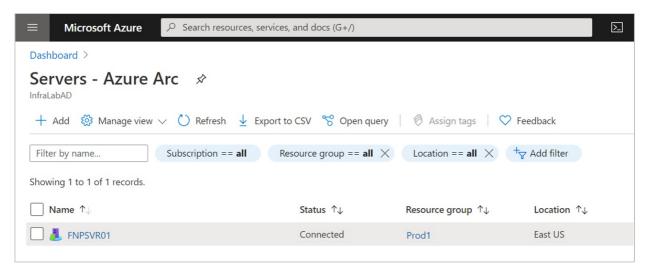

## Next steps

- Learn how to plan and enable a large number of machines to Azure Arc-enabled servers to simplify configuration of essential security management and monitoring capabilities in Azure.
- Learn about our supported Azure VM extensions available to simplify deployment with other Azure services like Automation, KeyVault, and others for your Windows or Linux machine.
- When you have finished testing, see Remove Azure Arc-enabled servers agent.

# Onboard Azure Arc-enabled servers to Azure Sentinel

9/7/2021 • 2 minutes to read • Edit Online

This article is intended to help you onboard your Azure Arc-enabled server to Azure Sentinel and start collecting security-related events. Azure Sentinel provides a single solution for alert detection, threat visibility, proactive hunting, and threat response across the enterprise.

## Prerequisites

Before you start, make sure that you've met the following requirements:

- A Log Analytics workspace. For more information about Log Analytics workspaces, see Designing your Azure Monitor Logs deployment.
- Azure Sentinel enabled in your subscription.
- You're machine or server is connected to Azure Arc-enabled servers.

## Onboard Azure Arc-enabled servers to Azure Sentinel

Azure Sentinel comes with a number of connectors for Microsoft solutions, available out of the box and providing real-time integration. For physical and virtual machines, you can install the Log Analytics agent that collects the logs and forwards them to Azure Sentinel. Azure Arc-enabled servers supports deploying the Log Analytics agent using the following methods:

• Using the VM extensions framework.

This feature in Azure Arc-enabled servers allows you to deploy the Log Analytics agent VM extension to a non-Azure Windows and/or Linux server. VM extensions can be managed using the following methods on your hybrid machines or servers managed by Azure Arc-enabled servers:

- The Azure portal
- o The Azure CLI
- o Azure PowerShell
- Azure Resource Manager templates
- Using Azure Policy.

Using this approach, you use the Azure Policy Deploy Log Analytics agent to Linux or Windows Azure Arc machines built-in policy to audit if the Azure Arc-enabled server has the Log Analytics agent installed. If the agent is not installed, it automatically deploys it using a remediation task. Alternatively, if you plan to monitor the machines with Azure Monitor for VMs, instead use the Enable Azure Monitor for VMs initiative to install and configure the Log Analytics agent.

We recommend installing the Log Analytics agent for Windows or Linux using Azure Policy.

After your Arc-enabled servers are connected, your data starts streaming into Azure Sentinel and is ready for you to start working with. You can view the logs in the built-in workbooks and start building queries in Log Analytics to investigate the data.

Get started detecting threats with Azure Sentinel.

# Connect your non-Azure machines to Security Center

8/16/2021 • 5 minutes to read • Edit Online

Security Center can monitor the security posture of your non-Azure computers, but first you need to connect them to Azure.

You can connect your non-Azure computers in any of the following ways:

- Using Azure Arc-enabled servers (recommended)
- From Security Center's pages in the Azure portal (Getting started and Inventory)

Each of these is described on this page.

## Add non-Azure machines with Azure Arc

The preferred way of adding your non-Azure machines to Azure Security Center is with Azure Arc-enabled servers.

A machine with Azure Arc-enabled servers becomes an Azure resource and - when you've installed the Log Analytics agent on it - appears in Security Center with recommendations like your other Azure resources.

In addition, Azure Arc-enabled servers provides enhanced capabilities such as the option to enable guest configuration policies on the machine, simplify deployment with other Azure services, and more. For an overview of the benefits, see Supported cloud operations.

### **NOTE**

Security Center's auto-deploy tools for deploying the Log Analytics agent don't support machines running Azure Arc. When you've connected your machines using Azure Arc, use the relevant Security Center recommendation to deploy the agent and benefit from the full range of protections offered by Security Center:

- Log Analytics agent should be installed on your Linux-based Azure Arc machines
- Log Analytics agent should be installed on your Windows-based Azure Arc machines

Learn more about Azure Arc-enabled servers.

## To deploy Azure Arc:

- For one machine, follow the instructions in Quickstart: Connect hybrid machines with Azure Arc enabled servers.
- To connect multiple machines at scale to Azure Arc-enabled servers, see Connect hybrid machines to Azure at scale

#### TIP

If you're onboarding machines running on Amazon Web Services (AWS), Security Center's connector for AWS transparently handles the Azure Arc deployment for you. Learn more in Connect your AWS accounts to Azure Security Center.

## Add non-Azure machines from the Azure portal

- 1. From Security Center's menu, open the Getting started page.
- 2. Select the Get started tab.

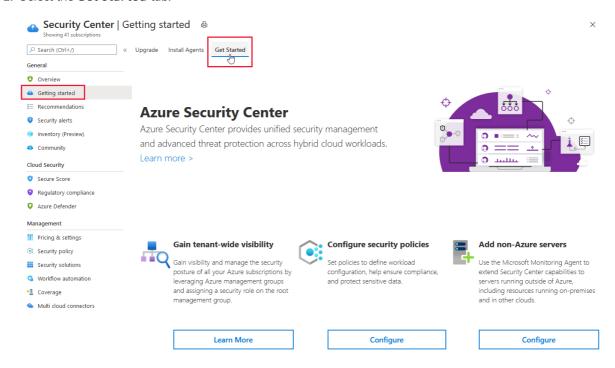

3. Below Add non-Azure servers, select Configure.

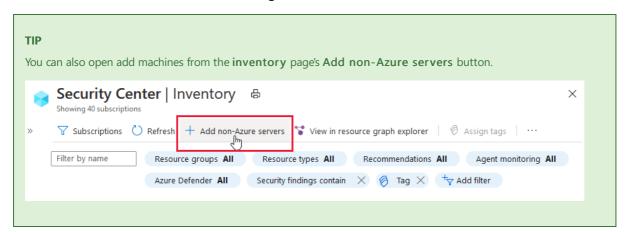

A list of your Log Analytics workspaces is shown. The list includes, if applicable, the default workspace created for you by Security Center when automatic provisioning was enabled. Select this workspace or another workspace you want to use.

You can add computers to an existing workspace or create a new workspace.

- 4. Optionally, to create a new workspace, select Create new workspace.
- 5. From the list of workspaces, select **Add Servers** for the relevant workspace. The **Agents management** page appears.

From here, choose the relevant procedure below depending on the type of machines you're onboarding:

- Onboard your Azure Stack Hub VMs
- Onboard your Linux machines
- Onboard your Windows machines

To add Azure Stack Hub VMs, you need the information on the **Agents management** page and to configure the **Azure Monitor, Update and Configuration Management** virtual machine extension on the virtual machines running on your Azure Stack Hub instance.

- 1. From the Agents management page, copy the Workspace ID and Primary Key into Notepad.
- 2. Log into your Azure Stack Hub portal and open the Virtual machines page.
- 3. Select the virtual machine that you want to protect with Security Center.

#### TIP

For information on how to create a virtual machine on Azure Stack Hub, see this quickstart for Windows virtual machines or this quickstart for Linux virtual machines.

- 4. Select Extensions. The list of virtual machine extensions installed on this virtual machine is shown.
- 5. Select the Add tab. The New Resource menu shows the list of available virtual machine extensions.
- 6. Select the **Azure Monitor**, **Update and Configuration Management** extension and select **Create**. The **Install extension** configuration page opens.

#### **NOTE**

If you do not see the **Azure Monitor, Update and Configuration Management** extension listed in your marketplace, please reach out to your Azure Stack Hub operator to make it available.

- 7. On the Install extension configuration page, paste the Workspace ID and Workspace Key (Primary Key) that you copied into Notepad in the previous step.
- 8. When you complete the configuration, select **OK**. The extension's status will show as **Provisioning Succeeded**. It might take up to one hour for the virtual machine to appear in Security Center.

## **Onboard your Linux machines**

To add Linux machines, you need the WGET command from the Agents management page.

- 1. From the **Agents management** page, copy the **WGET** command into Notepad. Save this file to a location that can be accessible from your Linux computer.
- 2. On your Linux computer, open the file with the WGET command. Select the entire content and copy and paste it into a terminal console.
- 3. When the installation completes, you can validate that the *omsagent* is installed by running the *pgrep* command. The command will return the *omsagent* PID. The logs for the Agent can be found at: /var/opt/microsoft/omsagent/<workspace id>/log/It might take up to 30 minutes for the new Linux machine to appear in Security Center.

#### **Onboard your Windows machines**

To add Windows machines, you need the information on the **Agents management** page and to download the appropriate agent file (32/64-bit).

- 1. Select the **Download Windows Agent** link applicable to your computer processor type to download the setup file.
- 2. From the Agents management page, copy the Workspace ID and Primary Key into Notepad.
- 3. Copy the downloaded setup file to the target computer and run it.
- 4. Follow the installation wizard (Next, I Agree, Next, Next).
  - a. On the Azure Log Analytics page, paste the Workspace ID and Workspace Key (Primary Key) that you copied into Notepad.
  - b. If the computer should report to a Log Analytics workspace in Azure Government cloud, select **Azure**US Government from the Azure Cloud dropdown list.

- c. If the computer needs to communicate through a proxy server to the Log Analytics service, select Advanced and provide the URL and port number of the proxy server.
- d. When you've entered all of the configuration settings, select Next.
- e. From the Ready to Install page, review the settings to be applied and select Install.
- f. On the Configuration completed successfully page, select Finish.

When complete, the Microsoft Monitoring agent appears in Control Panel. You can review your configuration there and verify that the agent is connected.

For further information on installing and configuring the agent, see Connect Windows machines.

## Verifying

Congratulations! Now you can see your Azure and non-Azure machines together in one place. Open the asset inventory page and filter to the relevant resource types. These icons distinguish the types:

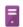

Non-Azure machine

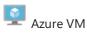

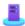

Azure Arc enabled server

## Next steps

This page showed you how to add your non-Azure machines to Azure Security Center. To monitor their status, use the inventory tools as explained in the following page:

• Explore and manage your resources with asset inventory

# Troubleshoot Azure Arc-enabled servers agent connection issues

9/7/2021 • 7 minutes to read • Edit Online

This article provides information on troubleshooting and resolving issues that may occur while attempting to configure the Azure Arc-enabled servers Connected Machine agent for Windows or Linux. Both the interactive and at-scale installation methods when configuring connection to the service are included. For general information, see Azure Arc-enabled servers overview.

## Agent error codes

If you receive an error when configuring the Azure Arc-enabled servers agent, the following table can help you identify the probable cause and suggested steps to resolve your problem. You will need the AZCM0000 ("0000" can be any 4 digit number) error code printed to the console or script output to proceed.

| ERROR CODE | PROBABLE CAUSE                                             | SUGGESTED REMEDIATION                                                                                                    |
|------------|------------------------------------------------------------|----------------------------------------------------------------------------------------------------|
| AZCM0000   | The action was successful                                  | N/A                                                                                                    |
| AZCM0001   | An unknown error occurred                                  | Contact Microsoft Support for further assistance                                                                                                    |
| AZCM0011   | The user canceled the action (CTRL+C)                      | Retry the previous command                                                                                                    |
| AZCM0012   | The access token provided is invalid                       | Obtain a new access token and try again                                                                                                    |
| AZCM0013   | The tags provided are invalid                              | Check that the tags are enclosed in double quotes, separated by commas, and that any names or values with spaces are enclosed in single quotes: tags "SingleName='Value with spaces', Location=Redmond" |
| AZCM0014   | The cloud is invalid                                       | Specify a supported cloud:  AzureCloud Or AzureUSGovernment                                                                                                    |
| AZCM0015   | The correlation ID specified is not a valid GUID           | Provide a valid GUID forcorrelation-id                                                                                                    |
| AZCM0016   | Missing a mandatory parameter                              | Review the output to identify which parameters are missing                                                                                                    |
| AZCM0017   | The resource name is invalid                               | Specify a name that only uses alphanumeric characters, hyphens and/or underscores. The name cannot end with a hyphen or underscore.                                                                     |
| AZCM0018   | The command was executed without administrative privileges | Retry the command with administrator or root privileges in an elevated command prompt or console session.                                                                                               |

| ERROR CODE | PROBABLE CAUSE                                           | SUGGESTED REMEDIATION                                                                                                    |
|------------|----------------------------------------------------------|----------------------------------------------------------------------------------------------------|
| AZCM0041   | The credentials supplied are invalid                     | For device logins, verify the user account specified has access to the tenant and subscription where the server resource will be created. For service principal logins, check the client ID and secret for correctness, the expiration date of the secret, and that the service principal is from the same tenant where the server resource will be created. |
| AZCM0042   | Creation of the Azure Arc-enabled server resource failed | Verify that the user/service principal specified has access to create Azure Arc-enabled server resources in the specified resource group.                                                                                                    |
| AZCM0043   | Deletion of the Azure Arc-enabled server resource failed | Verify that the user/service principal specified has access to delete Azure Arc-enabled server resources in the specified resource group. If the resource no longer exists in Azure, use theforce-local-only flag to proceed.                                                                                                    |
| AZCM0044   | A resource with the same name already exists             | Specify a different name for theresource-name parameter or delete the existing Azure Arc-enabled server in Azure and try again.                                                                                                    |
| AZCM0061   | Unable to reach the agent service                        | Verify you are running the command in an elevated user context (administrator/root) and that the HIMDS service is running on your server.                                                                                                    |
| AZCM0062   | An error occurred while connecting the server            | Review other error codes in the output for more specific information. If the error occurred after the Azure resource was created, you need to delete the Arc server from your resource group before retrying.                                                                                                    |
| AZCM0063   | An error occurred while disconnecting the server         | Review other error codes in the output for more specific information. If you continue to encounter this error, you can delete the resource in Azure and then run  azcmagent disconnectforce-local-only on the server to disconnect the agent.                                                                                                    |
| AZCM0064   | The agent service is not responding                      | Check the status of the himds service to ensure it is running. Start the service if it is not running. If it is running, wait a minute then try again.                                                                                                    |
| AZCM0065   | An internal agent communication error occurred           | Contact Microsoft Support for assistance                                                                                                    |

| ERROR CODE | PROBABLE CAUSE                                                                                    | SUGGESTED REMEDIATION                                                                                                    |
|------------|---------------------------------------------------------------------------------------------------|----------------------------------------------------------------------------------------------------|
| AZCM0066   | The agent web service is not responding or unavailable                                            | Contact Microsoft Support for assistance                                                                                                    |
| AZCM0067   | The agent is already connected to Azure                                                           | Follow the steps in disconnect the agent first, then try again.                                                                                                    |
| AZCM0068   | An internal error occurred while disconnecting the server from Azure                              | Contact Microsoft Support for assistance                                                                                                    |
| AZCM0081   | An error occurred while downloading<br>the Azure Active Directory managed<br>identity certificate | If this message is encountered while attempting to connect the server to Azure, the agent won't be able to communicate with the Azure Arc service. Delete the resource in Azure and try connecting again. |
| AZCM0101   | The command was not parsed successfully                                                           | Run azcmagent <command/> help to review the correct command syntax                                                                                                    |
| AZCM0102   | Unable to retrieve the computer hostname                                                          | Run hostname to check for any system-level error messages, then contact Microsoft Support.                                                                                                    |
| AZCM0103   | An error occurred while generating RSA keys                                                       | Contact Microsoft Support for assistance                                                                                                    |
| AZCM0104   | Failed to read system information                                                                 | Verify the identity used to run  azcmagent has administrator/root privileges on the system and try again.                                                                                                 |

## Agent verbose log

Before following the troubleshooting steps described later in this article, the minimum information you need is the verbose log. It contains the output of the azcmagent tool commands, when the verbose (-v) argument is used. The log files are written to <code>%ProgramData%\AzureConnectedMachineAgent\Log\azcmagent.log</code> for Windows, and Linux to <code>//var/opt/azcmagent/log/azcmagent.log</code>.

#### Windows

The following is an example of the command to enable verbose logging with the Connected Machine agent for Windows when performing an interactive installation.

```
& "$env:ProgramFiles\AzureConnectedMachineAgent\azcmagent.exe" connect --resource-group "resourceGroupName"
--tenant-id "tenantID" --location "regionName" --subscription-id "subscriptionID" --verbose
```

The following is an example of the command to enable verbose logging with the Connected Machine agent for Windows when performing an at-scale installation using a service principal.

```
% "$env:ProgramFiles\AzureConnectedMachineAgent\azcmagent.exe" connect `
    --service-principal-id "{serviceprincipalAppID}" `
    --service-principal-secret "{serviceprincipalPassword}" `
    --resource-group "{ResourceGroupName}" `
    --tenant-id "{tenantID}" `
    --location "{resourceLocation}" `
    --subscription-id "{subscriptionID}"
    --verbose
```

#### Linux

The following is an example of the command to enable verbose logging with the Connected Machine agent for Linux when performing an interactive installation.

#### **NOTE**

You must have *root* access permissions on Linux machines to run **azcmagent**.

```
azcmagent connect --resource-group "resourceGroupName" --tenant-id "tenantID" --location "regionName" --subscription-id "subscriptionID" --verbose
```

The following is an example of the command to enable verbose logging with the Connected Machine agent for Linux when performing an at-scale installation using a service principal.

```
azcmagent connect \
    --service-principal-id "{serviceprincipalAppID}" \
    --service-principal-secret "{serviceprincipalPassword}" \
    --resource-group "{ResourceGroupName}" \
    --tenant-id "{tenantID}" \
    --location "{resourceLocation}" \
    --subscription-id "{subscriptionID}"
    --verbose
```

## Agent connection issues to service

The following table lists some of the known errors and suggestions on how to troubleshoot and resolve them.

| MESSAGE                                                 | ERROR                                                                                                    | PROBABLE CAUSE                                                                                                    | SOLUTION                                                                                                    |
|---------------------------------------------------------|----------------------------------------------------------------------------------------------------|----------------------------------------------------------------------------------------------------|----------------------------------------------------------------------------------------------------|
| Failed to acquire authorization token device flow       | Error occurred while so request for Device Autl Code: Post https://login.windows.b875-4d12-b031-ef5e7edf9c8e/oauth2/deversion=1.0: dial tcp 40.126.9.7:443: connecturreachable. | noriza login.windows.net net/fb <b>84d29</b> nt vicecode?api-                                                                                                    | Verify connectivity to the endpoint.                                                                         |
| Failed to acquire<br>authorization token device<br>flow | request for Device Aut                                                                                                    | net/ft login.windows.net<br>endpoint.<br>vicecode?api-                                                                                                    | Verify connectivity to the endpoint and it is not blocked by a firewall or proxy server.                     |
| Failed to acquire<br>authorization token device<br>flow | request for Device Autl<br>Code: Post<br>https://login.windows.<br>b875-4d12-b031-<br>ef5e7edf9c8e/oauth2/de                                                                    | endingGroup Policy Object norizationputer Configuration net/fullingistrative Templates System\ User Profiles\ vicecopeleti user profiles older lookup such holgan a specified number of days on system restart is enabled. | Verify the GPO is enabled and targeting the affected machine. See footnote <sup>1</sup> for further details. |

| MESSAGE                                                                          | ERROR                                                                                                    | PROBABLE CAUSE                                                                    | SOLUTION                                                                                                    |
|----------------------------------------------------------------------------------|----------------------------------------------------------------------------------------------------|-----------------------------------------------------------------------------------|----------------------------------------------------------------------------------------------------|
| Failed to acquire<br>authorization token from<br>SPN                             | Failed to execute the ref<br>request. Error = 'Post<br>https://login.windows.net<br>b875-4d12-b031-<br>ef5e7edf9c8e/oauth2/token<br>version=1.0: Forbidden' | login.windows.net                                                                 | Verify connectivity to the endpoint and it is not blocked by a firewall or proxy server.                                                                                  |
| Failed to acquire<br>authorization token from<br>SPN                             | Invalid client secret is provided                                                                                                    | Wrong or invalid service principal secret.                                        | Verify the service principal secret.                                                                                                    |
| Failed to acquire<br>authorization token from<br>SPN                             | Application with identifier 'xxxxxxxxxxxxxxxxxxxxxxxxxxxxxxxxxxxx                                                                                           | Incorrect service principal and/or Tenant ID.                                     | Verify the service principal and/or the tenant ID.                                                                                                    |
| Get ARM Resource<br>Response                                                     | not have authorization to<br>'/subscriptions/xxxxxxxxx-<br>xxxxxxxxxxxx/resourcegrou                                                                        | pepentsaghion 'Microsoft.H<br>xxxx-xxxx-xxxx-<br>ps/myResourceGroup/providers     | xxxX/erifyx/quxxr-theexervicexxxxxxx' do<br>ybrjffrellpuffg/larfeinbe/roache over sco<br>/michousa-tentermoute/machines/MS<br>ed, <b>Machine Ontwoayding</b> credentials. |
|                                                                                  |                                                                                                    |                                                                                   | Total.                                                                                                    |
| AzcmagentConnect ARM                                                             | The subscription is not registered to use namespace 'Microsoft.HybridCompute'                                                                               | Azure resource providers are not registered.                                      | Register the resource providers.                                                                                                    |
| Failed to AzcmagentConnect ARM resource  Failed to AzcmagentConnect ARM resource | registered to use namespace 'Microsoft.HybridCompute'  Get https://management.az                                                                            | are not registered.  ureP.tomy sebver optfirevvalkisxxxx: ps/ምሃያዊ ፍርብታ providers, | Register the resource providers.                                                                                                    |

<sup>1</sup>If this GPO is enabled and applies to machines with the Connected Machine agent, it deletes the user profile associated with the built-in account specified for the *himds* service. As a result, it also deletes the authentication certificate used to communicate with the service that is cached in the local certificate store for 30 days. Before the 30-day limit, an attempt is made to renew the certificate. To resolve this issue, follow the steps to unregister the machine and then re-register it with the service running azcmagent connect.

## Next steps

If you don't see your problem here or you can't resolve your issue, try one of the following channels for additional support:

- Get answers from Azure experts through Microsoft Q&A.
- Connect with @AzureSupport, the official Microsoft Azure account for improving customer experience. Azure Support connects the Azure community to answers, support, and experts.
- File an Azure support incident. Go to the Azure support site, and select Get Support.

# Troubleshoot Azure Arc-enabled servers VM extension issues

9/7/2021 • 2 minutes to read • Edit Online

This article provides information on troubleshooting and resolving issues that may occur while attempting to deploy or remove Azure VM extensions on Azure Arc-enabled servers. For general information, see Manage and use Azure VM extensions.

## General troubleshooting

Data about the state of extension deployments can be retrieved from the Azure portal.

The following troubleshooting steps apply to all VM extensions.

- To check the Guest agent log, look at the activity when your extension was being provisioned in %SystemDrive%\ProgramData\GuestConfig\ext\_mgr\_logs for Windows, and for Linux under /var/lib/GuestConfig/ext\_mgr\_logs .
- 2. Check the extension logs for the specific extension for more details in %SystemDrive%\ProgramData\GuestConfig\extension\_logs\<Extension> for Windows. Extension output is logged to a file for each extension installed on Linux under /var/lib/GuestConfig/extension\_logs.
- 3. Check extension-specific documentation troubleshooting sections for error codes, known issues etc.

  Additional troubleshooting information for each extension can be found in the **Troubleshoot and support** section in the overview for the extension. This includes the description of error codes written to the log. The extension articles are linked in the extensions table.
- 4. Look at the system logs. Check for other operations that may have interfered with the extension, such as a long running installation of another application that required exclusive package manager access.

## Troubleshooting specific extension scenarios

## **VM Insights**

• When enabling VM Insights for an Azure Arc-enabled server, it installs the Dependency and Log Analytics agent. On a slow machine or one with a slow network connection, it is possible to see timeouts during the installation process. Microsoft is taking steps to address this in the Connected Machine agent to help improve this condition. In the interim, a retry of the installation may succeed.

## Log Analytics agent for Linux

- The Log Analytics agent version 1.13.9 (corresponding extension version is 1.13.15) is not correctly marking uploaded data with the resource ID of the Azure Arc-enabled server. Although logs are being sent to the service, when you try to view the data from the selected enabled server after selecting Logs or Insights, no data is returned. You can view its data by running queries from Azure Monitor Logs or from Azure Monitor for VMs, which are scoped to the workspace.
- Some distributions are not currently supported by the Log Analytics agent for Linux. The agent requires
  additional dependencies to be installed, including Python 2. Review the support matrix and prerequisites
  here.
- Error code 52 in the status message indicates a missing dependency. Check the output and logs for more information about which dependency is missing.

• If an installation fails, review the **Troubleshoot and support** section in the overview for the extension. In most cases, there is an error code included in the status message. For the Log Analytics agent for Linux, status messages are explained here, along with general troubleshooting information for this VM extension.

## Next steps

If you don't see your problem here or you can't resolve your issue, try one of the following channels for additional support:

- Get answers from Azure experts through Microsoft Q&A.
- Connect with @AzureSupport, the official Microsoft Azure account for improving customer experience. Azure Support connects the Azure community to answers, support, and experts.
- File an Azure support incident. Go to the Azure support site, and select Get Support.

## Azure Arc-enabled servers: Data residency

9/7/2021 • 2 minutes to read • Edit Online

This article explains the concept of data residency and how it applies to Azure Arc-enabled servers.

Azure Arc-enabled servers is available in the United States, Europe, United Kingdom, Australia, and Asia Pacific.

## Data residency

Azure Arc-enabled servers store Azure VM extension configuration settings (that is, property values) the extension requires specifying before attempting to enable on the connected machine. For example, when you enable the Log Analytics VM extension, it asks for the Log Analytics workspace ID and primary key.

Metadata information about the connected machine is also collected. Specifically:

- Operating system name, type, and version
- Computer name
- Computer fully qualified domain name (FQDN)
- Connected Machine agent version
- Active Directory and DNS fully qualified domain name (FQDN)
- UUID (BIOS ID)
- Connected Machine agent heartbeat
- Connected Machine agent version
- Public key for managed identity
- Policy compliance status and details (if using guest configuration policies)

Azure Arc-enabled servers allow you to specify the region where your data is stored. Microsoft may replicate to other regions for data resiliency, but Microsoft does not replicate or move data outside the geography. This data is stored in the region where the Azure Arc machine resource is configured. For example, if the machine is registered with Arc in the East US region, this data is stored in the US region.

#### **NOTE**

For South East Asia, your data is not replicated outside of this region.

For more information about our regional resiliency and compliance support, see Azure geography.

## Next steps

Learn more about designing for Azure resiliency.

## Azure Policy built-in definitions for Azure Arcenabled servers

9/3/2021 • 21 minutes to read • Edit Online

This page is an index of Azure Policy built-in policy definitions for Azure Arc-enabled servers. For additional Azure Policy built-ins for other services, see Azure Policy built-in definitions.

The name of each built-in policy definition links to the policy definition in the Azure portal. Use the link in the **Version** column to view the source on the Azure Policy GitHub repo.

## Azure Arc-enabled servers

| NAME<br>(AZURE PORTAL)                                                              | DESCRIPTION                                                                                                    | EFFECT(S)                  | VERSION<br>(GITHUB) |
|-------------------------------------------------------------------------------------|----------------------------------------------------------------------------------------------------|----------------------------|---------------------|
| Audit Linux machines that allow remote connections from accounts without passwords  | Requires that prerequisites are deployed to the policy assignment scope. For details, visit https://aka.ms/gcpol. Machines are non-compliant if Linux machines that allow remote connections from accounts without passwords                                      | AuditIfNotExists, Disabled | 1.0.0               |
| Audit Linux machines that<br>do not have the passwd file<br>permissions set to 0644 | Requires that prerequisites are deployed to the policy assignment scope. For details, visit https://aka.ms/gcpol. Machines are non-compliant if Linux machines that do not have the passwd file permissions set to 0644                                           | AuditIfNotExists, Disabled | 1.0.0               |
| Audit Linux machines that don't have the specified applications installed           | Requires that prerequisites are deployed to the policy assignment scope. For details, visit https://aka.ms/gcpol.  Machines are non-compliant if the Chef InSpec resource indicates that one or more of the packages provided by the parameter are not installed. | auditIfNotExists           | 3.0.0               |

| NAME                                                                                         | DESCRIPTION                                                                                                    | EFFECT(S)                  | VERSION |
|----------------------------------------------------------------------------------------------|----------------------------------------------------------------------------------------------------|----------------------------|---------|
| Audit Linux machines that have accounts without passwords                                    | Requires that prerequisites are deployed to the policy assignment scope. For details, visit https://aka.ms/gcpol. Machines are non-compliant if Linux machines that have accounts without passwords                                                                            | AuditlfNotExists, Disabled | 1.0.0   |
| Audit Linux machines that have the specified applications installed                          | Requires that prerequisites are deployed to the policy assignment scope. For details, visit https://aka.ms/gcpol. Machines are non-compliant if the Chef InSpec resource indicates that one or more of the packages provided by the parameter are installed.                   | auditIfNotExists           | 3.0.0   |
| Audit Windows machines<br>missing any of specified<br>members in the<br>Administrators group | Requires that prerequisites are deployed to the policy assignment scope. For details, visit https://aka.ms/gcpol. Machines are non-compliant if the local Administrators group does not contain one or more members that are listed in the policy parameter.                   | auditIfNotExists           | 1.0.0   |
| Audit Windows machines network connectivity                                                  | Requires that prerequisites are deployed to the policy assignment scope. For details, visit https://aka.ms/gcpol. Machines are non-compliant if a network connection status to an IP and TCP port does not match the policy parameter.                                         | auditIfNotExists           | 1.0.0   |
| Audit Windows machines<br>on which the DSC<br>configuration is not<br>compliant              | Requires that prerequisites are deployed to the policy assignment scope. For details, visit https://aka.ms/gcpol. Machines are non-compliant if the Windows PowerShell command Get-DSCConfigurationStatus returns that the DSC configuration for the machine is not compliant. | auditIfNotExists           | 1.0.0   |

| NAME                                                                                            | DESCRIPTION                                                                                                    | EFFECT(S)                  | VERSION |
|-------------------------------------------------------------------------------------------------|----------------------------------------------------------------------------------------------------|----------------------------|---------|
| Audit Windows machines<br>on which the Log Analytics<br>agent is not connected as<br>expected   | Requires that prerequisites are deployed to the policy assignment scope. For details, visit https://aka.ms/gcpol. Machines are non-compliant if the agent is not installed, or if it is installed but the COM object AgentConfigManager.Mgmt SvcCfg returns that it is registered to a workspace other than the ID specified in the policy parameter. | auditIfNotExists           | 1.0.0   |
| Audit Windows machines<br>on which the specified<br>services are not installed<br>and 'Running' | Requires that prerequisites are deployed to the policy assignment scope. For details, visit https://aka.ms/gcpol. Machines are non-compliant if result of the Windows PowerShell command Get-Service do not include the service name with matching status as specified by the policy parameter.                                                       | auditIfNotExists           | 1.0.0   |
| Audit Windows machines<br>on which Windows Serial<br>Console is not enabled                     | Requires that prerequisites are deployed to the policy assignment scope. For details, visit https://aka.ms/gcpol. Machines are non-compliant if the machine does not have the Serial Console software installed or if the EMS port number or baud rate are not configured with the same values as the policy parameters.                              | auditIfNotExists           | 1.0.0   |
| Audit Windows machines<br>that allow re-use of the<br>previous 24 passwords                     | Requires that prerequisites are deployed to the policy assignment scope. For details, visit https://aka.ms/gcpol. Machines are non-compliant if Windows machines that allow re-use of the previous 24 passwords                                                                                                    | AuditIfNotExists, Disabled | 1.0.0   |

| NAME                                                                                          | DESCRIPTION                                                                                                    | EFFECT(S)        | VERSION |
|-----------------------------------------------------------------------------------------------|----------------------------------------------------------------------------------------------------|------------------|---------|
| Audit Windows machines<br>that are not joined to the<br>specified domain                      | Requires that prerequisites are deployed to the policy assignment scope. For details, visit https://aka.ms/gcpol. Machines are non-compliant if the value of the Domain property in WMI class win32_computersystem does not match the value in the policy parameter.                                                                                                    | auditIfNotExists | 1.0.0   |
| Audit Windows machines that are not set to the specified time zone                            | Requires that prerequisites are deployed to the policy assignment scope. For details, visit https://aka.ms/gcpol. Machines are non-compliant if the value of the property StandardName in WMI class Win32_TimeZone does not match the selected time zone for the policy parameter.                                                                                                    | auditIfNotExists | 1.0.0   |
| Audit Windows machines that contain certificates expiring within the specified number of days | Requires that prerequisites are deployed to the policy assignment scope. For details, visit https://aka.ms/gcpol.  Machines are non-compliant if certificates in the specified store have an expiration date out of range for the number of days given as parameter. The policy also provides the option to only check for specific certificates or exclude specific certificates, and whether to report on expired certificates. | auditIfNotExists | 1.0.0   |
| Audit Windows machines that do not contain the specified certificates in Trusted Root         | Requires that prerequisites are deployed to the policy assignment scope. For details, visit https://aka.ms/gcpol. Machines are non-compliant if the machine Trusted Root certificate store (Cert:\LocalMachine\Root) does not contain one or more of the certificates listed by the policy parameter.                                                                                                    | auditIfNotExists | 1.0.1   |

| NAME                                                                                                   | DESCRIPTION                                                                                                    | EFFECT(S)                  | VERSION |
|----------------------------------------------------------------------------------------------------|----------------------------------------------------------------------------------------------------|----------------------------|---------|
| Audit Windows machines<br>that do not have a<br>maximum password age of<br>70 days                     | Requires that prerequisites are deployed to the policy assignment scope. For details, visit https://aka.ms/gcpol. Machines are non-compliant if Windows machines that do not have a maximum password age of 70 days                                                      | AuditIfNotExists, Disabled | 1.0.0   |
| Audit Windows machines<br>that do not have a<br>minimum password age of<br>1 day                       | Requires that prerequisites are deployed to the policy assignment scope. For details, visit https://aka.ms/gcpol. Machines are non-compliant if Windows machines that do not have a minimum password age of 1 day                                                        | AuditIfNotExists, Disabled | 1.0.0   |
| Audit Windows machines<br>that do not have the<br>password complexity<br>setting enabled               | Requires that prerequisites are deployed to the policy assignment scope. For details, visit https://aka.ms/gcpol. Machines are non-compliant if Windows machines that do not have the password complexity setting enabled                                                | AuditIfNotExists, Disabled | 1.0.0   |
| Audit Windows machines<br>that do not have the<br>specified Windows<br>PowerShell execution policy     | Requires that prerequisites are deployed to the policy assignment scope. For details, visit https://aka.ms/gcpol. Machines are non-compliant if the Windows PowerShell command Get-ExecutionPolicy returns a value other than what was selected in the policy parameter. | AuditIfNotExists, Disabled | 1.0.0   |
| Audit Windows machines<br>that do not have the<br>specified Windows<br>PowerShell modules<br>installed | Requires that prerequisites are deployed to the policy assignment scope. For details, visit https://aka.ms/gcpol. Machines are non-compliant if a module isn't available in a location specified by the environment variable PSModulePath.                               | AuditIfNotExists, Disabled | 2.0.0   |

| NAME                                                                                              | DESCRIPTION                                                                                                    | EFFECT(S)                  | VERSION |
|---------------------------------------------------------------------------------------------------|----------------------------------------------------------------------------------------------------|----------------------------|---------|
| Audit Windows machines<br>that do not restrict the<br>minimum password length<br>to 14 characters | Requires that prerequisites are deployed to the policy assignment scope. For details, visit https://aka.ms/gcpol. Machines are non-compliant if Windows machines that do not restrict the minimum password length to 14 characters                                                                                                    | AuditlfNotExists, Disabled | 1.0.0   |
| Audit Windows machines<br>that do not store<br>passwords using reversible<br>encryption           | Requires that prerequisites are deployed to the policy assignment scope. For details, visit https://aka.ms/gcpol. Machines are non-compliant if Windows machines that do not store passwords using reversible encryption                                                                                                    | AuditIfNotExists, Disabled | 1.0.0   |
| Audit Windows machines that don't have the specified applications installed                       | Requires that prerequisites are deployed to the policy assignment scope. For details, visit https://aka.ms/gcpol. Machines are non-compliant if the application name is not found in any of the following registry paths: HKLM:SOFTWARE\Microsoft \Windows\CurrentVersion\Uninstall, HKLM:SOFTWARE\Wow643 2node\Microsoft\Windows\CurrentVersion\Uninstall, HKCU:Software\Microsoft\Windows\CurrentVersion\Uninstall, HKCU:Software\Microsoft\Windows\CurrentVersion\Uninstall. | auditIfNotExists           | 1.0.0   |
| Audit Windows machines<br>that have extra accounts in<br>the Administrators group                 | Requires that prerequisites are deployed to the policy assignment scope. For details, visit https://aka.ms/gcpol. Machines are non-compliant if the local Administrators group contains members that are not listed in the policy parameter.                                                                                                    | auditIfNotExists           | 1.0.0   |

| NAME                                                                                        | DESCRIPTION                                                                                                    | EFFECT(S)        | VERSION |
|---------------------------------------------------------------------------------------------|----------------------------------------------------------------------------------------------------|------------------|---------|
| Audit Windows machines<br>that have not restarted<br>within the specified number<br>of days | Requires that prerequisites are deployed to the policy assignment scope. For details, visit https://aka.ms/gcpol. Machines are non-compliant if the WMI property LastBootUpTime in class Win32_Operatingsystem is outside the range of days provided by the policy parameter.                                                                                                    | auditIfNotExists | 1.0.0   |
| Audit Windows machines that have the specified applications installed                       | Requires that prerequisites are deployed to the policy assignment scope. For details, visit https://aka.ms/gcpol. Machines are non-compliant if the application name is found in any of the following registry paths: HKLM:SOFTWARE\Microsoft \Windows\CurrentVersion\Uninstall, HKLM:SOFTWARE\Wow643 2node\Microsoft\Windows\CurrentVersion\Uninstall, HKCU:Software\Microsoft\Windows\CurrentVersion\Uninstall, HKCU:Software\Microsoft\Windows\CurrentVersion\Uninstall. | auditIfNotExists | 1.0.0   |
| Audit Windows machines<br>that have the specified<br>members in the<br>Administrators group | Requires that prerequisites are deployed to the policy assignment scope. For details, visit https://aka.ms/gcpol. Machines are non-compliant if the local Administrators group contains one or more of the members listed in the policy parameter.                                                                                                    | auditIfNotExists | 1.0.0   |

| NAME                                                                | DESCRIPTION                                                                                                    | EFFECT(S)                   | VERSION |
|---------------------------------------------------------------------|----------------------------------------------------------------------------------------------------|-----------------------------|---------|
| Audit Windows VMs with a pending reboot                             | Requires that prerequisites are deployed to the policy assignment scope. For details, visit https://aka.ms/gcpol. Machines are non-compliant if the machine is pending reboot for any of the following reasons: component based servicing, Windows Update, pending file rename, pending computer rename, configuration manager pending reboot. Each detection has a unique registry path. | auditlfNotExists            | 1.0.0   |
| Authentication to Linux<br>machines should require<br>SSH keys      | Although SSH itself provides an encrypted connection, using passwords with SSH still leaves the VM vulnerable to brute-force attacks. The most secure option for authenticating to an Azure Linux virtual machine over SSH is with a public-private key pair, also known as SSH keys. Learn more: https://docs.microsoft.com/azure/virtual-machines/linux/create-ssh-keys-detailed.       | AuditIfNotExists, Disabled  | 2.0.1   |
| Configure Dependency<br>agent on Azure Arc enabled<br>Linux servers | Enable VM insights on servers and machines connected to Azure through Arc enabled servers by installing the Dependency agent virtual machine extension. VM insights uses the Dependency agent to collect network metrics and discovered data about processes running on the machine and external process dependencies. See more - https://aka.ms/vminsightsdocs.                          | DeployIfNotExists, Disabled | 2.0.0   |

| NAME                                                                     | DESCRIPTION                                                                                                    | EFFECT(S)                   | VERSION |
|--------------------------------------------------------------------------|----------------------------------------------------------------------------------------------------|-----------------------------|---------|
| Configure Dependency<br>agent on Azure Arc enabled<br>Windows servers    | Enable VM insights on servers and machines connected to Azure through Arc enabled servers by installing the Dependency agent virtual machine extension. VM insights uses the Dependency agent to collect network metrics and discovered data about processes running on the machine and external process dependencies. See more - https://aka.ms/vminsightsdocs. | DeployIfNotExists, Disabled | 2.0.0   |
| Configure Log Analytics<br>agent on Azure Arc enabled<br>Linux servers   | Enable VM insights on servers and machines connected to Azure through Arc enabled servers by installing the Log Analytics agent virtual machine extension. VM insights uses the Log Analytics agent to collect the guest OS performance data, and provides insights into their performance. See more - https://aka.ms/vminsightsd ocs.                           | DeployIfNotExists, Disabled | 2.0.0   |
| Configure Log Analytics<br>agent on Azure Arc enabled<br>Windows servers | Enable VM insights on servers and machines connected to Azure through Arc enabled servers by installing the Log Analytics agent virtual machine extension. VM insights uses the Log Analytics agent to collect the guest OS performance data, and provides insights into their performance. See more - https://aka.ms/vminsightsd ocs.                           | DeployIfNotExists, Disabled | 2.0.0   |

| NAME                                                                                         | DESCRIPTION                                                                                                    | EFFECT(S)                   | VERSION       |
|----------------------------------------------------------------------------------------------|----------------------------------------------------------------------------------------------------|-----------------------------|---------------|
| [Preview]: Configure machines to receive a vulnerability assessment agent                    | Azure Defender includes vulnerability scanning for your machines at no extra cost. You don't need a Qualys license or even a Qualys account - everything's handled seamlessly inside Security Center. When you enable this policy, Azure Defender automatically deploys the Qualys vulnerability assessment agent to all supported machines that don't already have it installed.                                                                                                    | DeployIfNotExists, Disabled | 2.1.0-preview |
| Configure SQL installed Azure Arc machines to have Arc enabled SQL Server extension enabled. | To ensure SQL Server - Azure Arc resources gets created by default when SQL instance found on Azure Arc enabled windows server, Arc machine should have SQL Server extension enabled. For more information- please visit- https://docs.microsoft.com/ en-us/sql/sql-server/azure- arc/overview?view=sql- server-ver15                                                                                                    | DeployIfNotExists, Disabled | 1.0.0         |
| Configure time zone on Windows machines.                                                     | This policy creates a Guest<br>Configuration assignment<br>to set specified time zone<br>on Windows virtual<br>machines.                                                                                                    | deployIfNotExists           | 1.1.0         |
| Endpoint protection health issues should be resolved on your machines                        | Resolve endpoint protection health issues on your virtual machines to protect them from latest threats and vulnerabilities. Azure Security Center supported endpoint protection solutions are documented here - https://docs.microsoft.com/azure/security-center/security-center-services?tabs=features-windows. Endpoint protection assessment is documented here - https://docs.microsoft.com/azure/security-center/security-center-security-center-security-center-security-center-security-center-security-center-endpoint-protection. | AuditIfNotExists, Disabled  | 1.0.0         |

| NAME                                                                                                | DESCRIPTION                                                                                                    | EFFECT(S)                  | VERSION       |
|----------------------------------------------------------------------------------------------------|----------------------------------------------------------------------------------------------------|----------------------------|---------------|
| Endpoint protection should<br>be installed on your<br>machines                                      | To protect your machines from threats and vulnerabilities, install a supported endpoint protection solution.                                                                                                    | AuditlfNotExists, Disabled | 1.0.0         |
| [Preview]: Linux machines<br>should meet requirements<br>for the Azure compute<br>security baseline | Requires that prerequisites are deployed to the policy assignment scope. For details, visit https://aka.ms/gcpol. Machines are non-compliant if the machine is not configured correctly for one of the recommendations in the Azure compute security baseline.                                                                                                    | AuditIfNotExists, Disabled | 1.1.1-preview |
| Linux machines should only have local accounts that are allowed                                     | Requires that prerequisites are deployed to the policy assignment scope. For details, visit https://aka.ms/gcpol. Managing user accounts using Azure Active Directory is a best practice for management of identities. Reducing local machine accounts helps prevent the proliferation of identities managed outside a central system. Machines are non-compliant if local user accounts exist that are enabled and not listed in the policy parameter. | AuditIfNotExists, Disabled | 1.0.0         |
| [Preview]: Log Analytics<br>agent should be installed<br>on your Linux Azure Arc<br>machines        | This policy audits Linux<br>Azure Arc machines if the<br>Log Analytics agent is not<br>installed.                                                                                                    | AuditlfNotExists, Disabled | 1.0.0-preview |
| [Preview]: Log Analytics<br>agent should be installed<br>on your Windows Azure Arc<br>machines      | This policy audits Windows<br>Azure Arc machines if the<br>Log Analytics agent is not<br>installed.                                                                                                    | AuditIfNotExists, Disabled | 1.0.0-preview |

| NAME                                                                                              | DESCRIPTION                                                                                                    | EFFECT(S)                  | VERSION |
|---------------------------------------------------------------------------------------------------|----------------------------------------------------------------------------------------------------|----------------------------|---------|
| SQL servers on machines should have vulnerability findings resolved                               | SQL vulnerability assessment scans your database for security vulnerabilities, and exposes any deviations from best practices such as misconfigurations, excessive permissions, and unprotected sensitive data. Resolving the vulnerabilities found can greatly improve your database security posture.                                                        | AuditIfNotExists, Disabled | 1.0.0   |
| Windows Defender Exploit<br>Guard should be enabled<br>on your machines                           | Windows Defender Exploit Guard uses the Azure Policy Guest Configuration agent. Exploit Guard has four components that are designed to lock down devices against a wide variety of attack vectors and block behaviors commonly used in malware attacks while enabling enterprises to balance their security risk and productivity requirements (Windows only). | AuditIfNotExists, Disabled | 1.1.1   |
| Windows machines should<br>meet requirements for<br>'Administrative Templates -<br>Control Panel' | Windows machines should have the specified Group Policy settings in the category 'Administrative Templates - Control Panel' for input personalization and prevention of enabling lock screens. This policy requires that the Guest Configuration prerequisites have been deployed to the policy assignment scope. For details, visit https://aka.ms/gcpol.     | AuditIfNotExists, Disabled | 2.0.0   |

| NAME                                                                                             | DESCRIPTION                                                                                                    | EFFECT(S)                  | VERSION |
|--------------------------------------------------------------------------------------------------|----------------------------------------------------------------------------------------------------|----------------------------|---------|
| Windows machines should<br>meet requirements for<br>'Administrative Templates -<br>MSS (Legacy)' | Windows machines should have the specified Group Policy settings in the category 'Administrative Templates - MSS (Legacy)' for automatic logon, screen saver, network behavior, safe DLL, and event log. This policy requires that the Guest Configuration prerequisites have been deployed to the policy assignment scope. For details, visit https://aka.ms/gcpol.              | AuditIfNotExists, Disabled | 2.0.0   |
| Windows machines should<br>meet requirements for<br>'Administrative Templates -<br>Network'      | Windows machines should have the specified Group Policy settings in the category 'Administrative Templates - Network' for guest logons, simultaneous connections, network bridge, ICS, and multicast name resolution. This policy requires that the Guest Configuration prerequisites have been deployed to the policy assignment scope. For details, visit https://aka.ms/gcpol. | AuditIfNotExists, Disabled | 2.0.0   |
| Windows machines should<br>meet requirements for<br>'Administrative Templates -<br>System'       | Windows machines should have the specified Group Policy settings in the category 'Administrative Templates - System' for settings that control the administrative experience and Remote Assistance. This policy requires that the Guest Configuration prerequisites have been deployed to the policy assignment scope. For details, visit https://aka.ms/gcpol.                   | AuditIfNotExists, Disabled | 2.0.0   |

| NAME                                                                                 | DESCRIPTION                                                                                                    | EFFECT(S)                  | VERSION |
|--------------------------------------------------------------------------------------|----------------------------------------------------------------------------------------------------|----------------------------|---------|
| Windows machines should<br>meet requirements for<br>'Security Options -<br>Accounts' | Windows machines should have the specified Group Policy settings in the category 'Security Options - Accounts' for limiting local account use of blank passwords and guest account status. This policy requires that the Guest Configuration prerequisites have been deployed to the policy assignment scope. For details, visit https://aka.ms/gcpol.               | AuditIfNotExists, Disabled | 2.0.0   |
| Windows machines should<br>meet requirements for<br>'Security Options - Audit'       | Windows machines should have the specified Group Policy settings in the category 'Security Options - Audit' for forcing audit policy subcategory and shutting down if unable to log security audits. This policy requires that the Guest Configuration prerequisites have been deployed to the policy assignment scope. For details, visit https://aka.ms/gcpol.     | AuditIfNotExists, Disabled | 2.0.0   |
| Windows machines should<br>meet requirements for<br>'Security Options - Devices'     | Windows machines should have the specified Group Policy settings in the category 'Security Options - Devices' for undocking without logging on, installing print drivers, and formatting/ejecting media. This policy requires that the Guest Configuration prerequisites have been deployed to the policy assignment scope. For details, visit https://aka.ms/gcpol. | AuditIfNotExists, Disabled | 2.0.0   |

| NAME                                                                                                 | DESCRIPTION                                                                                                    | EFFECT(S)                  | VERSION |
|----------------------------------------------------------------------------------------------------|----------------------------------------------------------------------------------------------------|----------------------------|---------|
| Windows machines should<br>meet requirements for<br>'Security Options -<br>Interactive Logon'        | Windows machines should have the specified Group Policy settings in the category 'Security Options - Interactive Logon' for displaying last user name and requiring ctrl-alt-del. This policy requires that the Guest Configuration prerequisites have been deployed to the policy assignment scope. For details, visit https://aka.ms/gcpol. | AuditIfNotExists, Disabled | 2.0.0   |
| Windows machines should<br>meet requirements for<br>'Security Options -<br>Microsoft Network Client' | Windows machines should have the specified Group Policy settings in the category 'Security Options - Microsoft Network Client' for Microsoft network client/server and SMB v1. This policy requires that the Guest Configuration prerequisites have been deployed to the policy assignment scope. For details, visit https://aka.ms/gcpol.    | AuditIfNotExists, Disabled | 2.0.0   |
| Windows machines should<br>meet requirements for<br>'Security Options -<br>Microsoft Network Server' | Windows machines should have the specified Group Policy settings in the category 'Security Options - Microsoft Network Server' for disabling SMB v1 server. This policy requires that the Guest Configuration prerequisites have been deployed to the policy assignment scope. For details, visit https://aka.ms/gcpol.                       | AuditlfNotExists, Disabled | 2.0.0   |

| NAME                                                                                         | DESCRIPTION                                                                                                    | EFFECT(S)                  | VERSION |
|----------------------------------------------------------------------------------------------|----------------------------------------------------------------------------------------------------|----------------------------|---------|
| Windows machines should<br>meet requirements for<br>'Security Options - Network<br>Access'   | Windows machines should have the specified Group Policy settings in the category 'Security Options - Network Access' for including access for anonymous users, local accounts, and remote access to the registry. This policy requires that the Guest Configuration prerequisites have been deployed to the policy assignment scope. For details, visit https://aka.ms/gcpol. | AuditlfNotExists, Disabled | 2.0.0   |
| Windows machines should<br>meet requirements for<br>'Security Options - Network<br>Security' | Windows machines should have the specified Group Policy settings in the category 'Security Options - Network Security' for including Local System behavior, PKU2U, LAN Manager, LDAP client, and NTLM SSP. This policy requires that the Guest Configuration prerequisites have been deployed to the policy assignment scope. For details, visit https://aka.ms/gcpol.        | AuditIfNotExists, Disabled | 2.0.0   |
| Windows machines should<br>meet requirements for<br>'Security Options -<br>Recovery console' | Windows machines should have the specified Group Policy settings in the category 'Security Options - Recovery console' for allowing floppy copy and access to all drives and folders. This policy requires that the Guest Configuration prerequisites have been deployed to the policy assignment scope. For details, visit https://aka.ms/gcpol.                             | AuditIfNotExists, Disabled | 2.0.0   |

| NAME                                                                                        | DESCRIPTION                                                                                                    | EFFECT(S)                  | VERSION |
|---------------------------------------------------------------------------------------------|----------------------------------------------------------------------------------------------------|----------------------------|---------|
| Windows machines should<br>meet requirements for<br>'Security Options -<br>Shutdown'        | Windows machines should have the specified Group Policy settings in the category 'Security Options - Shutdown' for allowing shutdown without logon and clearing the virtual memory pagefile. This policy requires that the Guest Configuration prerequisites have been deployed to the policy assignment scope. For details, visit https://aka.ms/gcpol.                       | AuditIfNotExists, Disabled | 2.0.0   |
| Windows machines should<br>meet requirements for<br>'Security Options - System<br>objects'  | Windows machines should have the specified Group Policy settings in the category 'Security Options - System objects' for case insensitivity for non-Windows subsystems and permissions of internal system objects. This policy requires that the Guest Configuration prerequisites have been deployed to the policy assignment scope. For details, visit https://aka.ms/gcpol. | AuditIfNotExists, Disabled | 2.0.0   |
| Windows machines should<br>meet requirements for<br>'Security Options - System<br>settings' | Windows machines should have the specified Group Policy settings in the category 'Security Options - System settings' for certificate rules on executables for SRP and optional subsystems. This policy requires that the Guest Configuration prerequisites have been deployed to the policy assignment scope. For details, visit https://aka.ms/gcpol.                        | AuditIfNotExists, Disabled | 2.0.0   |

| NAME                                                                                             | DESCRIPTION                                                                                                    | EFFECT(S)                  | VERSION |
|--------------------------------------------------------------------------------------------------|----------------------------------------------------------------------------------------------------|----------------------------|---------|
| Windows machines should<br>meet requirements for<br>'Security Options - User<br>Account Control' | Windows machines should have the specified Group Policy settings in the category 'Security Options - User Account Control' for mode for admins, behavior of elevation prompt, and virtualizing file and registry write failures. This policy requires that the Guest Configuration prerequisites have been deployed to the policy assignment scope. For details, visit https://aka.ms/gcpol. | AuditIfNotExists, Disabled | 2.0.0   |
| Windows machines should<br>meet requirements for<br>'Security Settings - Account<br>Policies'    | Windows machines should have the specified Group Policy settings in the category 'Security Settings - Account Policies' for password history, age, length, complexity, and storing passwords using reversible encryption. This policy requires that the Guest Configuration prerequisites have been deployed to the policy assignment scope. For details, visit https://aka.ms/gcpol.        | AuditIfNotExists, Disabled | 2.0.0   |
| Windows machines should<br>meet requirements for<br>'System Audit Policies -<br>Account Logon'   | Windows machines should have the specified Group Policy settings in the category 'System Audit Policies - Account Logon' for auditing credential validation and other account logon events. This policy requires that the Guest Configuration prerequisites have been deployed to the policy assignment scope. For details, visit https://aka.ms/gcpol.                                      | AuditIfNotExists, Disabled | 2.0.0   |

| NAME                                                                                                | DESCRIPTION                                                                                                    | EFFECT(S)                  | VERSION |
|----------------------------------------------------------------------------------------------------|----------------------------------------------------------------------------------------------------|----------------------------|---------|
| Windows machines should<br>meet requirements for<br>'System Audit Policies -<br>Account Management' | Windows machines should have the specified Group Policy settings in the category 'System Audit Policies - Account Management' for auditing application, security, and user group management, and other management events. This policy requires that the Guest Configuration prerequisites have been deployed to the policy assignment scope. For details, visit https://aka.ms/gcpol.       | AuditIfNotExists, Disabled | 2.0.0   |
| Windows machines should<br>meet requirements for<br>'System Audit Policies -<br>Detailed Tracking'  | Windows machines should have the specified Group Policy settings in the category 'System Audit Policies - Detailed Tracking' for auditing DPAPI, process creation/termination, RPC events, and PNP activity. This policy requires that the Guest Configuration prerequisites have been deployed to the policy assignment scope. For details, visit https://aka.ms/gcpol.                    | AuditIfNotExists, Disabled | 2.0.0   |
| Windows machines should<br>meet requirements for<br>'System Audit Policies -<br>Logon-Logoff'       | Windows machines should have the specified Group Policy settings in the category 'System Audit Policies - Logon-Logoff' for auditing IPSec, network policy, claims, account lockout, group membership, and logon/logoff events. This policy requires that the Guest Configuration prerequisites have been deployed to the policy assignment scope. For details, visit https://aka.ms/gcpol. | AuditIfNotExists, Disabled | 2.0.0   |

| NAME                                                                                           | DESCRIPTION                                                                                                    | EFFECT(S)                  | VERSION |
|------------------------------------------------------------------------------------------------|----------------------------------------------------------------------------------------------------|----------------------------|---------|
| Windows machines should<br>meet requirements for<br>'System Audit Policies -<br>Object Access' | Windows machines should have the specified Group Policy settings in the category 'System Audit Policies - Object Access' for auditing file, registry, SAM, storage, filtering, kernel, and other system types. This policy requires that the Guest Configuration prerequisites have been deployed to the policy assignment scope. For details, visit https://aka.ms/gcpol. | AuditIfNotExists, Disabled | 2.0.0   |
| Windows machines should<br>meet requirements for<br>'System Audit Policies -<br>Policy Change' | Windows machines should have the specified Group Policy settings in the category 'System Audit Policies - Policy Change' for auditing changes to system audit policies. This policy requires that the Guest Configuration prerequisites have been deployed to the policy assignment scope. For details, visit https://aka.ms/gcpol.                                        | AuditIfNotExists, Disabled | 2.0.0   |
| Windows machines should<br>meet requirements for<br>'System Audit Policies -<br>Privilege Use' | Windows machines should have the specified Group Policy settings in the category 'System Audit Policies - Privilege Use' for auditing nonsensitive and other privilege use. This policy requires that the Guest Configuration prerequisites have been deployed to the policy assignment scope. For details, visit https://aka.ms/gcpol.                                    | AuditIfNotExists, Disabled | 2.0.0   |

| NAME                                                                                    | DESCRIPTION                                                                                                    | EFFECT(S)                  | VERSION |
|-----------------------------------------------------------------------------------------|----------------------------------------------------------------------------------------------------|----------------------------|---------|
| Windows machines should<br>meet requirements for<br>'System Audit Policies -<br>System' | Windows machines should have the specified Group Policy settings in the category 'System Audit Policies - System' for auditing IPsec driver, system integrity, system extension, state change, and other system events. This policy requires that the Guest Configuration prerequisites have been deployed to the policy assignment scope. For details, visit https://aka.ms/gcpol.   | AuditIfNotExists, Disabled | 2.0.0   |
| Windows machines should<br>meet requirements for 'User<br>Rights Assignment'            | Windows machines should have the specified Group Policy settings in the category 'User Rights Assignment' for allowing log on locally, RDP, access from the network, and many other user activities. This policy requires that the Guest Configuration prerequisites have been deployed to the policy assignment scope. For details, visit https://aka.ms/gcpol.                      | AuditIfNotExists, Disabled | 2.0.0   |
| Windows machines should<br>meet requirements for<br>'Windows Components'                | Windows machines should have the specified Group Policy settings in the category 'Windows Components' for basic authentication, unencrypted traffic, Microsoft accounts, telemetry, Cortana, and other Windows behaviors. This policy requires that the Guest Configuration prerequisites have been deployed to the policy assignment scope. For details, visit https://aka.ms/gcpol. | AuditIfNotExists, Disabled | 2.0.0   |

| NAME                                                                                        | DESCRIPTION                                                                                                    | EFFECT(S)                  | VERSION       |
|---------------------------------------------------------------------------------------------|----------------------------------------------------------------------------------------------------|----------------------------|---------------|
| Windows machines should<br>meet requirements for<br>'Windows Firewall<br>Properties'        | Windows machines should have the specified Group Policy settings in the category 'Windows Firewall Properties' for firewall state, connections, rule management, and notifications. This policy requires that the Guest Configuration prerequisites have been deployed to the policy assignment scope. For details, visit https://aka.ms/gcpol.                                                                                                    | AuditIfNotExists, Disabled | 2.0.0         |
| [Preview]: Windows machines should meet requirements of the Azure compute security baseline | Requires that prerequisites are deployed to the policy assignment scope. For details, visit https://aka.ms/gcpol. Machines are non-compliant if the machine is not configured correctly for one of the recommendations in the Azure compute security baseline.                                                                                                    | AuditIfNotExists, Disabled | 1.0.1-preview |
| Windows machines should only have local accounts that are allowed                           | Requires that prerequisites are deployed to the policy assignment scope. For details, visit https://aka.ms/gcpol. This definition is not supported on Windows Server 2012 or 2012 R2. Managing user accounts using Azure Active Directory is a best practice for management of identities. Reducing local machine accounts helps prevent the proliferation of identities managed outside a central system. Machines are non-compliant if local user accounts exist that are enabled and not listed in the policy parameter. | AuditIfNotExists, Disabled | 1.0.0         |

| NAME                                                                           | DESCRIPTION                                                                                                    | EFFECT(S)                  | VERSION |
|--------------------------------------------------------------------------------|----------------------------------------------------------------------------------------------------|----------------------------|---------|
| Windows web servers should be configured to use secure communication protocols | To protect the privacy of information communicated over the Internet, your web servers should use the latest version of the industry-standard cryptographic protocol, Transport Layer Security (TLS). TLS secures communications over a network by using security certificates to encrypt a connection between machines. | AuditIfNotExists, Disabled | 3.0.0   |

## Next steps

- See the built-ins on the Azure Policy GitHub repo.
- Review the Azure Policy definition structure.
- Review Understanding policy effects.